## **XOMT Extended Operations Master Terminal**

## **USER REFERENCE GUIDE**

**Release 3.14**

**AQUISOFT**

**Updates to this manual will be distributed in the form of Document Updates or new revisions.**

**CA-IDMSTM, CA-IDMS/DCTM, CA-IDMS/DC-UCFTM, CA-ADS/ONLINETM and CA-ACF2TM are trademarks of Computer Associates, Inc.**

**Copyright © 1987-98 Aquisoft, Inc. All rights reserved.**

## **Preface**

This manual describes the use and installation of XOMT (**Extended Operations Master Terminal**), an interactive facility designed to assist the CA-IDMS/DC-UCF user in the management of system resources.

This manual is organized as follows:

- Section 1 is an introduction to XOMT and gives an overview of its major features.
- Section 2 describes how XOMT is activated by the CA-IDMS/DC-UCF user.
- Sections 3 through 7 provide a detailed description of all XOMT functions. **A thorough understanding of the material in these sections is essential in order to achieve maximum proficiency when using the product.**
- Section 8 describes the installation, generation and operation of XOMT.
- Section 9 gives a list of the XOMT error messages.
- Appendix A provides a description of the XOMT Memory Update facility.
- Appendix B provides a description of the XOMT Discrete Security facility.

**Preface**

This page intentionally left blank.

# **Table of Contents**

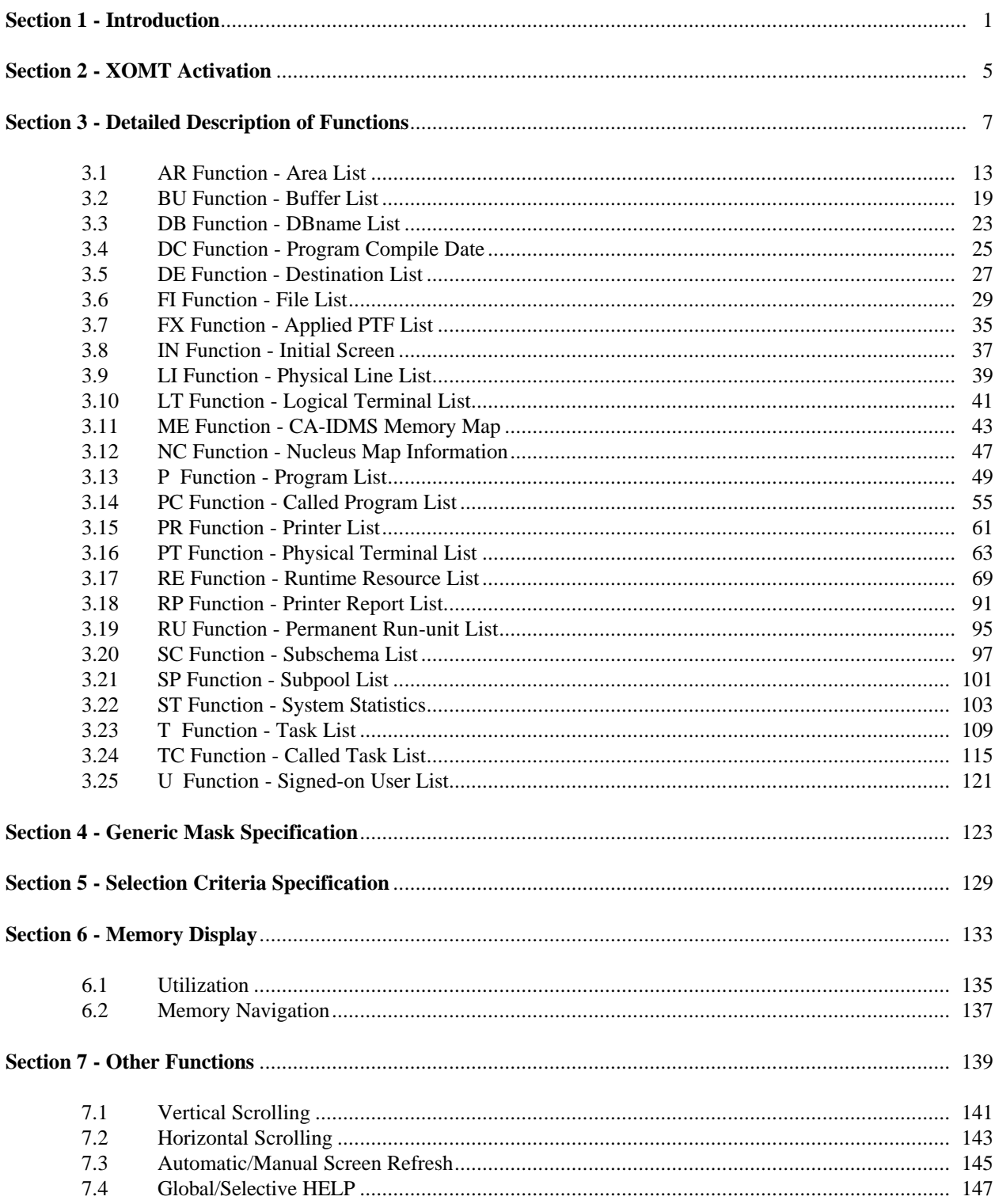

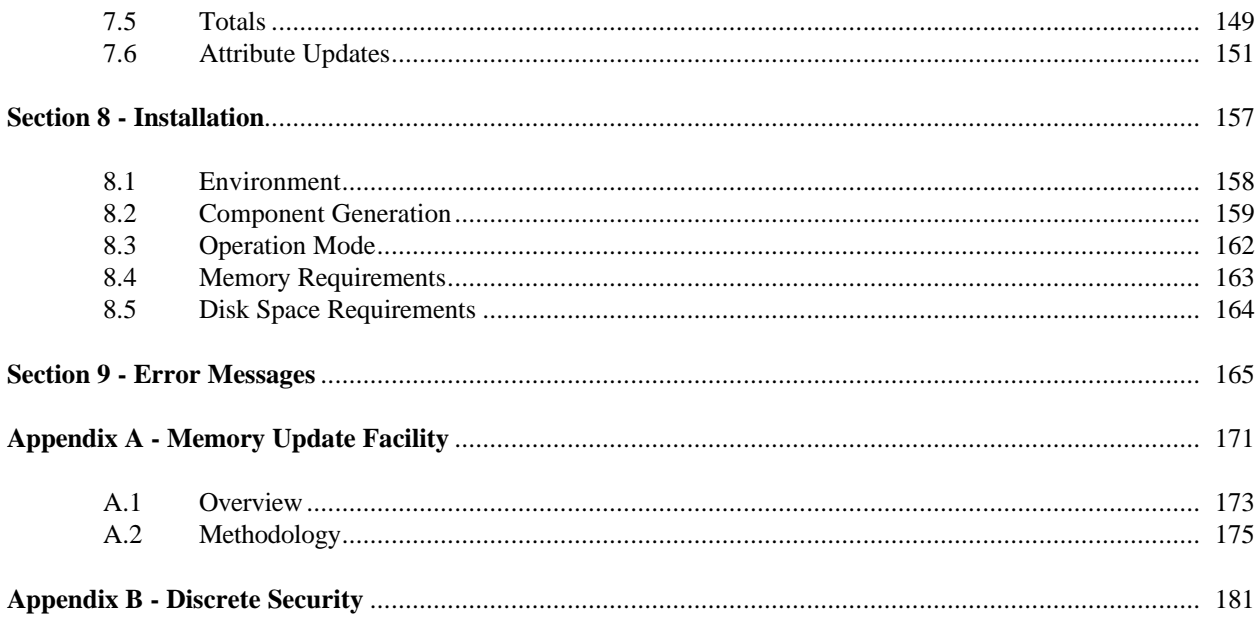

# **Section 1 - Introduction**

XOMT is a **resource management** tool developed to increase the productivity and responsiveness of a wide range of CA-IDMS/DC-UCF users, including managers, system architects, analysts, programmers, database administrators, data communication administrators, technical and operations support personnel.

XOMT provides the functions that allow the user to obtain a complete picture of the major resources in the CA-IDMS/DC-UCF environment. It is operated interactively and is screen-driven. XOMT permits users at any level of technical expertise to benefit from its monitoring and update capabilities.

XOMT quickly checks the resource definitions and occurrences based on user-specified selection criteria. Resources allocated by user tasks and system tasks, statistics, vital parameters and control blocks are also monitored with extended capabilities to browse and update memory.

### **Major features include:**

#### ÿ **Global Search**

XOMT allows the user to monitor, and update, the major CA-IDMS/DC-UCF resources. The following resources can be monitored:

- Areas
- Buffers of the global DMCL
- Database names (DBNAME)
- Program Compile Date
- **Destinations**
- **Files**
- Applied PTFs
- Physical lines
- Logical terminals
- CA-IDMS Memory Map
- CA-IDMS Nucleus Map
- Programs
- Programs called (at least once)
- **Printers**
- Physical terminals
- Runtime Resources
- Printer Reports
- Permanent Run-units
- Subschemas
- Storage pools
- System statistics
- Tasks
- Tasks called (at least once)
- Signed-on users

The **Global Search** capabilities allow monitoring of *all* occurrences within a resource type. The scope of a **Global Search** can be refined for each of the above resources by supplying a **Generic Mask** to obtain more selective results (Section 4 explains **Generic Mask** specifications). The **Global Search** feature is a primary function and is supplemented by a more sophisticated **Selection Criteria** capability.

#### ÿ **Selection Criteria**

After a **Global Search**, it is possible to query on variable selection criteria giving the user a broad range of displays (Section 5 explains **Selection Criteria** specifications).

For example, XOMT can easily display:

*Buffers, whose names contain the letters IRM, that have a Buffer Hit Ratio greater than 10*.

#### ÿ **Resource Utilization**

XOMT can query the utilization of the following runtime resources in the CA-IDMS/DC-UCF environment:

- Memory resources
- DC resources, by logical terminal
- DC resources, by active task
- DB resources, by active task

For example, using the Automatic Screen Refresh capability, the user can, for a given active task, see the resources the task is waiting on and the number of locks in effect while it accesses the database.

#### ÿ **Memory Display**

XOMT can display the memory contents (i.e. Control Blocks) of the CA-IDMS/DC-UCF environment.

The user can:

- Request a formatted list of the CA-IDMS/DC-UCF environment
- Request a memory display associated with a given resource
- Perform advanced memory navigation with relative, direct, indirect and indexed addressing
- Scan memory for a given character string

#### ÿ **Update**

XOMT can modify the status of resources and the memory contents of the CA-IDMS/DC-UCF environment. The following options are available:

- Vary New Copy, Enable, Disable, Protect or Unprotect programs
- Vary Online, Offline, Connect or Disconnect physical terminals
- Release, Keep, Hold or Delete reports
- Enable or Disable tasks
- Update memory or Cancel/Restore last memory update
- Cancel Tasks
- All vary Area commands

#### **Note: Multiple areas, programs, terminals, reports or tasks can be updated simultaneously by single-character commands on pageable screen lists.**

#### ÿ **Discrete Security**

XOMT provides Discrete Security capabilities to maintain controlled access to system resources. "Product" as well as "read only" or "update" authority can be granted for programs, terminals, reports, tasks, memory update or Cancel Task capabilities.

#### ÿ **Online HELP**

XOMT provides the user with full online documentation. Two methods are available to access this information:

- Global HELP
- Selective HELP within each FUNCTION

#### ÿ **Other features**

XOMT offers Vertical and Horizontal Scrolling as required. It also has an Automatic Screen Refresh capability

when executing in an CA-IDMS/DC environment.

This page intentionally left blank.

# **Section 2 - XOMT Activation**

XOMT is an interactive screen-driven facility that executes under CA-IDMS/DC-UCF. It is activated by simply specifying the task code assigned to XOMT at installation time on the CA-IDMS/DC-UCF initial screen. The XOMT initial screen is then displayed showing all the FUNCTIONS available. This screen is the starting point for all XOMT activity. A detailed description of the FUNCTIONS and their usage is given in **Section 3**.

This page intentionally left blank.

This section describes the functions available to XOMT.

**Note: The HC and MT functions are not available to XOMT. These features can be accessed thru CMMT.**

| *** X O M T *** EXTENDED OPERATIONS MASTER TERMINAL ** REL 3.1 **<br>FUNCTION: RESOURCE:<br>CMD:<br>$MEM$ :                                                                                     | LINE: 1 08/22/94 19:09:51<br>TOTAL: 0 PF1/PF13 (HELP) V10       |                      |  |
|----------------------------------------------------------------------------------------------------|-----------------------------------------------------------------|----------------------|--|
| <b>FUNCTION:</b>                                                                                                    |                                                                 |                      |  |
| AR. AREAS BU. BUFFERS DB. DBNAMES<br>DC. DATE COMPILED DE. DESTINATIONS FI. FILES<br>IN. INITIAL SCREEN LI. LINES LT. LTERMINALS<br>ME. MEMORY (MAP OF IDMS-DC REGION) NC. NUCLEUS<br>T . TASKS | PERMANENT RUN-UNITS SC. SUBSCHEMAS<br>TC. TASKS CALLED U. USERS |                      |  |
| PF1/PF13 ==> XOMT GLOBAL HELP<br>PF9/PF21 ==> AUTOMATIC REFRESH                                                                                                    |                                                                 |                      |  |
| ALL RIGHTS RESERVED<br>PF7/PF19: BACKWARD PF8/PF20: FORWARD PF3/PF15: RETURN CLEAR/EX:END                                                                                                    |                                                                 | COPYRIGHT 1987,88,89 |  |

**Figure 3.0.1 XOMT initial screen (main menu)**

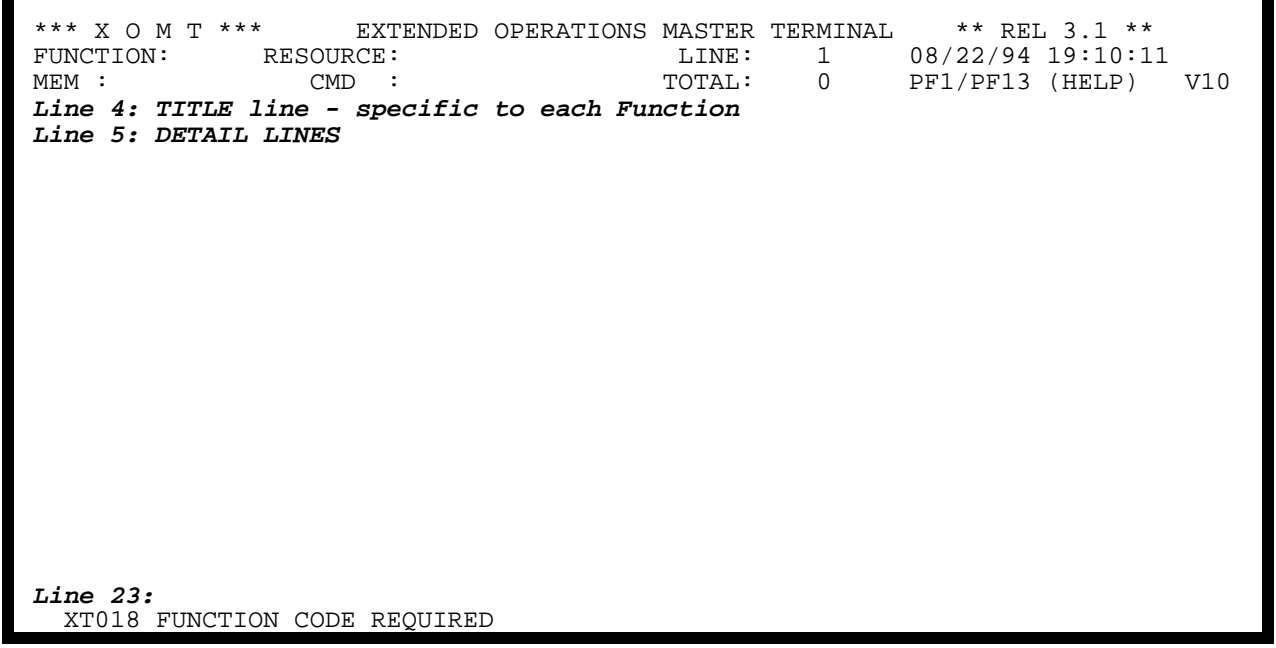

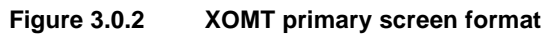

This section describes in detail each of the FUNCTIONS available with XOMT. *Figure 3.0.1* shows the XOMT initial screen (main menu) that is displayed after XOMT has been invoked. For each of the FUNCTIONS shown, there are global features as well as features particular to each FUNCTION.

#### **Global Features:**

After selecting a FUNCTION from the MAIN MENU, a Primary Screen specific to that FUNCTION is displayed. All XOMT Primary Screens follow the format illustrated in *Figure 3.0.2*.

#### Line 1

• Title line

#### Line 2

• **FUNCTION:**

FUNCTION or Sub-FUNCTION name (e.g. **AR, RE, R3,** etc.) Note: If field is blank the **Global HELP** facility is invoked.

#### • **RESOURCE:**

RESOURCE name, with or without **Generic Mask** characters (e.g. up to 8-character program name, up to 16-character area name, etc.) Note: If field is blank, **ALL** resources are displayed.

#### • **LINE:**

An automatically generated unique sequential number (default: 1) assigned to the first detail line of the current display (e.g. 1,20,23).

#### Line 3

• **MEM:**

Used for Memory Navigation/Update and also to CANCEL a task (e.g. @2C8, Ctask no, etc).

#### • **CMD:**

Used for Memory Update (contains the word **VARY**).

#### • **TOTAL:**

A protected field used to display the total number of detail lines available for display.

• **Vnnn**

Central Version number of the current CV (e.g. V10, V101).

#### Line 4 - FUNCTION header

Contains column headers specific to the current FUNCTION.

#### Lines 5 to 23 - DETAIL lines

NOTE: Line 5 is also used to specify a **Selection Criteria**.

#### Line 24 - MESSAGE or TOTALS line

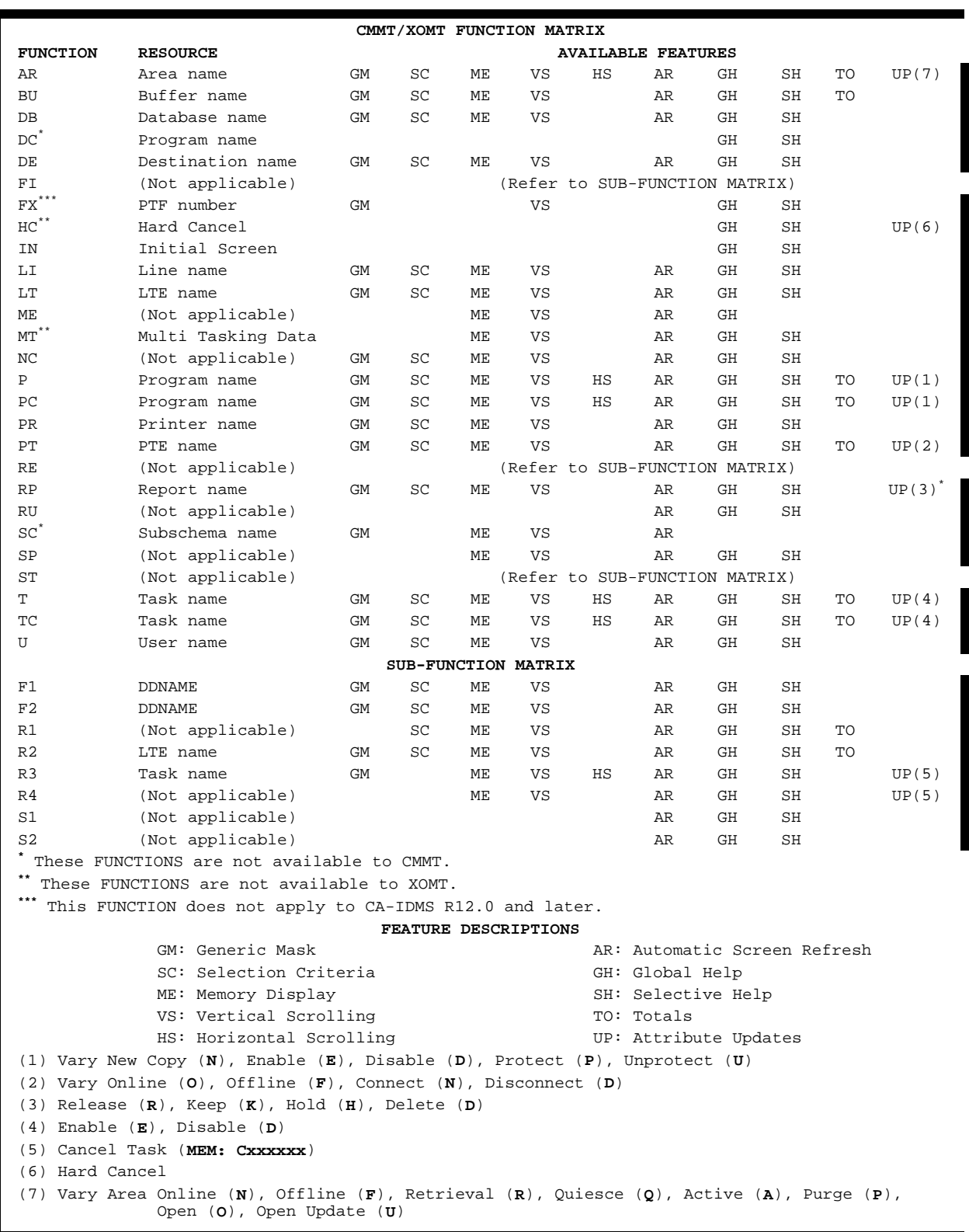

**Figure 3.0.3 XOMT FUNCTION features summary chart**

Generally, only one or two input fields need to be entered to complete the FUNCTION request.

A summary of all the features for each XOMT main menu FUNCTION is provided in *Figure 3.0.3.*

XOMT uses a standard set of PF key definitions:

- PF1/PF13: HELP tutorial
- PF2/PF14: Return to CMMT MAIN MENU
- PF3/PF15: Return (Terminate Automatic Screen Refresh<sup>\*</sup>)
- PF4/PF16: Return to prior address\*\*
- PF5/PF17: Following PF4/PF16 or PF6/PF18, next address<sup>\*\*</sup>
- PF6/PF18: Return to first address\*\*
- PF7/PF19: Page backward (Vertical Scrolling)
- PF8/PF20: Page forward (Vertical Scrolling)
- PF9/PF21: Automatic Screen Refresh<sup>\*</sup>
- PF19: Reduce Refresh interval by 1 second<sup>\*</sup>
- PF20: Increase Refresh interval by 5 seconds<sup>\*</sup>
- PF10/PF22: Page left (Horizontal Scrolling)
- PF11/PF23: Page right (Horizontal Scrolling)
- CLEAR:Exit from XOMT
- ENTER:Execute the command

\* Used in conjunction with Automatic Screen Refresh (refer to **Section 7**)

\*\* Used in conjunction with Saved Address Table (refer to **Section 6**)

#### **Particular Features:**

The remainder of this section describes the particular features of each FUNCTION. Each sub-section deals with one FUNCTION, and each has the following common format:

- A description of the FUNCTION
- A table showing the possible selection capabilities
- A list of available features
- A sample Primary Screen display and a HELP screen display with a description of each column
- A sample Secondary Screen display and a HELP screen display with a description of each column (where applicable)

#### **Note: The Totals and Attribute Updates features apply only to certain FUNCTIONS.**

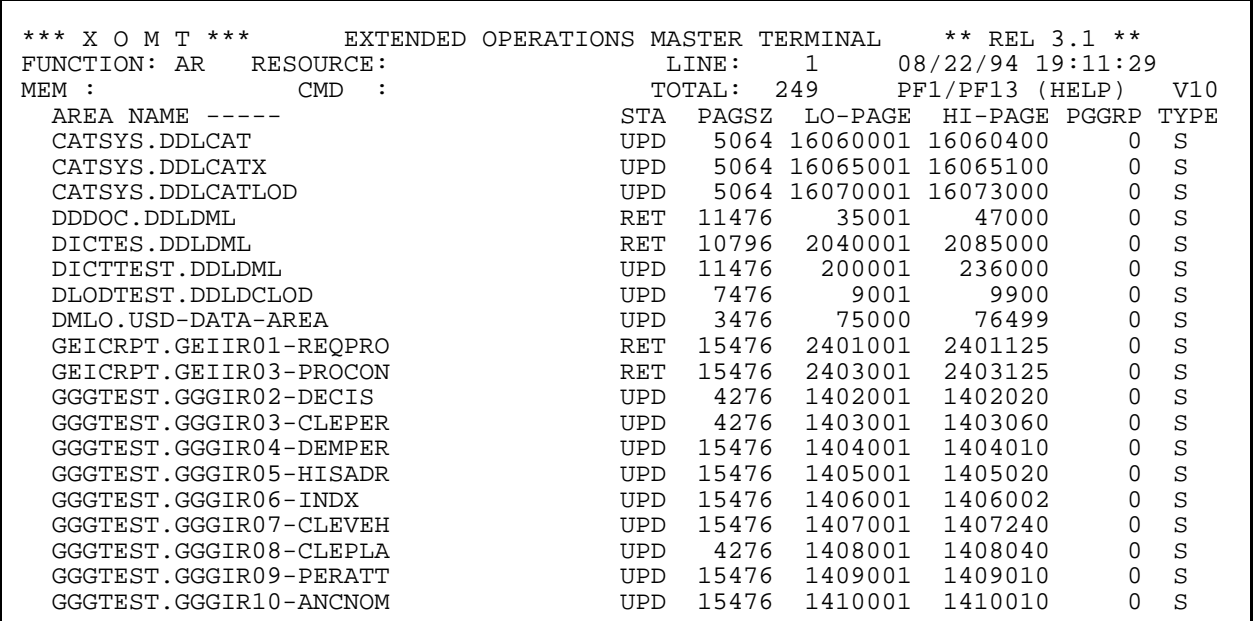

**Figure 3.1.1**

 \*\*\* X O M T \*\*\* EXTENDED OPERATIONS MASTER TERMINAL \*\* REL 3.1 \*\* FUNCTION: AR RESOURCE: LINE: 1 08/22/94 19:13:11 NCTION: AR RESOURCE: LINE: 1 08/22/94 19:13:11<br>M : CMD : TOTAL: 361 PF1/PF13 (HELP)<br>AREA NAME ----- STA PAGSZ LO-PAGE HI-PAGE PGGRP STA PAGSZ LO-PAGE HI-PAGE PGGRP TYPE FIELD MEANING **CONTRACT CONTRACT CONTRACT CONTRACT CONTRACT CONTRACT CONTRACT CONTRACT CONTRACT CONTRACT CONTRACT CONTRACT CONTRACT CONTRACT CONTRACT CONTRACT CONTRACT CONTRACT CONTRACT CONTRACT CONTRACT CONTRACT CONTRACT**  AREA NAME: AREA NAME SEL. CRIT. = TOTALS STA : AREA STATUS (UPD, RET, OFL, UPDQ, ...)<br>PAGSZ : PAGE SIZE PF 8/20 FORWARD<br>HI-PAGE : HIGH PAGE PF10/22 LEFT LO-PAGE : LOW PAGE, HI-PAGE : HIGH PAGE PF10/22 LEFT<br>PGGRP : PAGE GROUP IDENTIFIER FOR AREA PF11/23 RIGHT PGGRP : PAGE GROUP IDENTIFIER FOR AREA  $PF11/23$  RIGHT TYPE : AREA TYPE --> S = NATIVE IDMS PF 9/21 REFRESH ON S = NATIVE IDMS<br>  $K =$  NATIVE VSAM KSDS<br>  $K =$  NATIVE VSAM KSDS<br>  $E =$  NATIVE VSAM ESDS<br>  $E =$  NATIVE VSAM ESDS<br>  $F =$  PF19 -1 SEC  $E = NATIVE VSAM ESDS$ <br>  $R = NATIVE VSAM RRDS$ <br>  $PF20 + 5 SECS$ R = NATIVE VSAM RRDS X = IDMS EXTENT =====> TO VIEW PR60 (#DPRDS) TYPE 'S' IN FIRST COLUMN =====> TO UPDATE ATTRIBUTES TYPE APPROPRIATE CODE IN FIRST COLUMN N: VARY AREA ONLINE Q: VARY AREA QUIESCE O: VARY AREA FILE OPEN A: VARY AREA ACTIVE U: VARY AREA FILE OPEN UPDATE R: VARY AREA RETRIEVAL P: VARY AREA PURGE XT033 =>PF3/PF15 : RETURN<= FOR GLOBAL HELP INSERT BLANKS IN 'FUNCTION'

**Figure 3.1.2**

### **3.1 AR Function - Area List**

FUNCTION **AR** displays statistics on any area defined in the CA-IDMS environment.

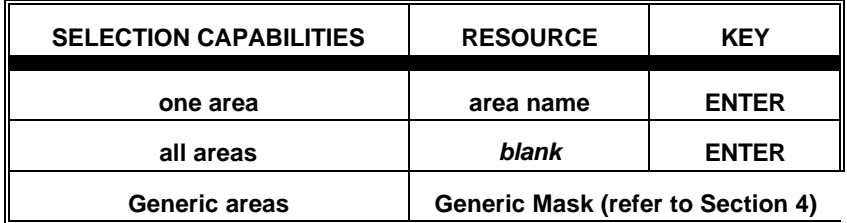

#### **AVAILABLE FEATURES:**

- Selection Criteria (refer to Section 5)
- Memory Display (refer to Section 6)
- Vertical/Horizontal Scrolling (refer to Section 7)
- Automatic Screen Refresh (refer to Section 7)
- Global/Selective HELP (refer to Section 7)
- Totals (refer to Section 7)
- Attribute Updates (refer to Section 7)

*Figure 3.1.1* shows the Primary Screen of FUNCTION AR. A description of the fields appearing on the Primary Screen is provided on the HELP screen shown in *Figure 3.1.2*.

A screen displaying the memory contents of the CA-IDMS control block (i.e PR60, #DPRDS) can be viewed by typing an "S" in the first position of the line corresponding to the desired area.

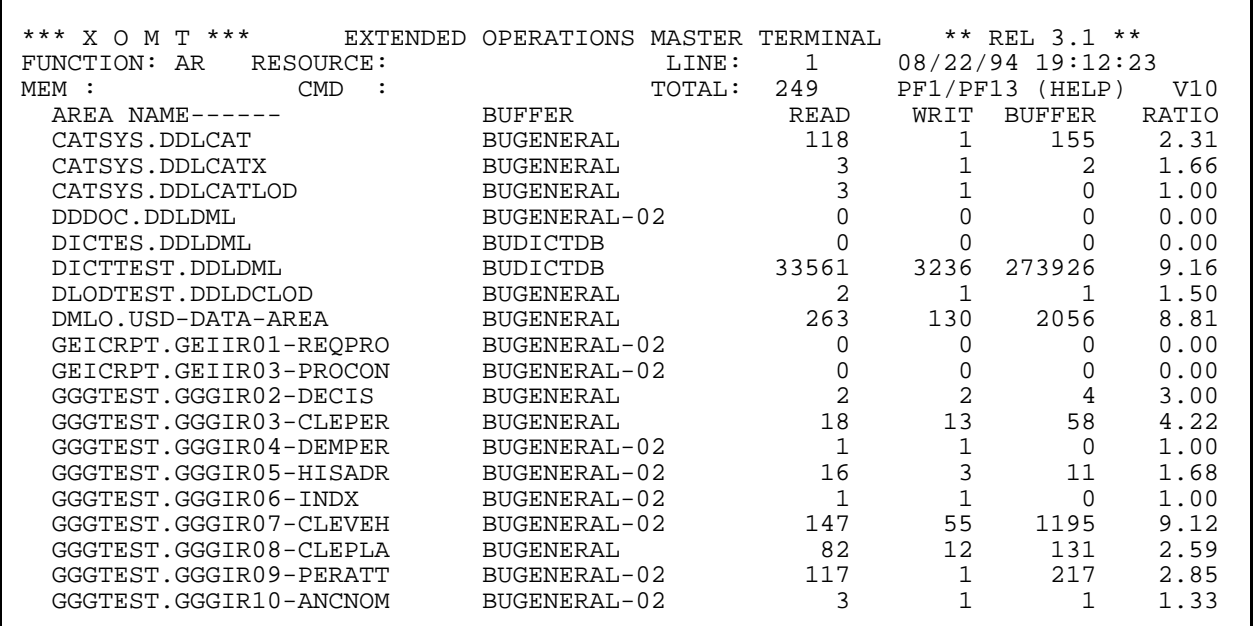

**Figure 3.1.3**

\*\*\* X O M T \*\*\* EXTENDED OPERATIONS MASTER TERMINAL \*\* REL 3.1 \*\*\* FUNCTION: AR RESOURCE: LINE: 1 08/23/94 19:17: FUNCTION: AR RESOURCE: LINE: 1 08/23/94 19:17:05 MEM : CMD : CMD : TOTAL: 0 PF1/PF13 (HELP) V10 AREA NAME------ BUFFER BUFFER RATIO FIELD MEANING **CONTAING AND SETTLE SETTLE FUNCTIONS:** AREA NAME: AREA NAME<br>BUFFER : AREA'S BUFFER NAME SELL PF 7/19 BACKWARD BUFFER : AREA'S BUFFER NAME <br>READ : NUMBER OF PHYSICAL READS (1) PF 8/20 FORWARD READ : NUMBER OF PHYSICAL READS (1) PF 8/20 FORWARD WRIT : NUMBER OF PHYSICAL WRITES (2) PF10/22 LEFT BUFFER : NUMBER OF BUFFER READS (3) PF11/23 RIGHT RATIO : BUFFER HIT RATIO (1)+(3)/(1) PF 9/21 REFRESH ON PF 3/15 REFRESHOFF PF19 -1 SEC PF20 +5 SECS =====> TO VIEW PR60 (#DPRDS) TYPE 'S' IN FIRST COLUMN =====> TO UPDATE ATTRIBUTES TYPE APPROPRIATE CODE IN FIRST COLUMN N: VARY AREA ONLINE Q: VARY AREA QUIESCE O: VARY AREA FILE OPEN A: VARY AREA ACTIVE U: VARY AREA FILE OPEN UPDATE R: VARY AREA RETRIEVAL P: VARY AREA PURGE XT033 =>PF3/PF15 : RETURN<= FOR GLOBAL HELP INSERT BLANKS IN 'FUNCTION'

**Figure 3.1.4**

All DCMT VARY AREA commands are available from this screen:

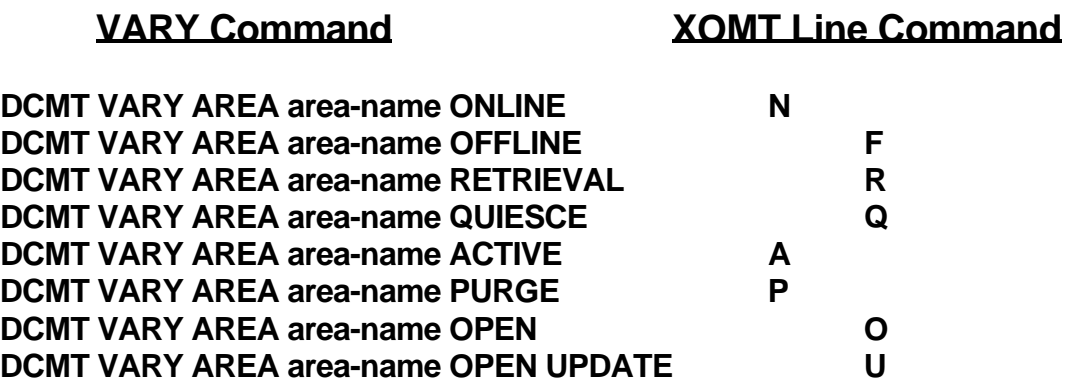

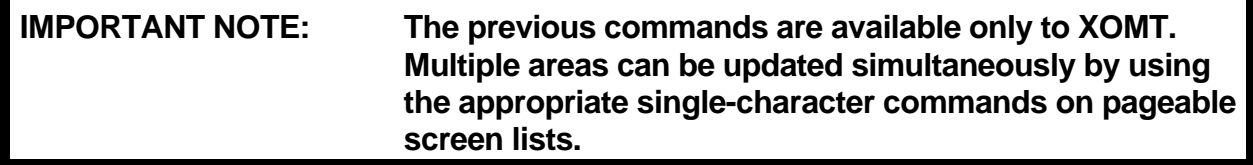

There is a Secondary Screen available for FUNCTION AR, obtained by pressing PF11/PF23. *Figure 3.1.3* shows the Secondary Screen of FUNCTION AR. A description of the fields appearing on the Secondary Screen is provided on the HELP screen shown in *Figure 3.1.4*.

Statistics will be shown for the same group of areas presented on the Primary Screen.

#### **Warning**

The user should be careful while manipulating CA-IDMS system areas. Causing those areas to become inaccessible can provoke a stalled CV.

| *** X O M T ***<br>FUNCTION: AR<br>$MEM$ :<br>AREA NAME------<br>C SYS                                                                             | RESOURCE:<br><b>CMD</b><br>$\ddot{\phantom{a}}$ | EXTENDED OPERATIONS<br><b>BUFFER</b>                                                                                                    | LINE:<br>TOTAL: | MASTER TERMINAL<br>1<br>8<br>READ                          | PF1/PF13<br>WRIT                                      | ** REL 3.1 **<br>08/22/94 19:16:48<br>(HELP)<br><b>BUFFER</b> | V10<br>RATIO                                                  |
|----------------------------------------------------------------------------------------------------|-------------------------------------------------|----------------------------------------------------------------------------------------------------|-----------------|------------------------------------------------------------|-------------------------------------------------------|---------------------------------------------------------------|---------------------------------------------------------------|
| SYSLOD.DDLDCLOD<br>SYSMSG.DDLDCMSG<br>SYSTEM. DDLDCRUN<br>SYSTEM.DDLDCLOG<br>SYSTEM.DDLDCSCR<br>SYSTEM.DDLDML<br>SYSTEM.DDLOCSCR<br>SYSUSER.DDLSEC |                                                 | BUGENERAL<br><b>BUGENERAL</b><br><b>BUGENERAL</b><br><b>BUGENERAL</b><br><b>BUGENERAL</b><br><b>BUDICTDB</b><br><b>BUGENERAL</b><br><b>BUGENERAL</b> |                 | 8<br>1023<br>2576<br>0<br>$\mathbf{1}$<br>3875<br>1<br>125 | 4<br>0<br>1049<br>0<br>$\overline{1}$<br>52<br>1<br>0 | 44<br>8159<br>37860<br>0<br>0<br>25319<br>0<br>290            | 6.50<br>8.97<br>15.69<br>0.00<br>1.00<br>7.53<br>1.00<br>3.32 |
| TOTAL:                                                                                                    | 7609<br>READ:                                   | WRIT:                                                                                                    | 1107            | BUFFER:                                                    |                                                       | 71672 RATIO:                                                  | 10.41                                                         |

**Figure 3.1.5**

Totals are displayed only if a **Selection Criteria** has been specified.

The following additional statistics are displayed on the last line of the Secondary Screen:

- Total number of physical reads
- Total number of physical writes
- Total number of buffer reads
- Average buffer hit ratio (for all buffers)
- A Totals display is illustrated in *Figure 3.1.5*.

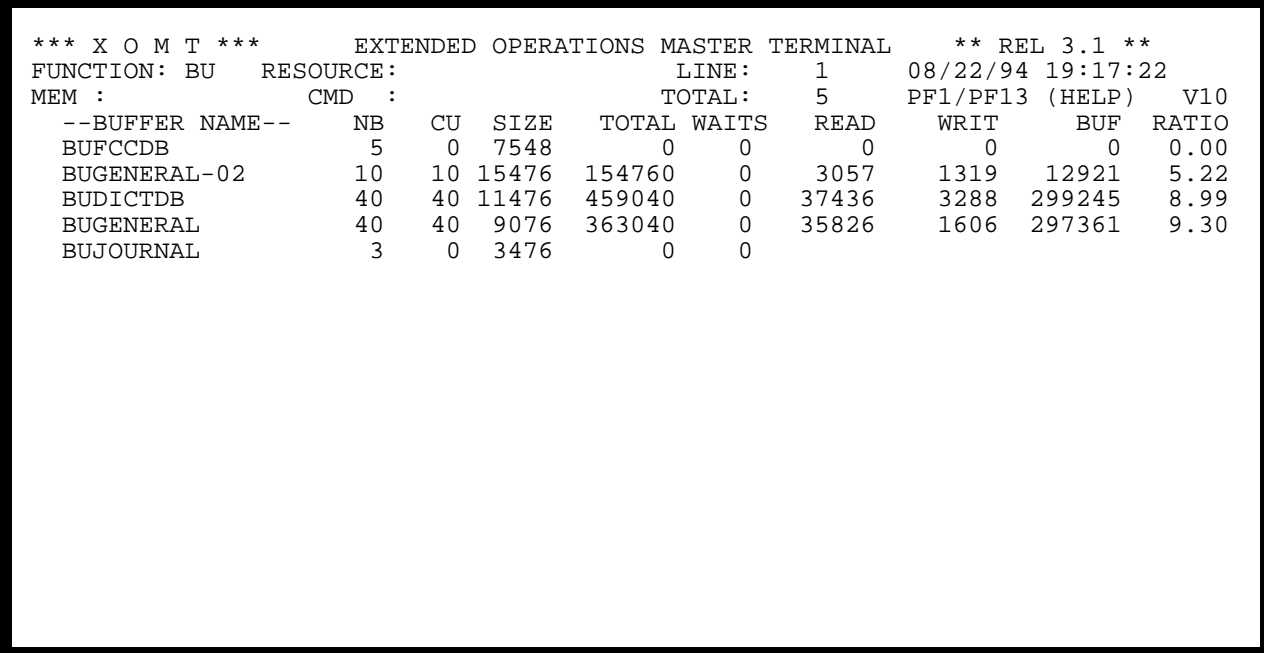

**Figure 3.2.1**

 \*\*\* X O M T \*\*\* EXTENDED OPERATIONS MASTER TERMINAL \*\* REL 3.1 \*\*\* FUNCTION: BU RESOURCE:<br>
MEM : CMD : MEM : CMD : TOTAL: 0 PF1/PF13 (HELP) V10 --BUFFER NAME-- NB CU SIZE TOTAL WAITS READ WRIT FIELD MEANING (THER FUNCTIONS: SELL CRIT. = TOT SUFF NAME: BUFFER POOL NAME BUFF NAME: BUFFER POOL NAME SEL. CRIT. = TOTALS NB : NUMBER OF BUFFERS IN THE POOL PF 7/19 BACKWARD CU : NUMBER OF BUFFERS CURRENTLY IN USE PE 8/20 FORWARD<br>SIZE : BUFFER SIZE PE 9/21 REFRESH SIZE : BUFFER SIZE PF 9/21 REFRESH ON : TOTAL SIZE FOR THIS BUFFER POOL WAITS : TIMES WAITED FOR BUFFER PF19 -1 SEC READ : PHYSICAL READS (1)<br>WRIT : PHYSICAL WRITES (2) WRIT : PHYSICAL WRITES (2)<br>BUF : NUMBER OF BUFFER RE : NUMBER OF BUFFER READS (3) RATIO : BUFFER HIT RATIO  $(1)+(3)/(1)$  =====> TO VIEW BC53 (#BCRDS) TYPE 'S' IN FIRST COLUMN XT033 =>PF3/PF15 : RETURN<= FOR GLOBAL HELP INSERT BLANKS IN 'FUNCTION' **Figure 3.2.2**

## **3.2 BU Function - Buffer List**

FUNCTION **BU** displays statistics on any buffer defined in the CA-IDMS environment.

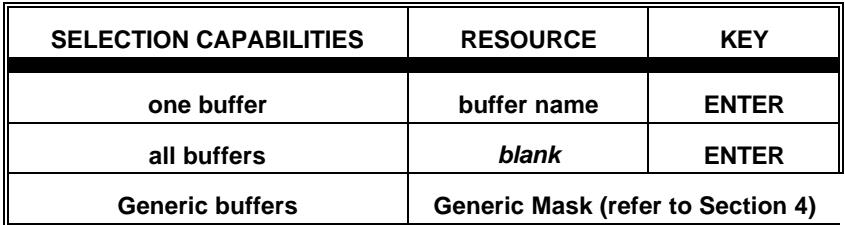

#### **AVAILABLE FEATURES:**

- Selection Criteria (refer to Section 5)
- Memory Display (refer to Section 6)
- Vertical Scrolling (refer to Section 7)
- Automatic Screen Refresh (refer to Section 7)
- Global/Selective HELP (refer to Section 7)
- Totals (refer to Section 7)

*Figure 3.2.1* shows the Primary Screen of FUNCTION BU. A description of the fields appearing on the Primary Screen is provided on the HELP screen shown in *Figure 3.2.2.*

A screen displaying the memory contents of the CA-IDMS control block (i.e. BC53, #BCRDS) can be viewed by typing an "S" in the first position of the line corresponding to the desired buffer.

| *** X O M T ***<br>FUNCTION: BU RESOURCE:<br>$MEM$ :<br>--BUFFER NAME--                 | <b>CMD</b><br>$\sim$ :<br>NB<br>CU                                                    | EXTENDED OPERATIONS MASTER TERMINAL ** REL 3.1 **<br>LINE:<br>TOTAL:<br>TOTAL WAITS<br>SIZE                    | 1<br>$5^{\circ}$<br>READ              | 08/22/94 19:17:55<br>PF1/PF13<br>(HELP)<br>WRIT<br><b>BUF</b>      | V10<br>RATIO                 |
|-----------------------------------------------------------------------------------------|---------------------------------------------------------------------------------------|----------------------------------------------------------------------------------------------------|---------------------------------------|--------------------------------------------------------------------|------------------------------|
| C<br>BUFCCDB<br>BUGENERAL-02<br><b>BUDICTDB</b><br><b>BUGENERAL</b><br><b>BUJOURNAL</b> | 5<br>$\mathbf 0$<br>10<br>10 <sup>°</sup><br>40<br>40<br>40<br>40<br>3<br>$\mathbf 0$ | 7548<br>$\Omega$<br>0<br>15476<br>154760<br>0<br>11476<br>459040<br>0<br>9076<br>363040<br>0<br>3476<br>0<br>0 | $\mathbf 0$<br>3057<br>37436<br>35826 | 0<br>$\Omega$<br>1319<br>12921<br>3288<br>299245<br>1606<br>297364 | 0.00<br>5.22<br>8.99<br>9.30 |
|                                                                                         |                                                                                       |                                                                                                    |                                       |                                                                    |                              |
| TOTAL: NB:                                                                              | 98 TOT: 976840 RD:                                                                    | 76319 WT:                                                                                                    | $6213$ BU:                            | 609530 RAT:                                                        | 8.98                         |

**Figure 3.2.3**

Totals are displayed only if a **Selection Criteria** has been specified.

The following additional statistics are displayed on the last line:

- Total number of pages in buffer
- Total memory space used by all buffers (in bytes)
- Total number of physical reads
- Total number of physical writes
- Total number of buffer reads
- Average buffer hit ratio

A Totals display is illustrated in *Figure 3.2.3*.

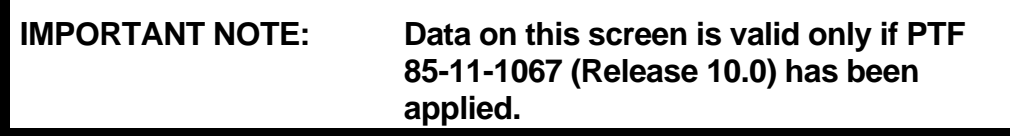

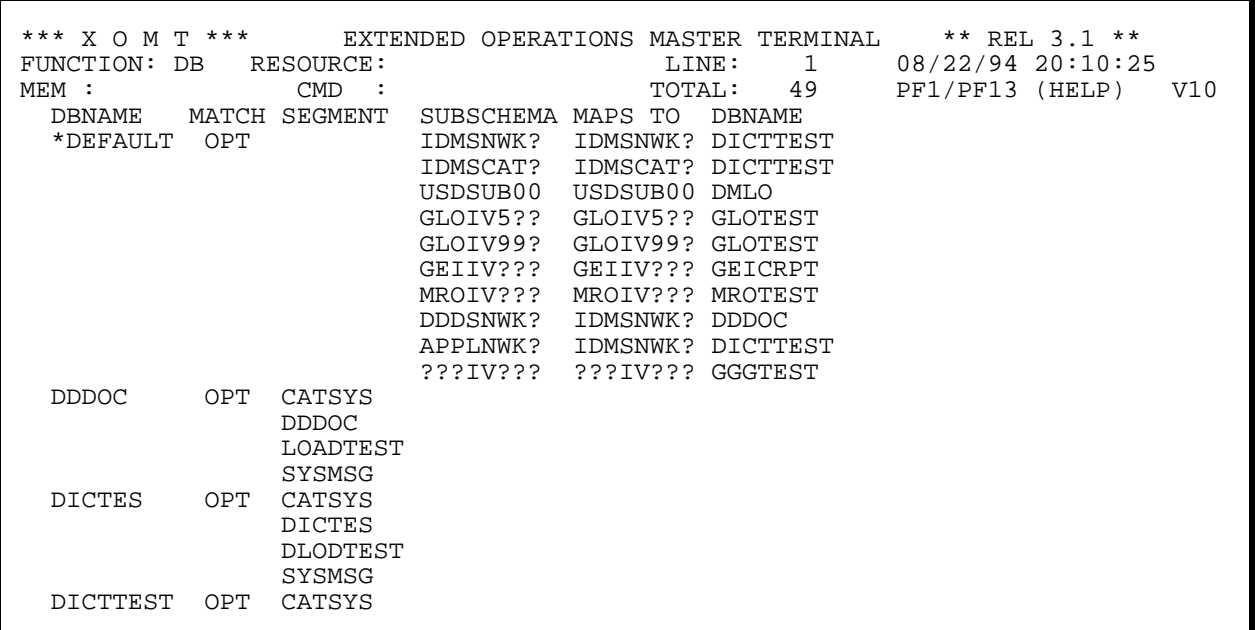

#### **Figure 3.3.1**

\*\*\* X O M T \*\*\* EXTENDED OPERATIONS MASTER TERMINAL  $*$ \* REL 3.1 \*\*\*<br>FUNCTION: DB RESOURCE: LINE: 1 08/23/94 19:39: FUNCTION: DB RESOURCE: LINE: 1 08/23/94 19:39:21 MEM : CMD : CMD : TOTAL: 0 PF1/PF13 (HELP) V10 DBNAME MATCH SEGMENT SUBSCHEMA MAPS TO DBNAME FIELD MEANING OTHER FUNCTIONS: SELECTION CRITERIA MATCH : MATCH ON SUBSCHEMA ARE OPTIONAL OR REQUIRED PF 7/19 BACKWARD<br>SEGMENT : SEGMENT ASSOCIATED WITH DBNAME PF 8/20 FORWARD SEGMENT : SEGMENT ASSOCIATED WITH DBNAME  $\begin{array}{ccc} \texttt{P} \texttt{F} & 8/20 & \texttt{FORWARD} \\ \texttt{SUBSCHEMA} & \texttt{SUBSCHEMA} & \texttt{NAME} & \texttt{1} & \texttt{FOR} & \texttt{MAPPING} \end{array}$ SUBSCHEMA: SUBSCHEMA NAME 1 FOR MAPPING PF 9/21 REFRESH ON MAPS TO : SUBSCHEMA NAME 2 FOR MAPPING PF 3/15 REFRESHOFF DBNAME : MAPPED TO MAPS TO : SUBSCHEMA NAME 2 FOR MAPPING DBNAME : MAPPED TO PF20 +5 SECS =====> TO VIEW DB38 (#DBTBDS) TYPE 'S' IN FIRST COLUMN XT033 =>PF3/PF15 : RETURN<= FOR GLOBAL HELP INSERT BLANKS IN 'FUNCTION'

**Figure 3.3.2**

## **3.3 DB Function - DBname List**

FUNCTION **DB** displays details on any DBNAME defined in the CA-IDMS environment.

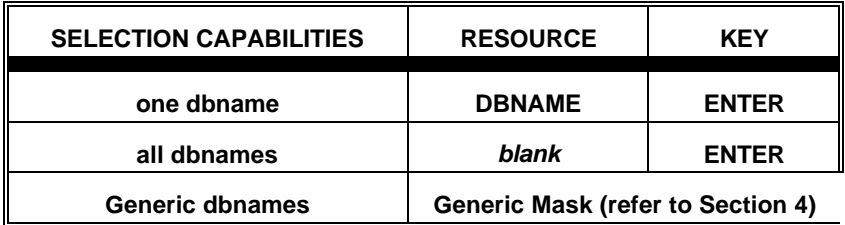

#### **AVAILABLE FEATURES:**

- Selection Criteria (refer to Section 5)
- Memory Display (refer to Section 6)
- Vertical Scrolling (refer to Section 7)
- Automatic Screen Refresh (refer to Section 7)
- Global/Selective HELP (refer to Section 7)

*Figure 3.3.1* shows the Primary Screen of FUNCTION DB. A description of the fields appearing on the Primary Screen is provided on the HELP screen shown in *Figure 3.3.2.*

A screen displaying the memory contents of the CA-IDMS contrl block (i.e. DB38, #DBTBDS) can be viewed by typing an "S" in the first position of the line corresponding to the desired dbname.

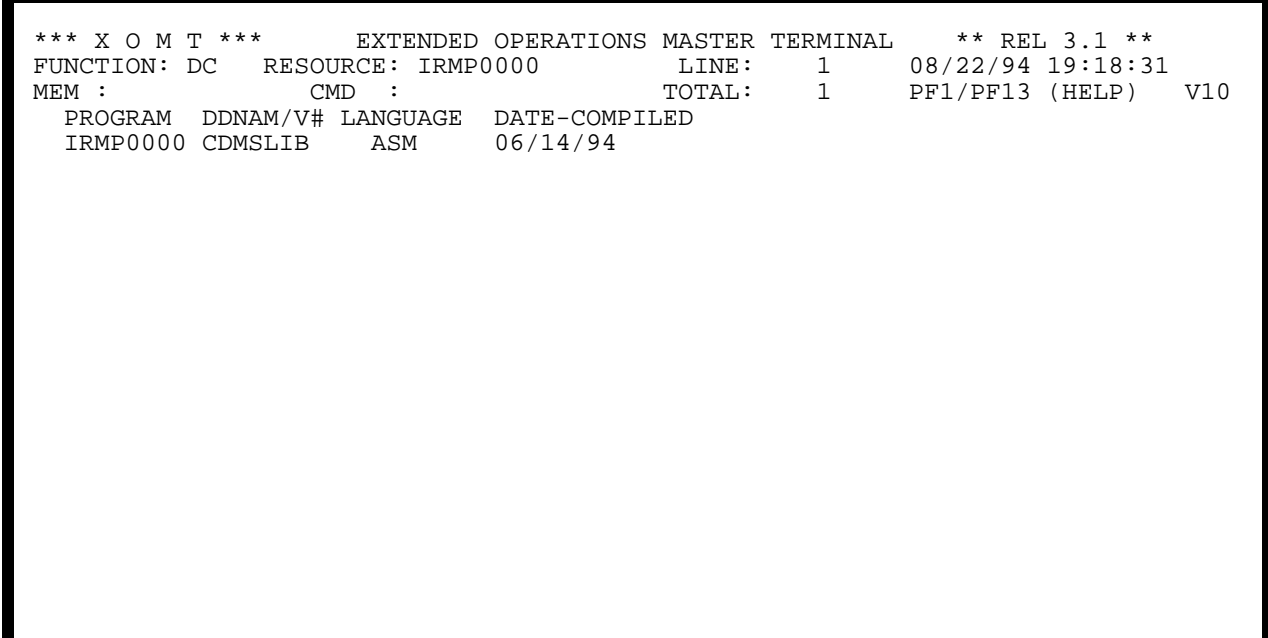

**Figure 3.4.1**

 \*\*\* X O M T \*\*\* EXTENDED OPERATIONS MASTER TERMINAL \*\* REL 3.1 \*\* FUNCTION: DC RESOURCE: LINE: 1 09/20/94 08:08:14 MEM : CMD : CMD : TOTAL: 0 PF1/PF13 (HELP) V10 PROGRAM DDNAM/V# LANGUAGE DATE-COMPILED FIELD MEANING PROGRAM : PROGRAM NAME DDNAM/V# : PROGRAM VERSION LANGUAGE : PROGRAM LANGUAGE DATE-COMPILED : DATE COMPILED NOTE: REQUEST ONLY ONE PROGRAM AT A TIME XT033 =>PF3/PF15 : RETURN<= FOR GLOBAL HELP INSERT BLANKS IN 'FUNCTION'

**Figure 3.4.2**

### **3.4 DC Function - Program Compile Date**

FUNCTION **DC** displays the compilation date of an executable module when this date is part of the object code. The executable module must be defined in a PDE (Program Definition Element) and be one of the following:

- Map
- CA-ADS/ONLINE dialog
- Subschema
- COBOL application program
- CA-IDMS program
- ASSEMBLER(BAL) application program

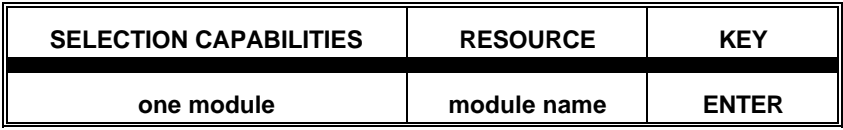

**Please note that this FUNCTION displays information for only one module at a time. The module is automatically loaded into memory if not already present.**

**This FUNCTION is not available to CMMT.**

#### **AVAILABLE FEATURES:**

• Global/Selective HELP (refer to Section 7)

*Figure 3.4.1* shows the Primary Screen of FUNCTION **DC**. A description of the fields appearing on the Primary Screen is provided on the HELP screen shown in *Figure 3.4.2.*

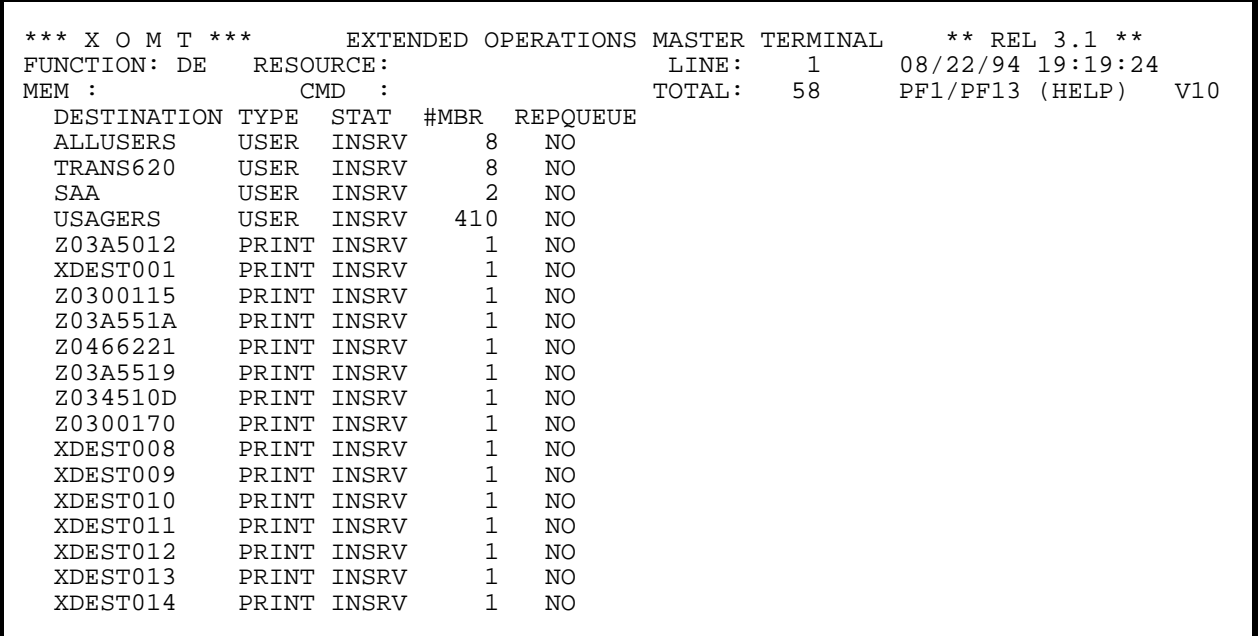

**Figure 3.5.1**

 \*\*\* X O M T \*\*\* EXTENDED OPERATIONS MASTER TERMINAL \*\* REL 3.1 \*\*\* FUNCTION: DE RESOURCE: LINE: 1 08/23/94 19:26:46 MEM : CMD : CMD : TOTAL: 0 PF1/PF13 (HELP) V10 DESTINATION TYPE STAT #MBR REPQUEUE FIELD MEANING OTHER FUNCTIONS: DEST : DESTINATION IDENTIFICATION SELECTION CRITERIA TYPE : DEST TYPE (USER, PRINTER...) PF 7/19 BACKWARD<br>
STAT : STATUS (IN-SERVICE OR OUT-OF-SERVICE) PF 8/20 FORWARD<br>
#MBR : NUMBER OF MEMBERS IN THE DESTINATION PF 9/21 REFRESH ON<br>
REPQUEUE: REPORT QUEUED FOR THIS DEST. (YE STAT : STATUS (IN-SERVICE OR OUT-OF-SERVICE) PF 8/20 FORWARD #MBR : NUMBER OF MEMBERS IN THE DESTINATION PF 9/21 REFRESH ON REPQUEUE: REPORT QUEUED FOR THIS DEST. (YES/NO) PF19 -1 SEC PF20 +5 SECS =====> TO VIEW DDE (#DDEDS) TYPE 'S' IN FIRST COLUMN XT033 =>PF3/PF15 : RETURN<= FOR GLOBAL HELP INSERT BLANKS IN 'FUNCTION'

**Figure 3.5.2**

### **3.5 DE Function - Destination List**

FUNCTION **DE** displays details on any destination defined in the CA-IDMS environment.

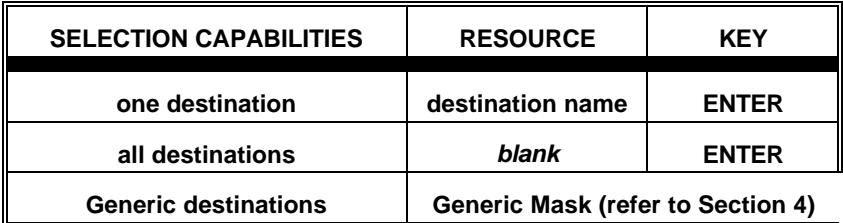

#### **AVAILABLE FEATURES:**

- Selection Criteria (refer to Section 5)
- Memory Display (refer to Section 6)
- Vertical Scrolling (refer to Section 7)
- Automatic Screen Refresh (refer to Section 7)
- Global/Selective HELP (refer to Section 7)

*Figure 3.5.1* shows the Primary Screen of FUNCTION DE. A description of the fields appearing on the Primary Screen is provided on the HELP screen shown in *Figure 3.5.2.*

A screen displaying the memory contents of the CA-IDMS control block (i.e. DDE, #DDEDS) can be viewed by typing an "S" in the first position of the line corresponding to the desired destination.

```
*** X O M T *** EXTENDED OPERATIONS MASTER TERMINAL \atop LINE: 1 08/22/94 19:20:0
FUNCTION: FI RESOURCE: LINE: 1 08/22/94 19:20:06
MEM : CMD : CMD : TOTAL: 0 PF1/PF13 (HELP) V10
   OPTION "FI" (FILES) 
           FUNCTION 
                 F1. GENERAL INFORMATION 
                  F2. DATABASE INFORMATION 
        ******************************************************* 
        *** DUPLICATED EXCP ENTRIES ARE CONSOLIDATED. *** 
        *** THAT IS, IF THE DDNAME, DEVICE CLASS, UNIT TYPE,*** 
        *** CHANNEL ADDRESS, AND UNIT ADDRESS ARE THE SAME *** 
       *** FOR ENTRIES, THE EXCP COUNT IS ACCUMULATED IN ***<br>*** ONE ENTRY
        *** ONE ENTRY. *** 
        *******************************************************
```
#### **Figure 3.6.1**
# **3.6 FI Function - File List**

FUNCTION **FI** displays details on any file defined in the CA-IDMS environment.

**FI** has two sub-FUNCTIONS (**F1** and **F2**) and these are shown in *Figure 3.6.1*. To get the Secondary Screen display related to the sub-FUNCTIONS, **F1** and **F2** must be entered in the FUNCTION field.

#### **Section 3 - Detailed Description of Functions**

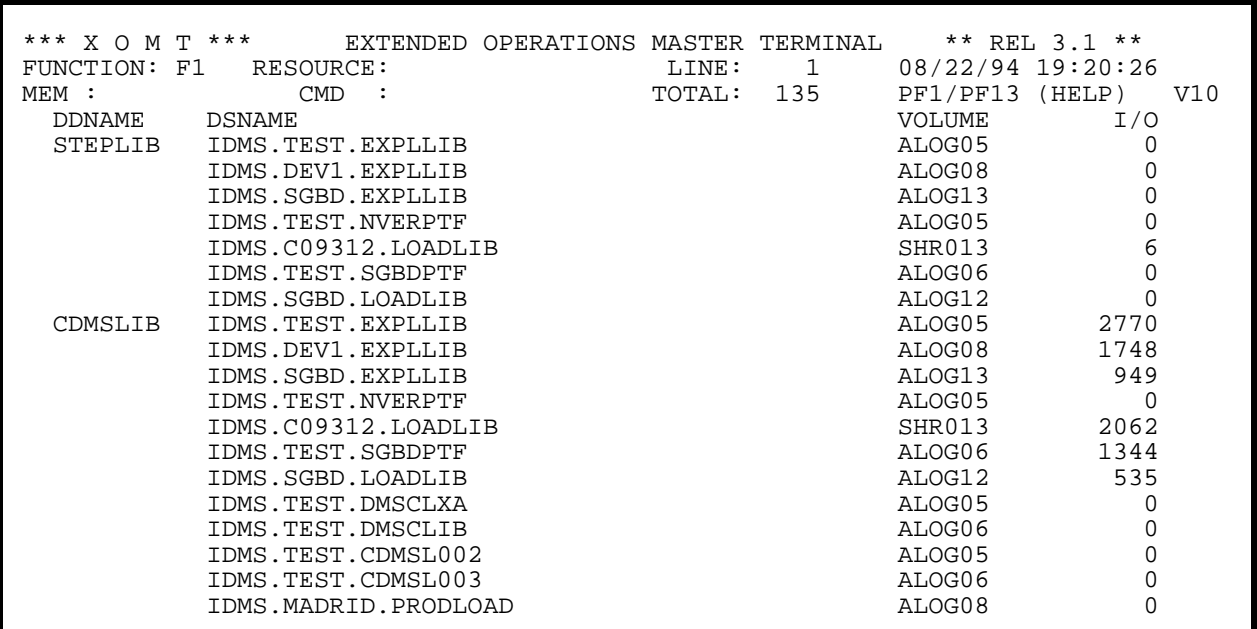

**Figure 3.6.2**

\*\*\* X O M T \*\*\* EXTENDED OPERATIONS MASTER TERMINAL \*\* REL 3.1 \*\*\* FUNCTION: F1 RESOURCE: LINE: 1 08/23/94 19:27: FUNCTION: F1 RESOURCE: LINE: 1 08/23/94 19:27:20 MEM : CMD : CMD : TOTAL: 0 PF1/PF13 (HELP) V10 DDNAME DSNAME VOLUME I/O FIELD MEANING OTHER FUNCTIONS: DDNAME : FILE'S LOGICAL NAME SELECTION CRITERIA DSNAME : FILE'S PHYSICAL NAME PF 7/19 BACKWARD VOLUME : VOLUME PF 8/20 FORWARD I/O : NB EXCP =====> TO VIEW DSNAME (MVS TIOT) TYPE 'S' IN FIRST COLUMN XT033 =>PF3/PF15 : RETURN<= FOR GLOBAL HELP INSERT BLANKS IN 'FUNCTION'

**Figure 3.6.3**

### **F1 Sub-function - Central Version files**

Sub-FUNCTION **F1** displays file names for all CV (non DB) files as defined in the Startup JCL. Refer to *Figure 3.6.2* for this display and *Figure 3.6.3* for a description of the fields.

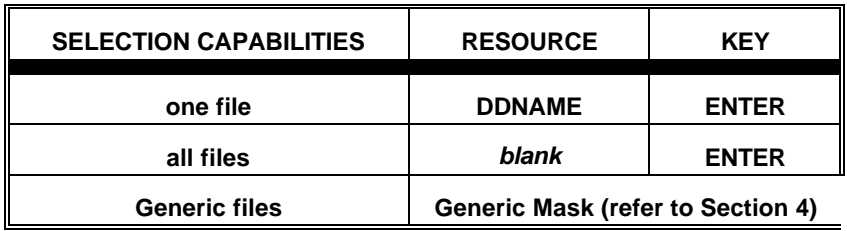

### **AVAILABLE FEATURES:**

- Selection Criteria (refer to Section 5)
- Memory Display (refer to Section 6)
- Vertical Scrolling (refer to Section 7)
- Automatic Screen Refresh (refer to Section 7)
- Global/Selective HELP (refer to Section 7)

A screen displaying the memory contents of a Central Version DSNAME (i.e corresponding to the MVS TIOT entry) can be viewed by typing an "S" in the first position of the line corresponding to the desired DSNAME.

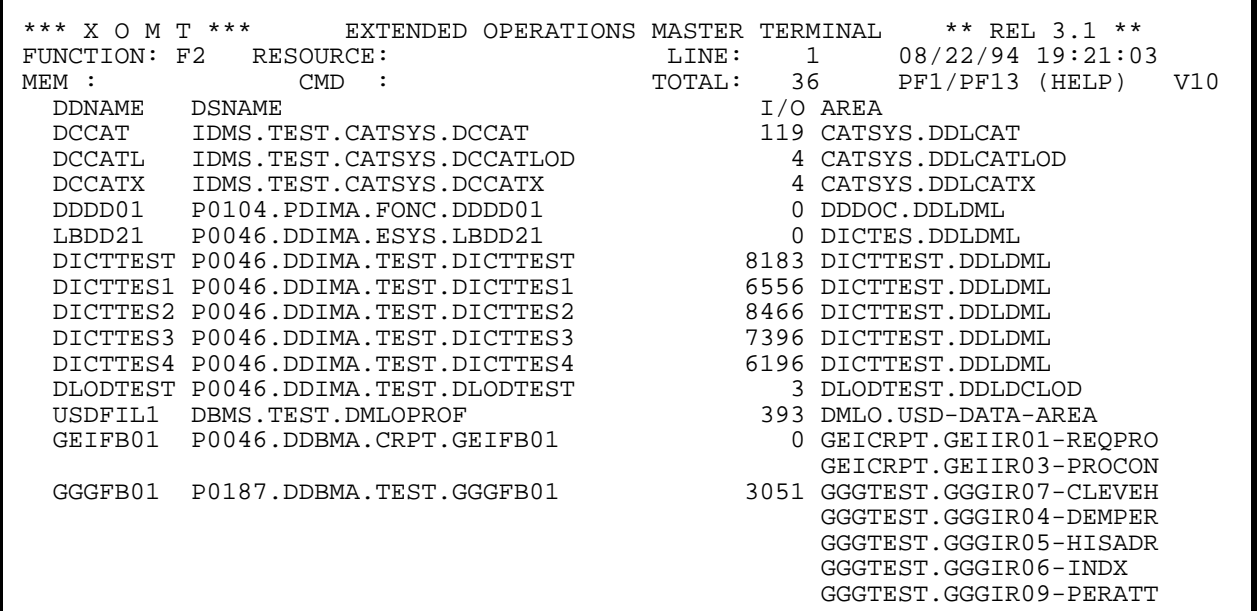

**Figure 3.6.4**

 \*\*\* X O M T \*\*\* EXTENDED OPERATIONS MASTER TERMINAL \*\* REL 3.1 \*\*\* FUNCTION: F2 RESOURCE: LINE: 1 08/23/94 19:27:41 MEM : CMD : CMD : TOTAL: 0 PF1/PF13 (HELP) V10 DDNAME DSNAME **I/O** AREA FIELD MEANING : FILE'S LOGICAL NAME **FIRM CONSTRUSS SELECTION CRITERIA** DDNAME : FILE'S LOGICAL NAME<br>DSNAME : FILE'S PHYSICAL NAME DSNAME : FILE'S PHYSICAL NAME<br>I/O : NB EXCP<br>AREA : AREA'S NAME PE 7/19 BACKWARD<br>PF 7/19 BACKWARD<br>PF 8/20 FORWARD : NB EXCP<br>: AREA'S NAME =====> TO VIEW DSNAME (MVS TIOT) TYPE 'S' IN FIRST COLUMN XT033 =>PF3/PF15 : RETURN<= FOR GLOBAL HELP INSERT BLANKS IN 'FUNCTION'

**Figure 3.6.5**

### **F2 Sub-function - Database Files**

Sub-FUNCTION **F2** displays files names for all CV (DB) files as defined in the Startup JCL. Refer to *Figure 3.6.4* for this display and *Figure 3.6.5* for a description of the fields.

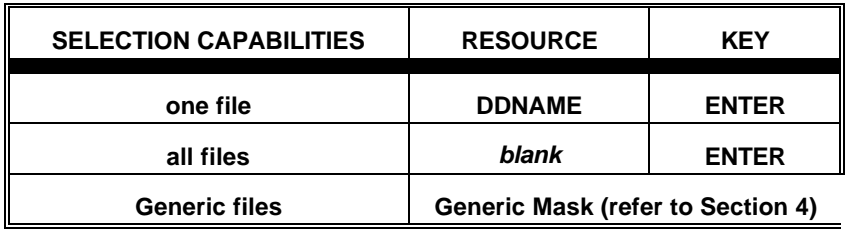

#### **AVAILABLE FEATURES:**

- Selection Criteria (refer to Section 5)
- Memory Display (refer to Section 6)
- Vertical Scrolling (refer to Section 7)
- Automatic Screen Refresh (refer to Section 7)
- Global/Selective HELP (refer to Section 7)

A screen displaying the memory contents of a Database DSNAME (i.e corresponding to the MVS TIOT entry) can be viewed by typing an "S" in the first position of the line corresponding to the desired DSNAME.

#### **Section 3 - Detailed Description of Functions**

 \*\*\* X O M T \*\*\* EXTENDED OPERATIONS MASTER TERMINAL \*\* REL 3.1 \*\* FUNCTION: FX RESOURCE: LINE: 1 08/22/94 19:21:40 MEM : CMD : CMD : TOTAL: 0 PF1/PF13 (HELP) V10 APPLIED PTFS FX NOT AVAILABLE FOR THIS RELEASE

**Figure 3.7.1**

\*\*\* X O M T \*\*\* EXTENDED OPERATIONS MASTER TERMINAL \*\* REL 3.1 \*\*\*<br>FUNCTION: FX RESOURCE: LINE: 1 08/23/94 19:28: FUNCTION: FX RESOURCE: LINE: 1 08/23/94 19:28:44 MEM : CMD : CMD : TOTAL: 0 PF1/PF13 (HELP) V10 THIS FUNCTION DISPLAYS THE APPLIED PTFS FOR THIS ENVIRONMENT OTHER FUNCTIONS: PF 7/19 BACKWARD PR  $8/20$  FORWARD XT033 =>PF3/PF15 : RETURN<= FOR GLOBAL HELP INSERT BLANKS IN 'FUNCTION'

**Figure 3.7.2**

# **3.7 FX Function - Applied PTF List**

FUNCTION **FX** displays program temporary fixes (PTF) applied in the CA-IDMS environment.

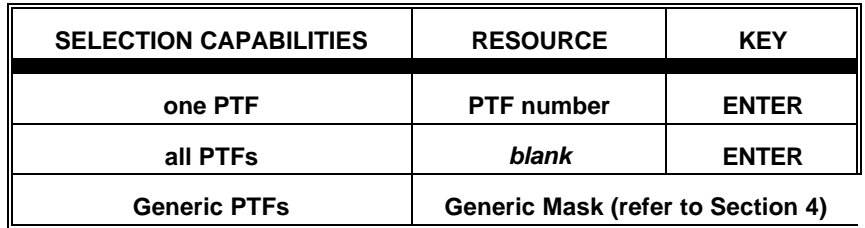

**Please note that this FX FUNCTION extracts information from the IDMSPTFS module. This FUNCTION does not apply to IDMS R12.0 and later.**

#### **AVAILABLE FEATURES:**

- Vertical Scrolling (refer to Section 7)
- Global/Selective HELP (refer to Section 7)

*Figure 3.7.1* shows the Primary Screen of FUNCTION FX. A description of the fields appearing on the Primary Screen is provided on the HELP screen shown in *Figure 3.7.2.*

#### **Section 3 - Detailed Description of Functions**

 \*\*\* X O M T \*\*\* EXTENDED OPERATIONS MASTER TERMINAL \*\* REL 3.1 \*\* FUNCTION: IN RESOURCE:<br>
MEM : CMD : TOTAL: 0 PF1/PF13 (HELP) TOTAL: 0 PF1/PF13 (HELP) V10 FUNCTION: AR. AREAS BU. BUFFERS DB. DBNAMES DC. DATE COMPILED DE. DESTINATIONS FI. FILES IN. INITIAL SCREEN LI. LINES LT. LTERMINALS ME. MEMORY (MAP OF IDMS-DC REGION) NC. NUCLEUS P . PROGRAMS PC. PROGRAMS CALLED PR. PRINTERS PT. PTERMINALS RE. RESOURCES (STORAGE + ACTIVE TASKS) RP. REPORTS RU. PERMANENT RUN-UNITS SC. SUBSCHEMAS SP. STORAGE POOL ST. STATISTICS + SYSTEM PARMS T . TASKS TC. TASKS CALLED U . USERS PF1/PF13 ==> XOMT GLOBAL HELP PF9/PF21 ==> AUTOMATIC REFRESH ALL RIGHTS RESERVED COPYRIGHT 1987,88,89 PF7/PF19: BACKWARD PF8/PF20: FORWARD PF3/PF15: RETURN CLEAR/EX:END

**Figure 3.8.1**

 \*\*\* X O M T \*\*\* EXTENDED OPERATIONS MASTER TERMINAL \*\* REL 3.1 \*\*\* FUNCTION: IN RESOURCE: LINE: 1 08/23/94 19:29:46 MEM : CMD : CMD : TOTAL: 0 PF1/PF13 (HELP) V10 THIS FUNCTION DISPLAYS THE INITIAL SCREEN WITH ALL POSSIBLE FUNCTIONS XT033 =>PF3/PF15 : RETURN<= FOR GLOBAL HELP INSERT BLANKS IN 'FUNCTION'

**Figure 3.8.2**

### **3.8 IN Function - Initial Screen**

FUNCTION **IN** displays a list of all the FUNCTIONS available with XOMT.

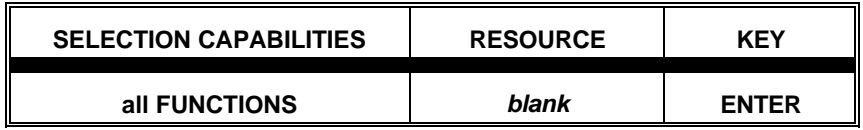

#### **AVAILABLE FEATURES:**

• Global/Selective HELP (refer to Section 7)

*Figure 3.8.1* shows the Primary Screen of FUNCTION IN. The Selective HELP screen is shown in *Figure 3.8.2.*

#### **Section 3 - Detailed Description of Functions**

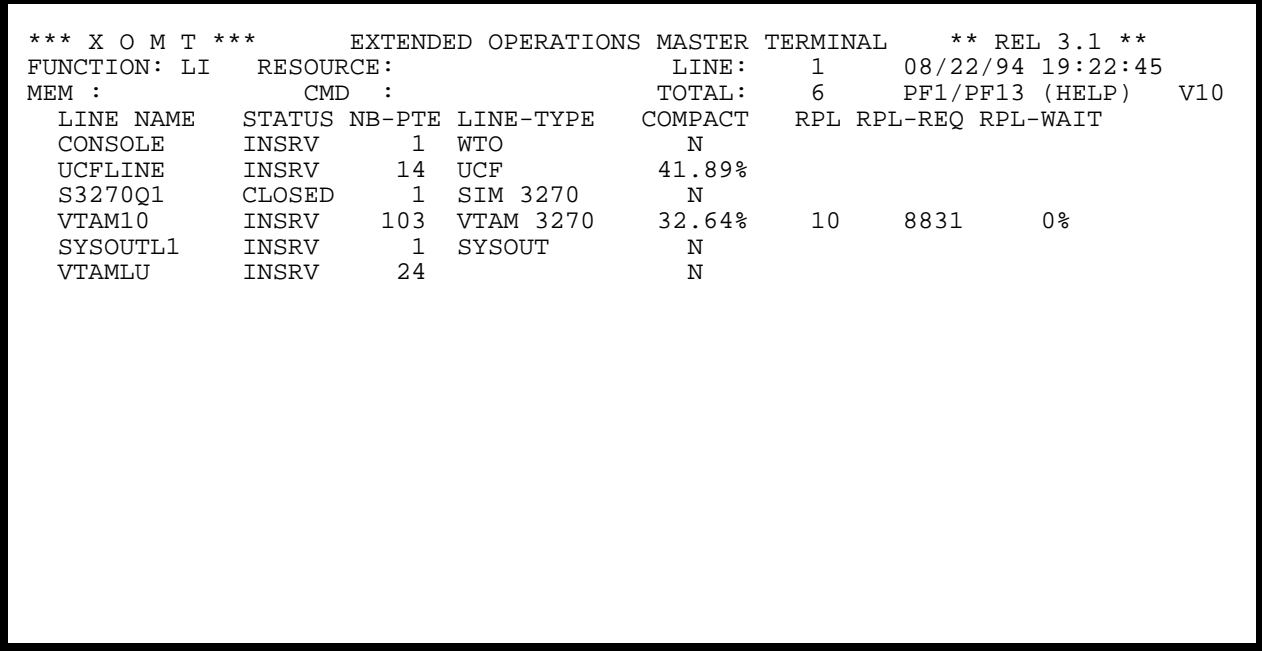

**Figure 3.9.1**

\*\*\* X O M T \*\*\* EXTENDED OPERATIONS MASTER TERMINAL \*\* REL 3.1 \*\*\*<br>FUNCTION: LI RESOURCE: LINE: 1 08/23/94 19:30:<br>MEM : CMD : TOTAL: 0 PF1/PF13 (HELP) FUNCTION: LI RESOURCE: LINE: 1 08/23/94 19:30:42<br>
MEM : CMD : TOTAL: 0 PF1/PF13 (HELP) PF1/PF13 (HELP) V10 LINE NAME STATUS NB-PTE LINE-TYPE COMPACT RPL RPL-REQ RPL-WAIT FIELD MEANING LINE NAME : LINE NAME STATUS : STATUS (IN-SERVICE OR CLOSED) NB-PTE : NUMBER OF PHYSICAL TERMINALS ASSOCIATED WITH THE LINE LINE-TYPE : LINE TYPE AND/OR ACCESS METHOD COMPACT : COMPACT 3270 OUTPUT DATA STREAMS (RATIO/NO) RPL : NUMBER OF REQUEST PARAMETER LIST RPL-REQ : NUMBER OF RPL REQUESTS<br>RPL-WAIT : NUMBER OF WAITS FOR RPL'S SELECTION CRITERIA  $RPL-WAIT$  : NUMBER OF WAITS FOR RPL'S PF 7/19 BACKWARD PR  $8/20$  FORWARD =====> TO VIEW PLE (#PLEDS) TYPE 'S' IN FIRST COLUMN PF 9/21 REFRESH ON PF 3/15 REFRESHOFF PF19 -1 SEC PF20 +5 SECS XT033 =>PF3/PF15 : RETURN<= FOR GLOBAL HELP INSERT BLANKS IN 'FUNCTION'

**Figure 3.9.2**

### **3.9 LI Function - Physical Line List**

FUNCTION **LI** displays details on any physical line defined in the CA-IDMS environment.

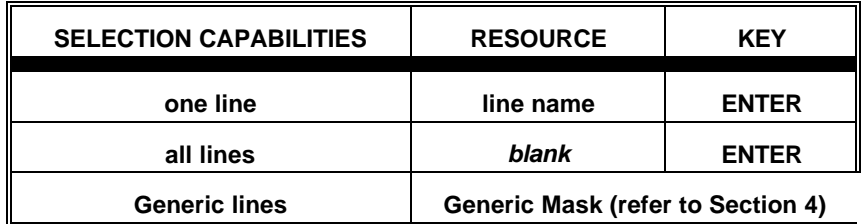

#### **AVAILABLE FEATURES:**

- Selection Criteria (refer to Section 5)
- Memory Display (refer to Section 6)
- Vertical Scrolling (refer to Section 7)
- Automatic Screen Refresh (refer to Section 7)
- Global/Selective HELP (refer to Section 7)

*Figure 3.9.1* shows the Primary Screen of FUNCTION **LI**. A description of the fields appearing on the Primary Screen is provided on the HELP screen shown in *Figure 3.9.2*.

A screen displaying the memory contents of the CA-IDMS control block (i.e. PLE, #PLEDS) can be viewed by typing an "S" in the first position of the line corresponding to the desired physical line.

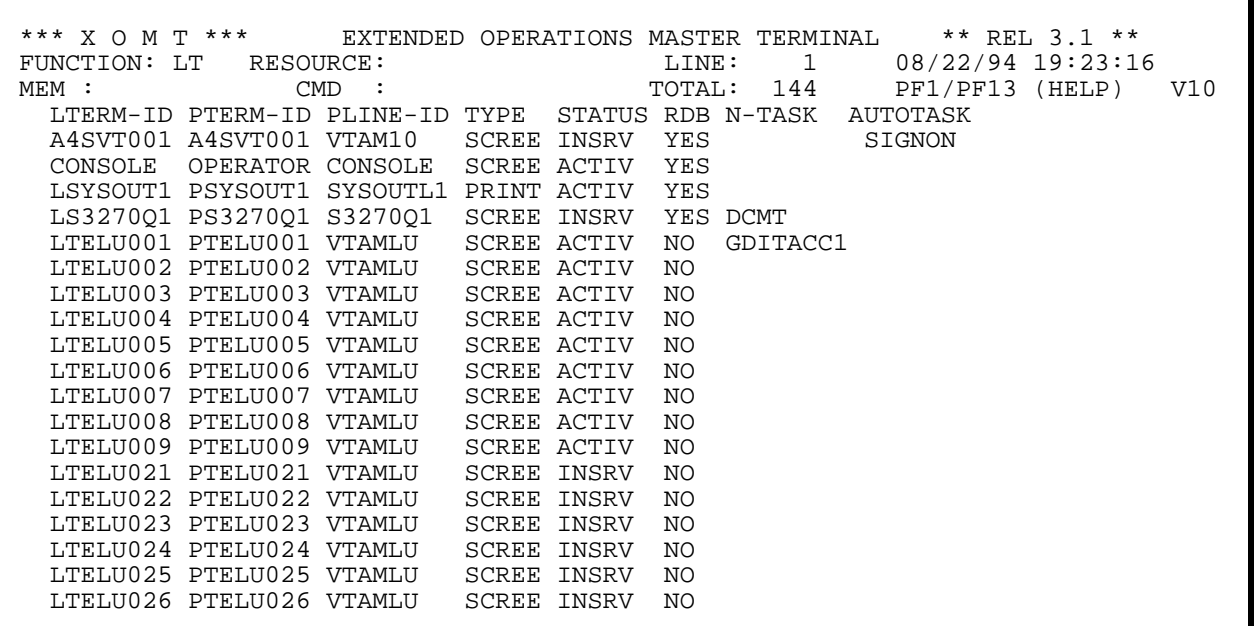

**Figure 3.10.1**

\*\*\* X O M T \*\*\* EXTENDED OPERATIONS MASTER TERMINAL \*\* REL 3.1 \*\*\*<br>FUNCTION: LT RESOURCE: LINE: 1 08/23/94 19:31: FUNCTION: LT RESOURCE: LINE: 1 08/23/94 19:31:10 MEM : CMD : CMD : TOTAL: 0 PF1/PF13 (HELP) V10 LTERM-ID PTERM-ID PLINE-ID TYPE STATUS RDB N-TASK AUTOTASK FIELD MEANING<br>LTERM-ID : LOGICAL TERMINAL IDENTIFICATION SELECTION CRITERIA LTERM-ID : LOGICAL TERMINAL IDENTIFICATION SELECTION CRITERIA PTERM-ID : PHYSICAL TERMINAL IDENTIFICATION PF 7/19 BACKWARD PLINE-ID : PHYSICAL LINE IDENTIFICATION<br>TYPE : LOGICAL TERMINAL TYPE : LOGICAL TERMINAL TYPE STATUS : LOGICAL TERMINAL STATUS PF 3/15 REFRESHOFF RDB : READ BUFFER SUPPORTED PF19 -1 SEC N-TASK : NEXT TASK CODE TO BE EXECUTED AUTOTASK : AUTO TASK TO BE EXECUTED =====> TO VIEW LTE (#LTEDS) TYPE 'S' IN FIRST COLUMN XT033 =>PF3/PF15 : RETURN<= FOR GLOBAL HELP INSERT BLANKS IN 'FUNCTION'

**Figure 3.10.2**

## **3.10 LT Function - Logical Terminal List**

FUNCTION **LT** displays details on any logical terminal defined in the CA-IDMS environment.

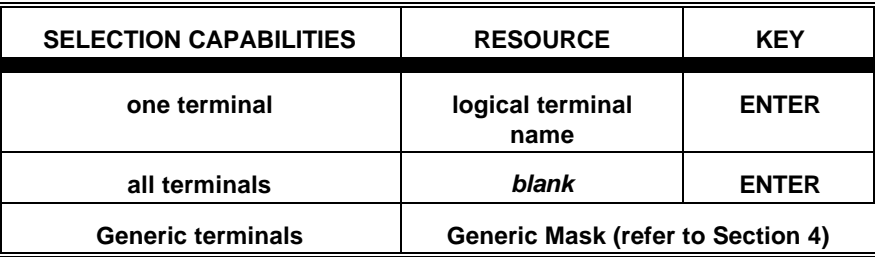

### **AVAILABLE FEATURES:**

- Selection Criteria (refer to Section 5)
- Memory Display (refer to Section 6)
- Vertical Scrolling (refer to Section 7)
- Automatic Screen Refresh (refer to Section 7)
- Global/Selective HELP (refer to Section 7)

*Figure 3.10.1* shows the Primary Screen of FUNCTION **LT**. A description of the fields appearing on the Primary Screen is provided on the HELP screen shown in *Figure 3.10.2*.

A screen displaying the memory contents of the CA-IDMS control block (i.e. LTE, #LTEDS) can be viewed by typing an "S" in the first position of the line corresponding to the desired logical terminal.

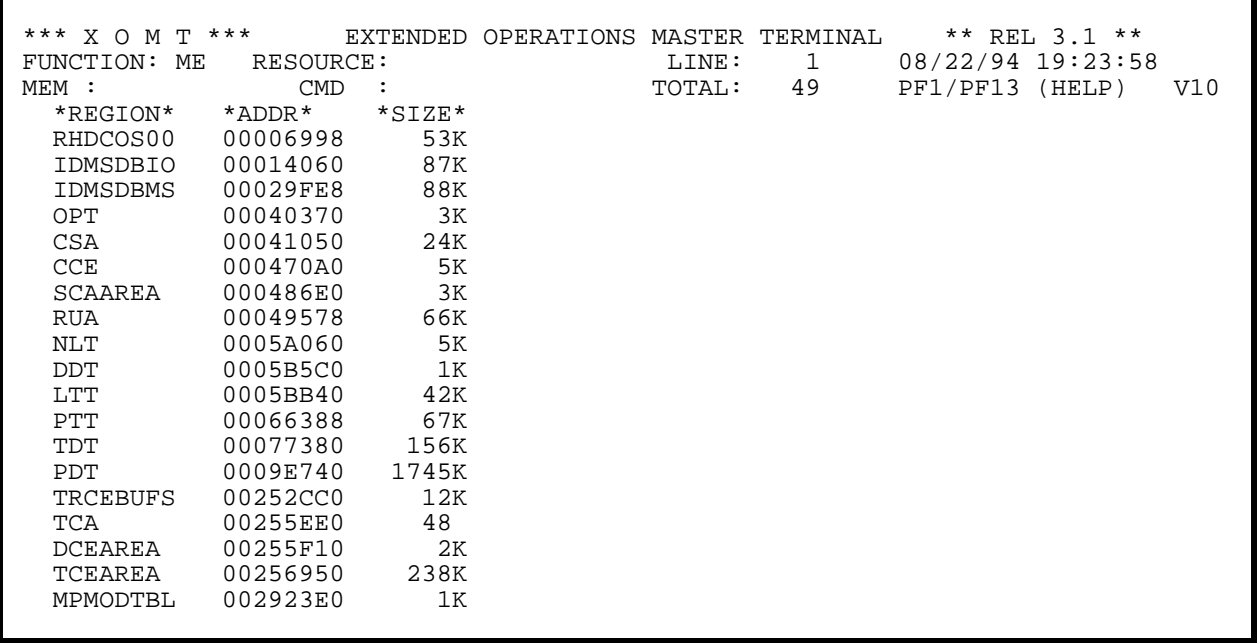

**Figure 3.11.1**

# **3.11 ME Function - CA-IDMS Memory Map**

FUNCTION **ME** provides a memory layout of the CA-IDMS/DC-UCF environment by displaying the address and size of each major component.

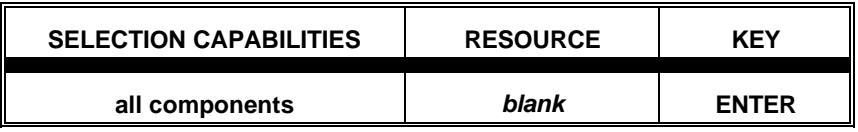

### **AVAILABLE FEATURES:**

- Memory Display (refer to Section 6)
- Vertical Scrolling (refer to Section 7)
- Automatic Screen Refresh (refer to Section 7)
- Global HELP (refer to Section 7)

*Figure 3.11.1* shows the Primary Screen of FUNCTION **ME**.

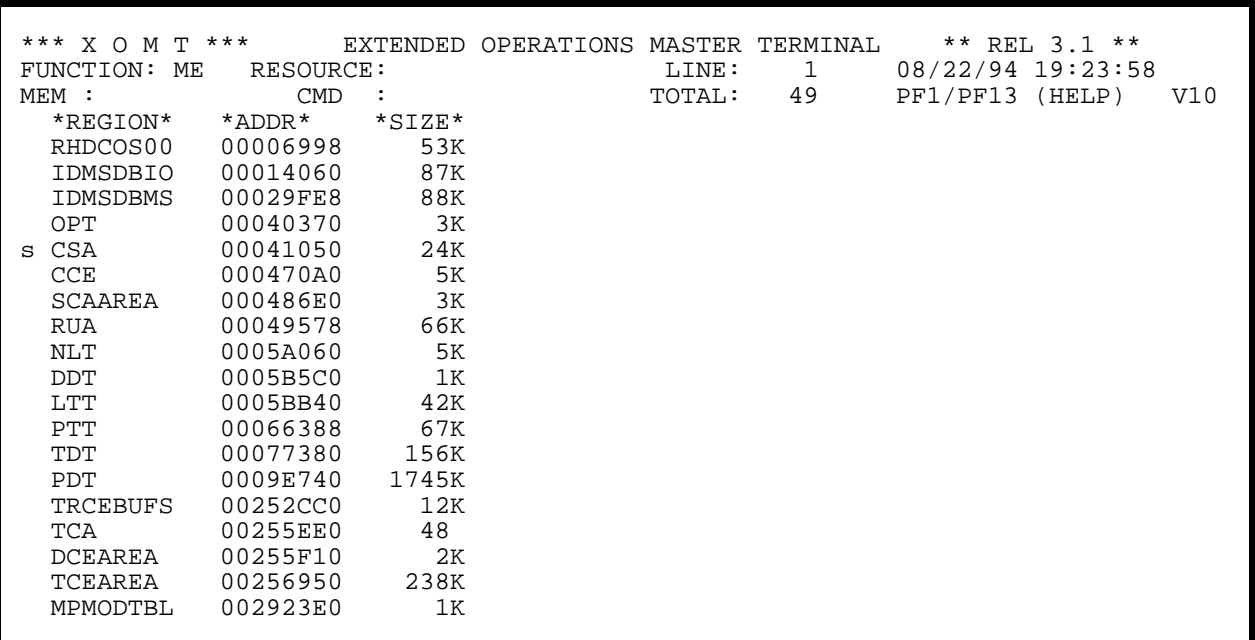

**Figure 3.11.2**

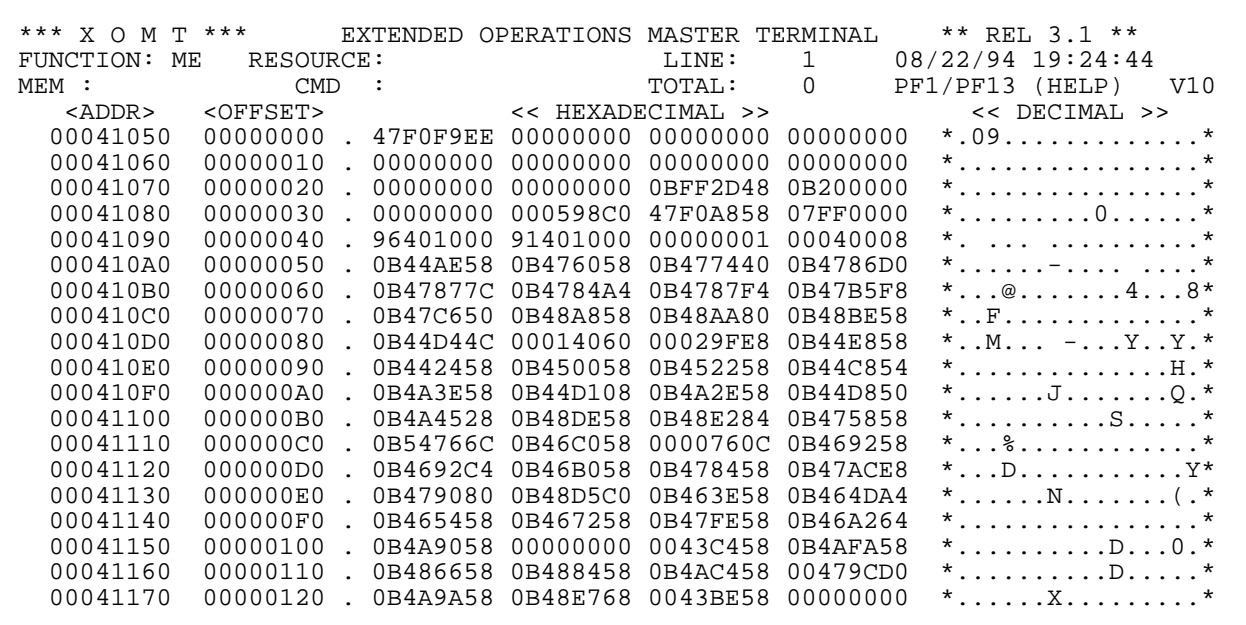

**Figure 3.11.3**

A screen displaying the memory contents of a specific CA-IDMS component can be viewed by typing an "S" in the first position of the line corresponding to the desired resource.

*Figure 3.11.2* and *Figure 3.11.3* give examples of the selection and display of the CSA memory block. It is then possible to navigate through memory by using the MEM: field or by using indexed Addressing. These techniques are discussed in detail in **Section 6**.

| *** X O M T ***<br>EXTENDED OPERATIONS MASTER TERMINAL |                  |           |          |          |          |                                      |                 |     |
|--------------------------------------------------------|------------------|-----------|----------|----------|----------|--------------------------------------|-----------------|-----|
|                                                        |                  |           |          |          |          | ** REL $3.1$ **<br>08/22/94 20:21:01 |                 |     |
| RESOURCE:<br>FUNCTION:<br>NC                           |                  |           | LINE:    |          | 1        |                                      |                 |     |
| MENT:                                                  | <b>CMD</b>       | $\cdot$ : |          | TOTAL:   | 168      |                                      | PF1/PF13 (HELP) | V10 |
| CSECT                                                  | COMPILE          |           | LOADED   | ENTRY    | EPADDR   | VECT                                 | TYP             |     |
| RHDCOS00                                               | 93/08/25 15:22   |           | 00006998 | OS00EP1  | 0000760C | $+30$                                | <b>CSA</b>      |     |
| IDMSDBIO                                               | 93/08/03 11:44   |           | 00014008 | DBIOEP1  | 00014060 | $+ 13$                               | <b>CSA</b>      |     |
| IDMSDBMS                                               | 93/09/03 13:58   |           | 00029F90 | DBMSEP1  | 00029FE8 | $+ 14$                               | CSA             |     |
| IDMSHLDB                                               | 93/07/23 10:10   |           | 0B435000 | HLDBEP1  | 0B435058 | + 91                                 | <b>CSA</b>      |     |
|                                                        |                  |           |          | HLDBEP2  | 0B43B3E0 | $+110$                               | <b>CSA</b>      |     |
| IDMSEXP                                                | 93/06/28 16:34   |           | 0B43BA00 | EXPEP1   | 0B43BA58 | + 92                                 | <b>CSA</b>      |     |
| IDMSOSRT                                               | 91/10/30 21:14   |           | 0B43FC00 | OSRTEP1  | 0B43FC58 | + 99                                 | <b>CSA</b>      |     |
| RHDCEVAL                                               | $91/11/12$ 21:04 |           | 00433000 | EVALNTRY | 00433058 | $+ 67$                               | <b>CSA</b>      |     |
| RHDCURTN                                               | 91/10/31 15:24   |           | 00438600 | URTNEP1  | 00438658 | $+ 63$                               | <b>CSA</b>      |     |
| RHDCSCRN                                               | 93/06/10 08:00   |           | 00439200 | SCRNEP1  | 00439258 | $+ 57$                               | <b>NVT</b>      |     |
| IDMSKEEP                                               | 93/08/03 12:46   |           | 0B442400 | KEEPEP1  | 0B442458 | $+ 16$                               | <b>CSA</b>      |     |
|                                                        |                  |           |          | KEEPEP2  | 0B4425FC | $+103$                               | <b>NVT</b>      |     |
| IDMSLRF                                                | 93/06/29 15:00   |           | 0B443A00 | LRFEP1   | 0B443A80 | $+ 66$                               | CSA             |     |
| RHDCCURS                                               | $93/08/26$ 12:13 |           | 0B448000 | CURSEP1  | 0B448058 | $+ 65$                               | <b>CSA</b>      |     |
|                                                        |                  |           |          |          | 0B448158 |                                      |                 |     |
|                                                        |                  |           |          | CURSEP2  |          | $+104$                               | <b>NVT</b>      |     |
| RHDCWAIT                                               | $93/08/25$ 15:49 |           | 0B44AE00 | WAITEP1  | 0B44AE58 | $+ 00$                               | <b>CSA</b>      |     |
|                                                        |                  |           |          | WAITEP1R | 0B44B988 | $00 \,$<br>$+$                       | <b>NVT</b>      |     |
|                                                        |                  |           |          | WAITEP2  | 0B44C854 | $+ 19$                               | <b>CSA</b>      |     |
|                                                        |                  |           |          | WAITEP2I | 0B44CB58 | 01<br>$+$                            | <b>NVT</b>      |     |
|                                                        |                  |           |          |          |          |                                      |                 |     |

**Figure 3.12.1**

### **3.12 NC Function - Nucleus Map Information**

FUNCTION **NC** displays the nucleus information on all system modules found within a specific CA-IDMS environment.

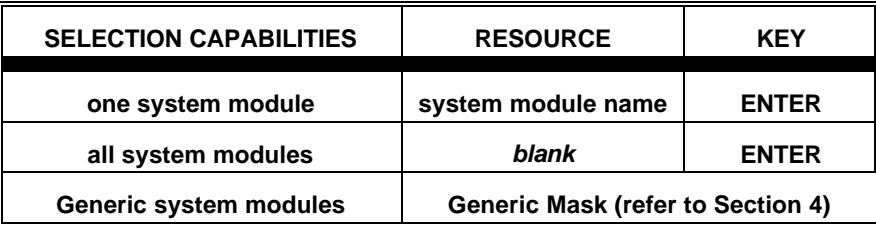

#### **AVAILABLE FEATURES:**

- Selection Criteria (refer to Section 5)
- Memory Display (refer to Section 6)
- Vertical Scrolling (refer to Section 7)
- Automatic Screen Refresh (refer to Section 7)
- Global/Selective HELP (refer to Section 7)

*Figure 3.12.1* shows the Primary Screen of FUNCTION NC.

A screen displaying the memory contents of the CA-IDMS system module can be viewed by typing an "S" in the first position of the line corresponding to the desired system module name.

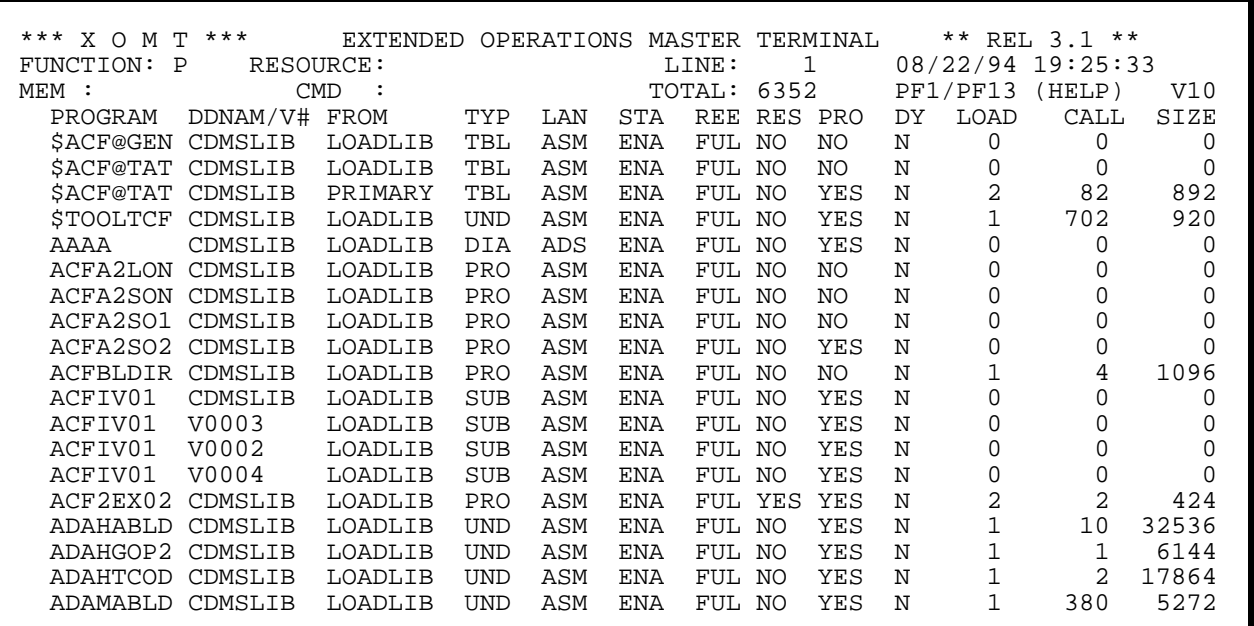

**Figure 3.13.1**

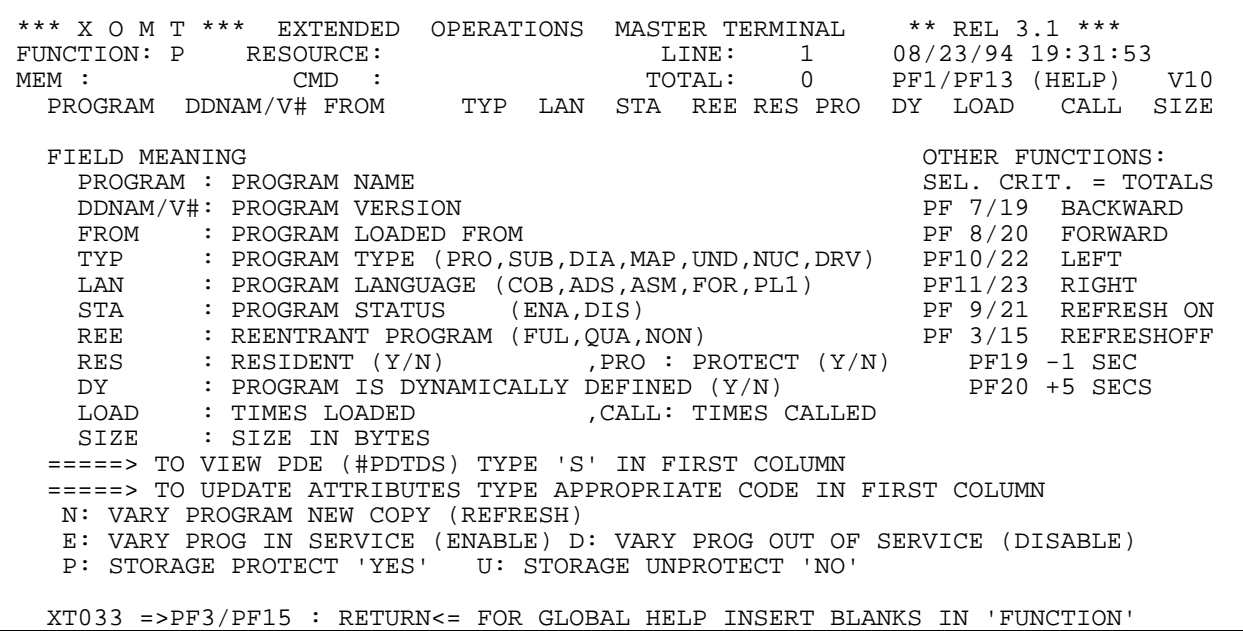

**Figure 3.13.2**

# **3.13 P Function - Program List**

FUNCTION **P** displays statistics on all the programs (called or not) defined in the CA-IDMS environment.

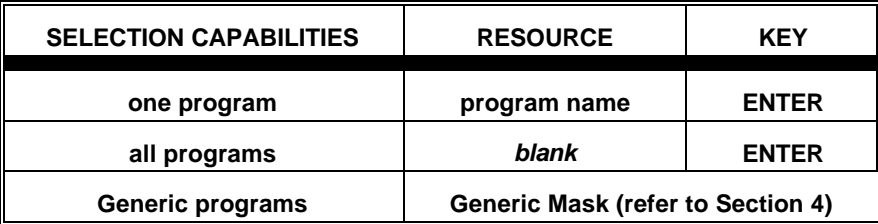

#### **AVAILABLE FEATURES:**

- Selection Criteria (refer to Section 5)
- Memory Display (refer to Section 6)
- Vertical/Horizontal Scrolling (refer to Section 7)
- Automatic Screen Refresh (refer to Section 7)
- Global/Selective HELP (refer to Section 7)
- Totals (refer to Section 7)
- Attribute Updates (refer to Section 7)

*Figure 3.13.1* shows the Primary Screen of FUNCTION P. A description of the fields appearing on the Primary Screen is provided on the HELP screen shown in *Figure 3.13.2*.

A screen displaying the memory contents of the CA-IDMS control block (i.e PDE, #PDTDS) can be viewed by typing an "S" in the first position of the line corresponding to the desired program.

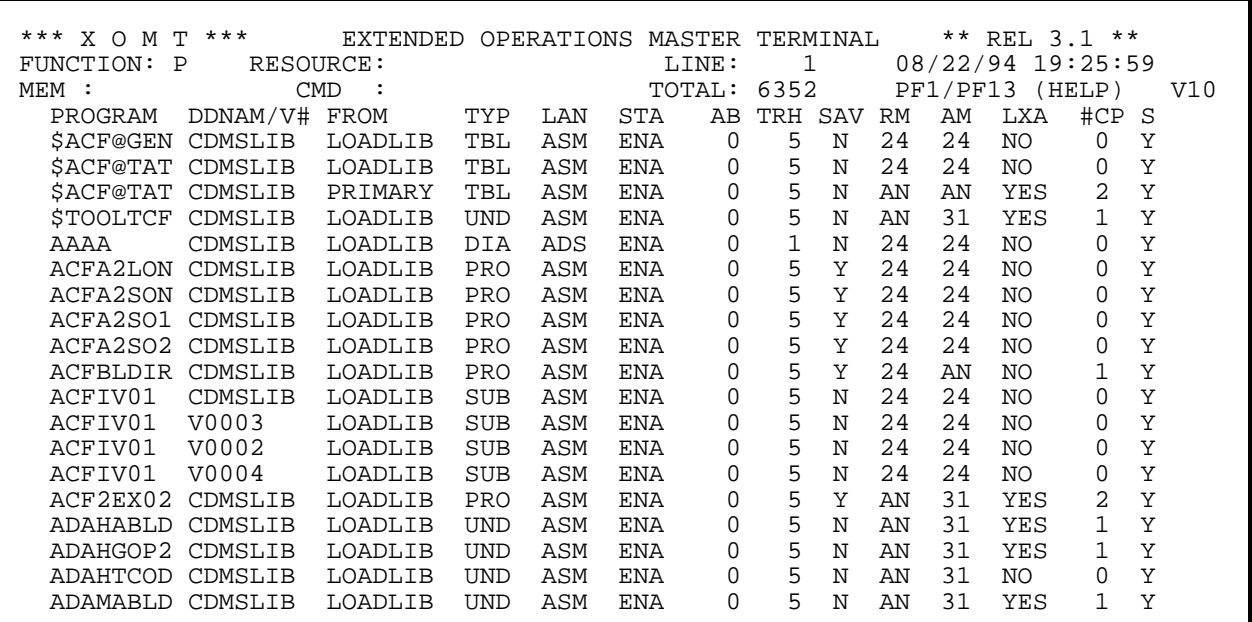

**Figure 3.13.3**

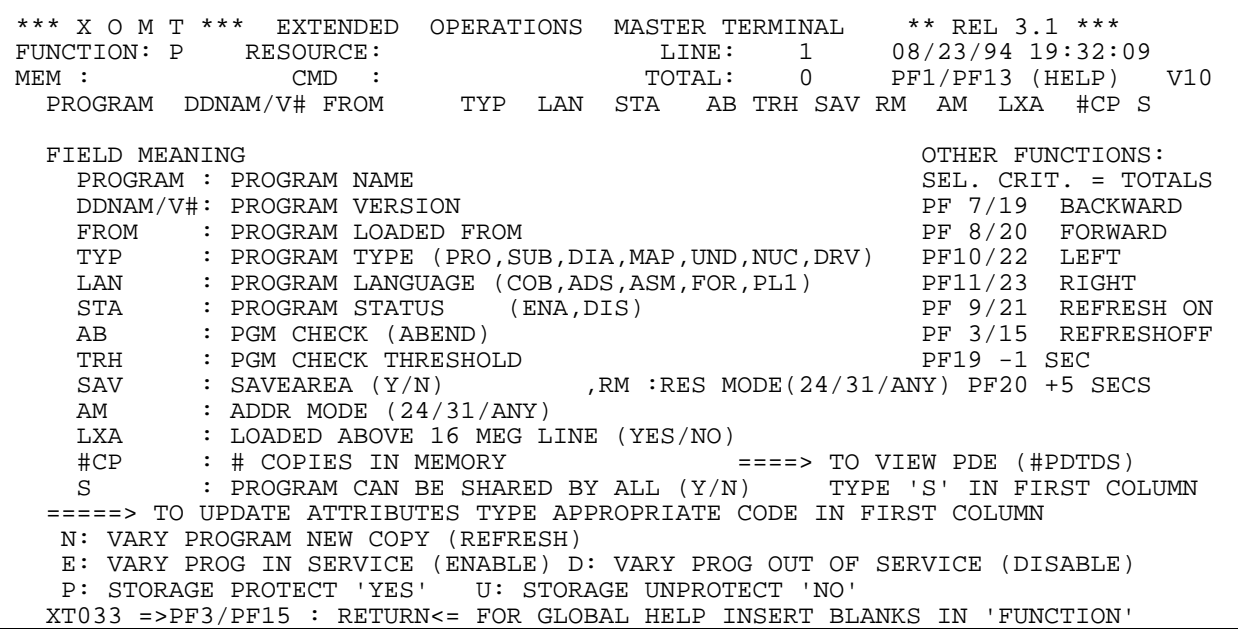

**Figure 3.13.4**

There is a Secondary Screen available for the FUNCTION **P**, obtained by pressing PF11/PF23. *Figure 3.13.3* shows the Secondary Screen of FUNCTION **P**. A description of the fields appearing on the Secondary Screen is provided on the HELP screen shown in *Figure 3.13.4*.

Some attribute updates to the programs are possible:

- vary new copy **(N)** of program
- enable (E) or disable (D) program
- turn storage protection on **(P)** or off **(U)**

The bottom of *Figure 3.13.2* and *Figure 3.13.4* displays these update codes.

To update program(s) enter the appropriate code in the first position of the line(s) associated with the program(s) in question and hit ENTER. The screen will be re-displayed to indicate the effect of the change(s).

> **Please note that multiple programs can be updated simultaneously by using the appropriate singlecharacter commands on pageable screen lists.**

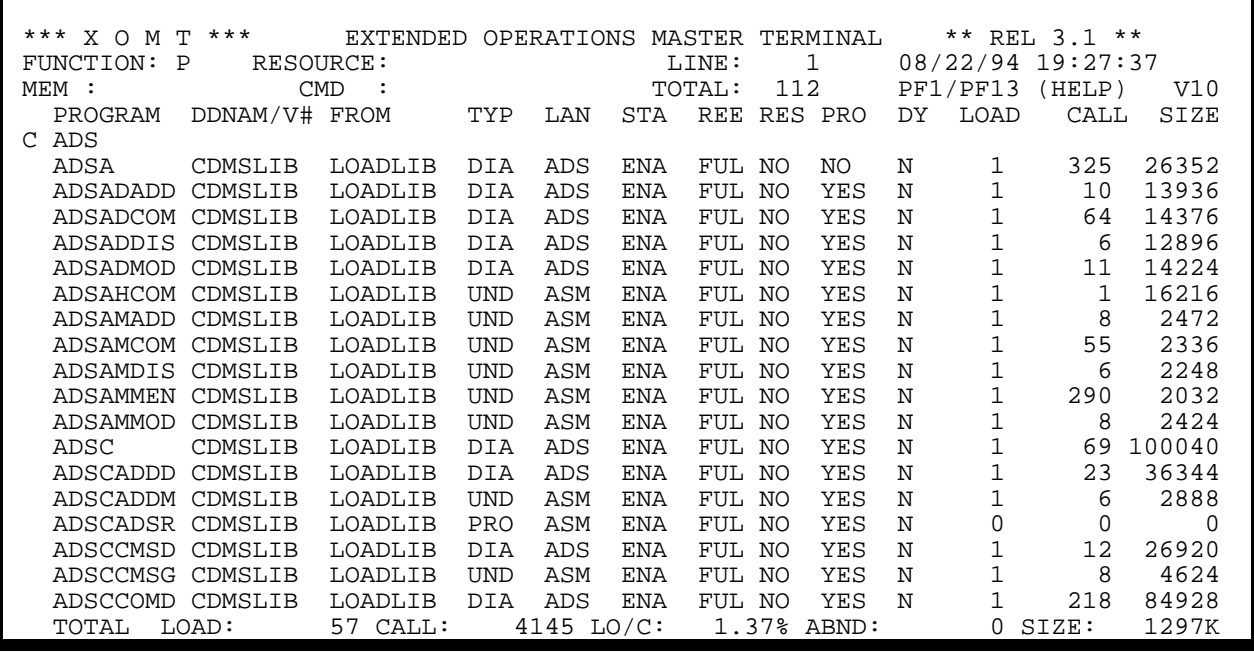

**Figure 3.13.5**

Totals are displayed only if a **Selection Criteria** has been specified.

The following additional statistics are displayed on the last line of the Secondary Screen:

- Total number of loaded programs
- Total number of called programs
- Percentage of loaded programs versus called programs
- Total number of program abends
- Total space (in K bytes) occupied by called programs (assuming 1 global load)

A Totals display is illustrated in *Figure 3.13.5*.

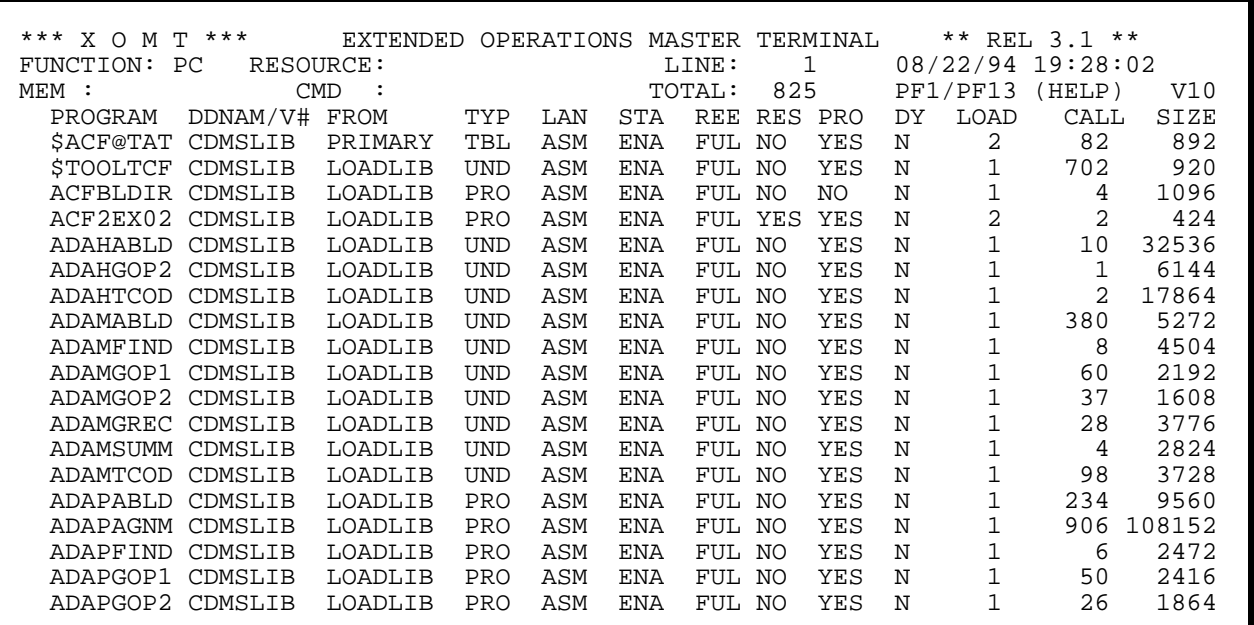

**Figure 3.14.1**

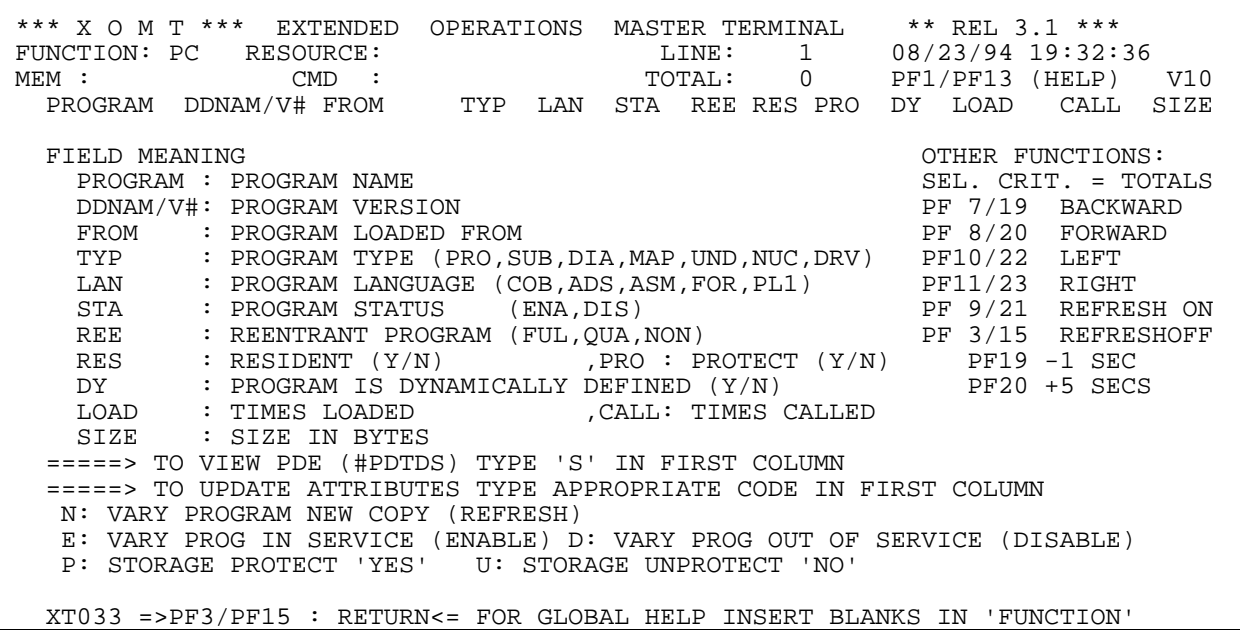

**Figure 3.14.2**

## **3.14 PC Function - Called Program List**

FUNCTION **PC** displays statistics on all the programs that are defined in the CA-IDMS environment and have been called at least once.

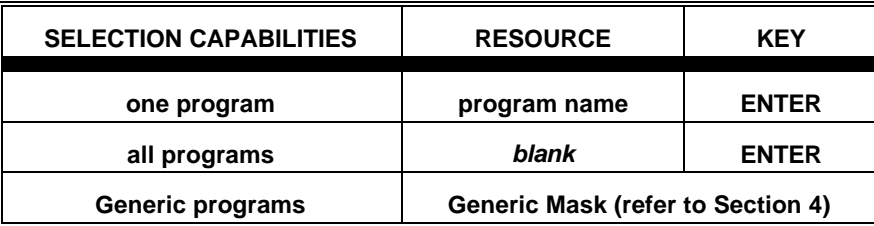

### **AVAILABLE FEATURES:**

- Selection Criteria (refer to Section 5)
- Memory Display (refer to Section 6)
- Vertical/Horizontal Scrolling (refer to Section 7)
- Automatic Screen Refresh (refer to Section 7)
- Global/Selective HELP (refer to Section 7)
- Totals (refer to Section 7)
- Attribute Updates (refer to Section 7)

*Figure 3.14.1* shows the Primary Screen of FUNCTION **PC**. A description of the fields appearing on the Primary Screen is provided on the HELP screen shown in *Figure 3.14.2*.

Please note that the Primary Screen shows the source PDS or LOADAREA where each called program is loaded from.

A screen displaying the memory contents of the CA-IDMS control block (i.e PDE, #PDTDS) can be viewed by typing an "S" in the first position of the line corresponding to the desired program.

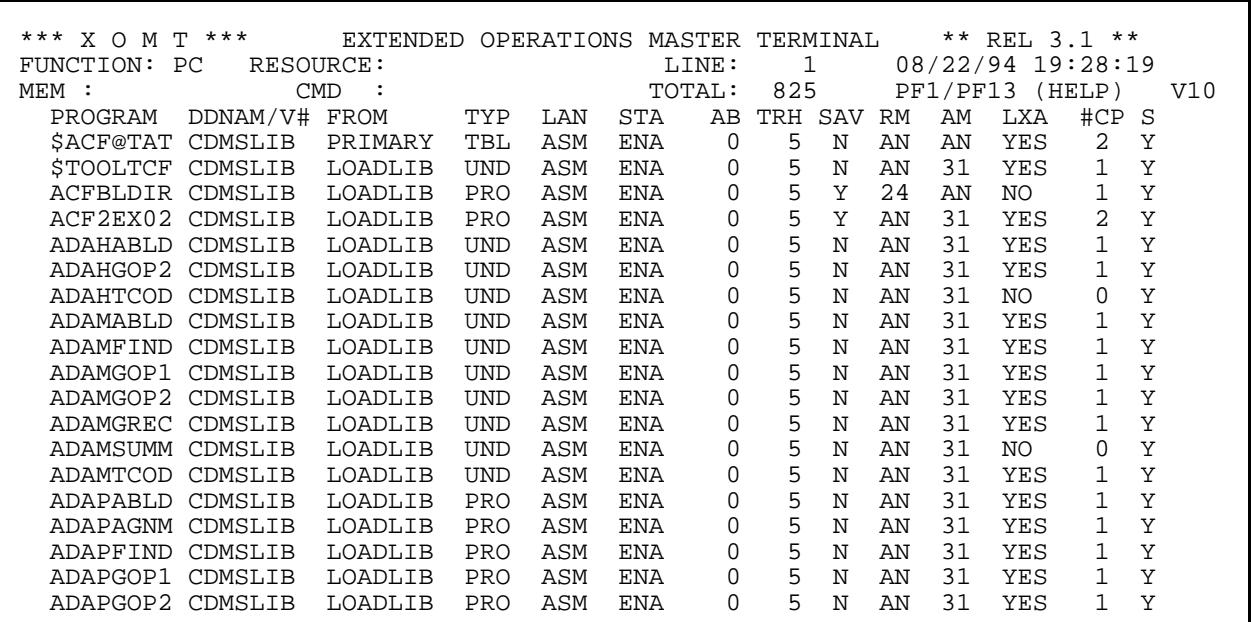

**Figure 3.14.3**

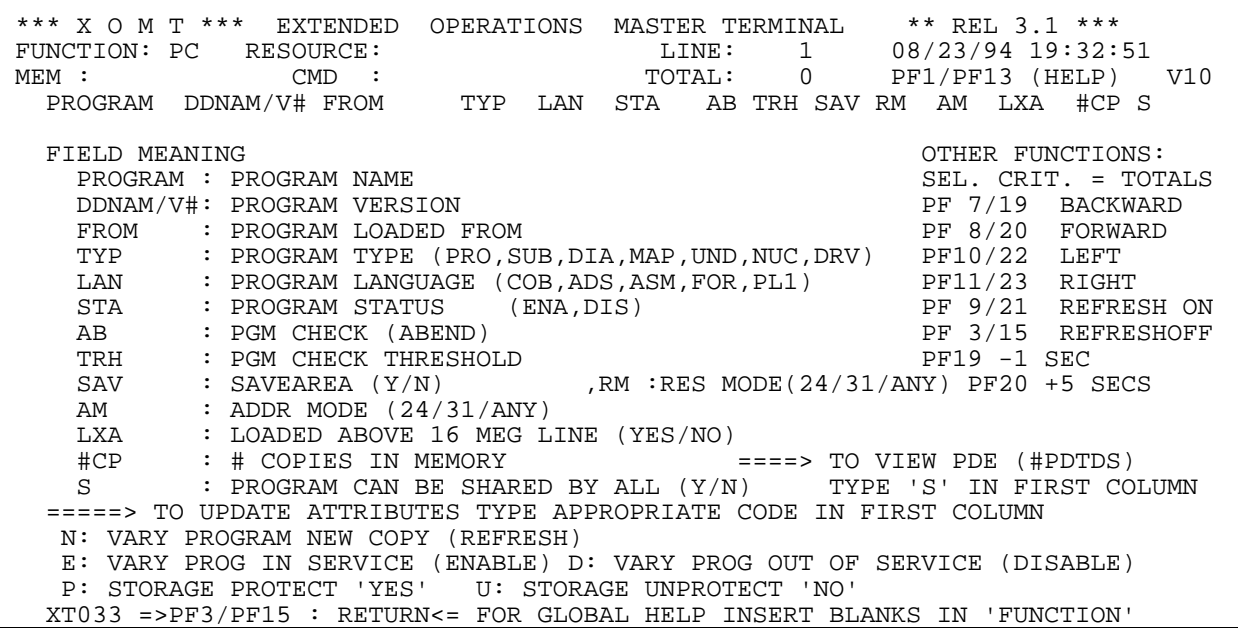

**Figure 3.14.4**

There is a Secondary Screen available for the FUNCTION **PC**, obtained by pressing PF11/PF23. *Figure 3.14.3* shows the Secondary Screen of FUNCTION **PC**. A description of the fields appearing on the Secondary Screen is provided on the HELP screen shown in *Figure 3.14.4.*

Some attribute updates to the programs are possible:

- vary new copy **(N)** of program
- enable **(E)** or disable **(D)** program
- turn storage protection on **(P)** or off **(U)**

The bottom of *Figure 3.14.2* and *Figure 3.14.4* displays these update codes.

To update program(s) enter the appropriate code in the first position of the line(s) associated with the program(s) in question and hit ENTER. The screen will be re-displayed to indicate the effect of the change(s).

> **Please note that multiple programs can be updated simultaneously by using the appropriate singlecharacter commands on pageable screen lists.**

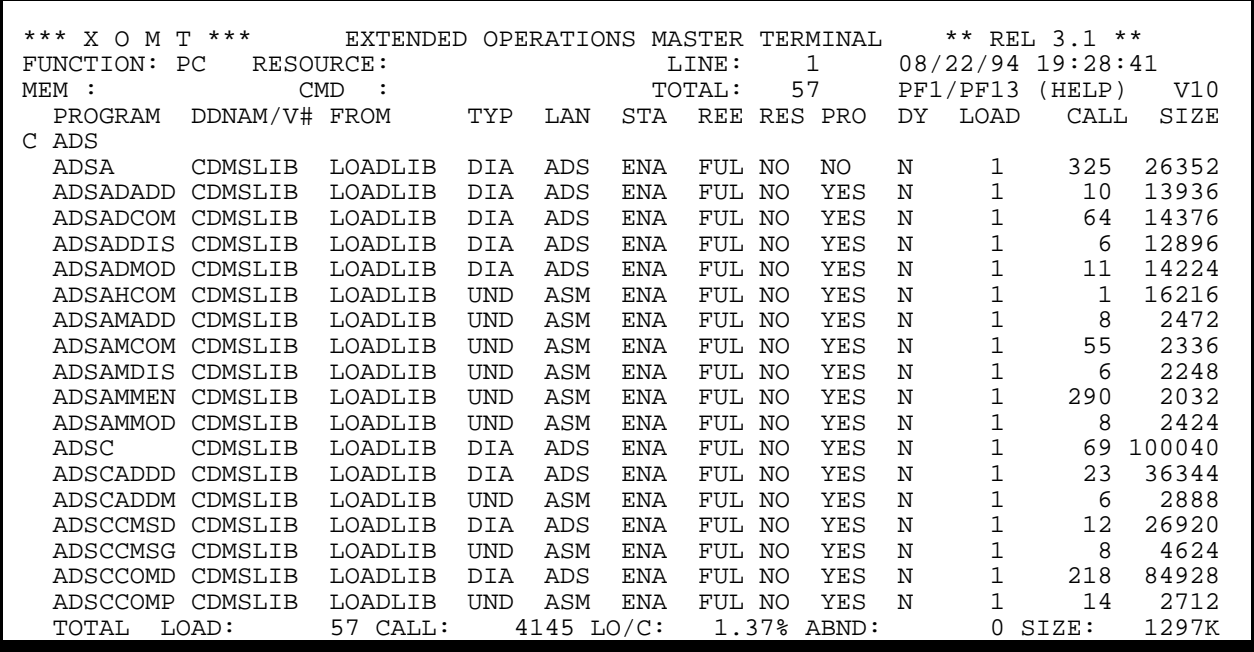

**Figure 3.14.5**

Totals are displayed only if a **Selection Criteria** has been specified.

The following additional statistics are displayed on the last line of the Secondary Screen:

- Total number of loaded programs
- Total number of called programs
- Percentage of loaded programs versus called programs
- Total number of program abends
- Total space (in K bytes) occupied by called programs (assuming 1 global load)

A Totals display is illustrated in *Figure 3.14.5*.

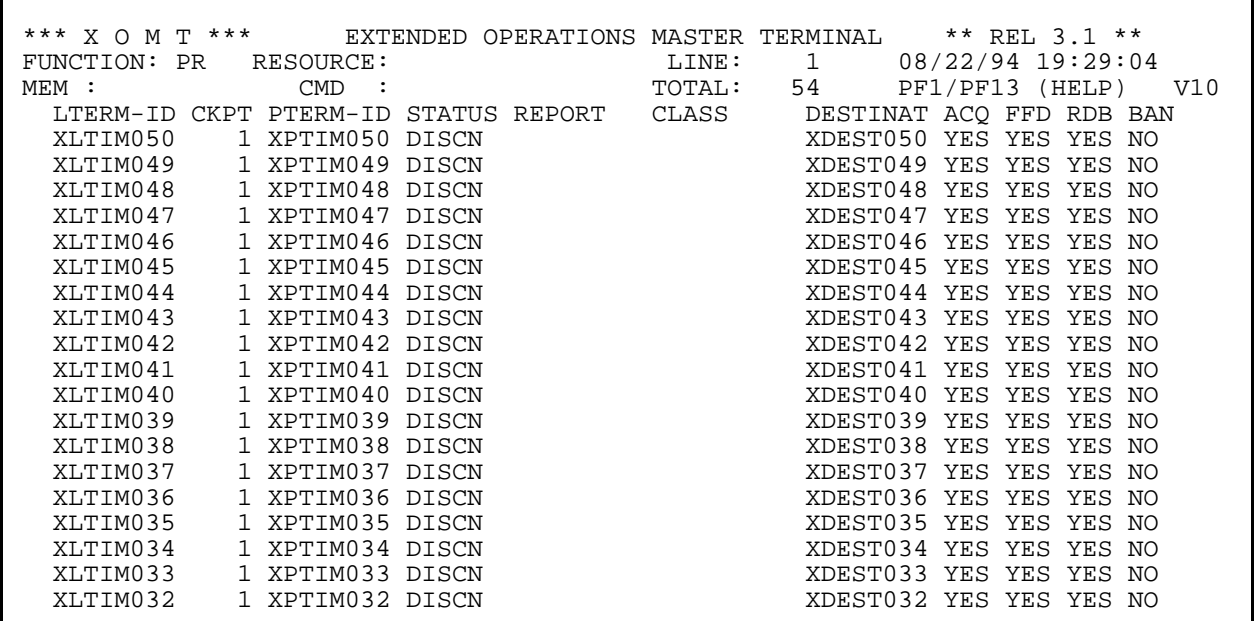

**Figure 3.15.1**

 \*\*\* X O M T \*\*\* EXTENDED OPERATIONS MASTER TERMINAL \*\* REL 3.1 \*\*\* FUNCTION: PR RESOURCE: LINE: 1 08/23/94 19:33:04<br>
MEM : CMD : TOTAL: 0 PF1/PF13 (HELP) 0 PF1/PF13 (HELP) V10<br>DESTINAT ACO FFD RDB BAN LTERM-ID CKPT PTERM-ID STATUS REPORT CLASS FIELD MEANING<br>LTERM-ID: LOGICAL TERMINAL IDENTIFICATION SELECTION CRITERIA LTERM-ID: LOGICAL TERMINAL IDENTIFICATION<br>CKPT : PRINTER CHECKPOINT FREQUENCY (P2 FRINTER CHECKPOINT FREQUENCY (PAGES) PF 7/19 BACKWARD<br>ID: PHYSICAL TERMINAL IDENTIFICATION PF 8/20 FORWARD<br>PF 9/21 REFRESH ON: PTERM-ID: PHYSICAL TERMINAL IDENTIFICATION STATUS : PRINTER STATUS PF 9/21 REFRESH ON REPORT : REPORT NAME<br>REPORT : REPORT NAME<br>CLASS : PRINTER CLASSES (MAX = 3 DISPLAYED) PF19 -1 SEC CLASS : PRINTER CLASSES (MAX = 3 DISPLAYED) PF19 -1 SEC<br>DESTINAT: PRINTER DESTINATION PF20 +5 SECS DESTINAT: PRINTER DESTINATION ACQ : VTAM PRINTER DEFINED WITH 'ACQUIRE' (YES/NO)<br>FFD : FORMFEED SUPPORTED (YES/NO) : FORMFEED SUPPORTED (YES/NO) RDB : READ BUFFER SUPPORTED (YES/NO) BAN : BANNER PAGE SUPPORTED (YES/NO) =====> TO VIEW LTE (#LTEDS) TYPE 'S' IN FIRST COLUMN XT033 =>PF3/PF15 : RETURN<= FOR GLOBAL HELP INSERT BLANKS IN 'FUNCTION'

**Figure 3.15.2**

# **3.15 PR Function - Printer List**

FUNCTION **PR** displays details on any printer defined in the CA-IDMS environment.

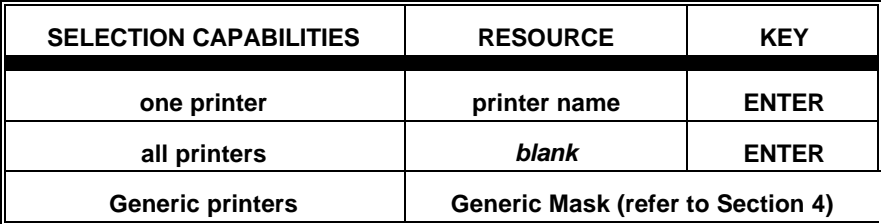

#### **AVAILABLE FEATURES:**

- Selection Criteria (refer to Section 5)
- Memory Display (refer to Section 6)
- Vertical Scrolling (refer to Section 7)
- Automatic Screen Refresh (refer to Section 7)
- Global/Selective HELP (refer to Section 7)

*Figure 3.15.1* shows the Primary Screen of FUNCTION PR. A description of the fields appearing on the Primary Screen is provided on the HELP screen shown in *Figure 3.15.2*.

A screen displaying the memory contents of the CA-IDMS control block (i.e LTE, #LTEDS) can be viewed by typing an "S" in the first position of the line corresponding to the desired printer.

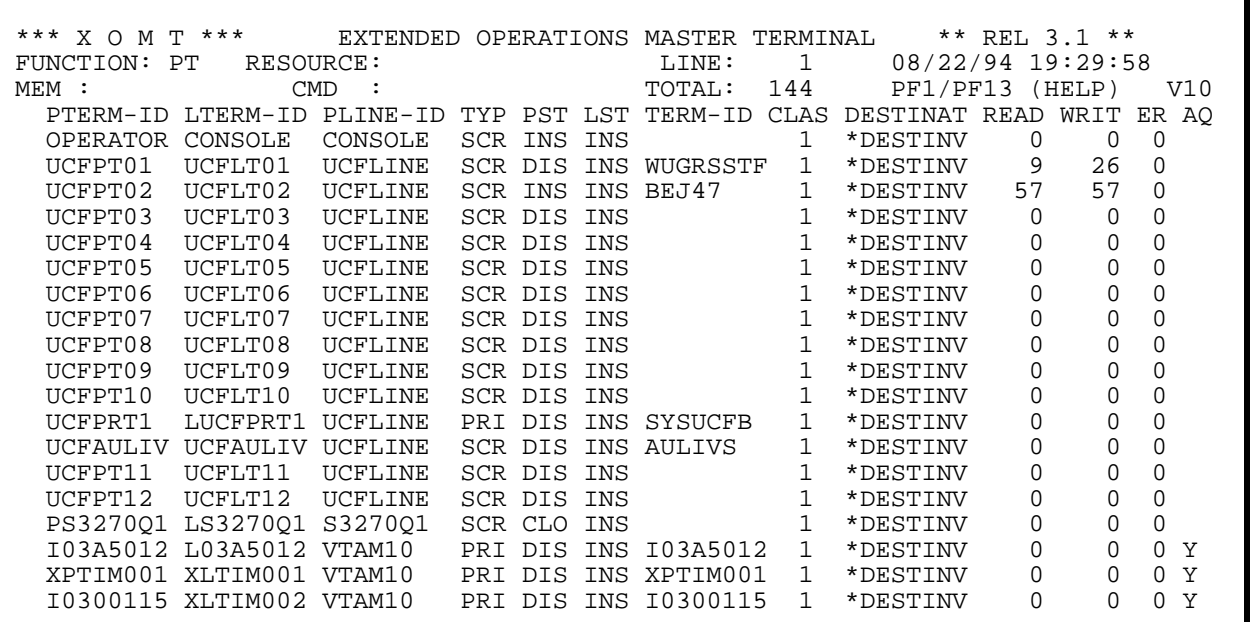

**Figure 3.16.1**

\*\*\* X O M T \*\*\* EXTENDED OPERATIONS MASTER TERMINAL \*\* REL 3.1 \*\*\*<br>FUNCTION: PT RESOURCE: LINE: 1 08/23/94 19:33: FUNCTION: PT RESOURCE: LINE: 1 08/23/94 19:33:20<br>
MEM: CMD : TOTAL: 0 PF1/PF13 (HELP) V10 PF1/PF13 (HELP) PTERM-ID LTERM-ID PLINE-ID TYP PST LST TERM-ID CLAS DESTINAT READ WRIT ER AQ FIELD MEANING OTHER FUNCTIONS: PTERM-ID: PHYSICAL TERMINAL IDENTIFICATION SEL. CRIT. = TOTAL LTERM-ID: LOGICAL TERMINAL IDENTIFICATION PF 7/19 BACKWARD LTERM-ID: LOGICAL TERMINAL IDENTIFICATION PF 7/19 BACKWARD<br>PLINE-ID: PHYSICAL LINE IDENTIFICATION PF 8/20 FORWARD<br>TYP : TERMINAL TYPE SCR:SCREEN PRI:PRINTER PF 9/21 REFRESH ON PLINE-ID: PHYSICAL LINE IDENTIFICATION PF 8/20 FORWARD : TERMINAL TYPE SCR:SCREEN PRI:PRINTER PF 9/21 REFRESHON<br>: PHYSICAL STATUS LST: LOGICAL STATUS PF 3/15 REFRESHOFF PST : PHYSICAL STATUS LST: LOGICAL STATUS PF 3/15 REFRESH PERRESHOPS PERRESHOPS PERRESHOPS PERRESHOPS PERRESHOPS PERRESHOPS PERRESHOPS PERRESHOPS PERRESHOPS PERRESHOPS PERRESHOPS PERRESHOPS PERRESHOPS PERRESHOPS PERRESHOPS TERM-ID : VTAM:NETNAME UCF:FRONT-END ID CLAS : DEFAULT PRINTER CLASS PF20 +5 SECS DESTINAT: DEFAULT PRINTER DESTINATION READ : # OF READS ,WRIT:# OF WRITES ,ER:# READ/WRITE ERRORS AQ : VTAM TERMINAL DEFINED WITH 'ACQUIRE'(Y/N) OR SPACE =====> TO VIEW PTE (#PTEDS) TYPE 'S' IN FIRST COLUMN =====> TO UPDATE ATTRIBUTES TYPE APPROPRIATE CODE IN FIRST COLUMN O: VARY PTERM ONLINE N: CONNECT PTERM D: DISCONNECT PTERM F: VARY PTERM OFFLINE XT033 =>PF3/PF15 : RETURN<= FOR GLOBAL HELP INSERT BLANKS IN 'FUNCTION'

**Figure 3.16.2**

## **3.16 PT Function - Physical Terminal List**

FUNCTION PT displays details on any physical terminal defined in the CA-IDMS environment.

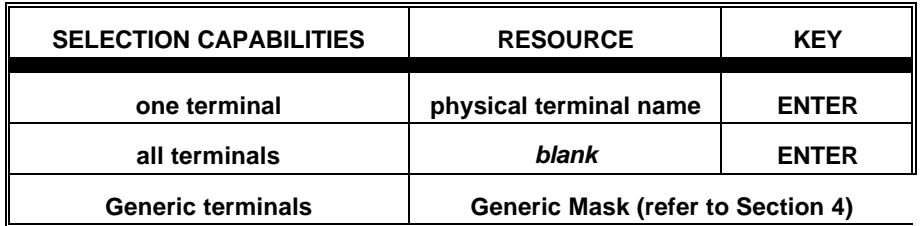

#### **AVAILABLE FEATURES:**

- Selection Criteria (refer to Section 5)
- Memory Display (refer to Section 6)
- Vertical Scrolling (refer to Section 7)
- Automatic Screen Refresh (refer to Section 7)
- Global/Selective HELP (refer to Section 7)
- Totals (refer to Section 7)
- Attribute Updates (refer to Section 7)

*Figure 3.16.1* shows the Primary Screen of FUNCTION PT. A description of the fields appearing on the Primary Screen is provided on the HELP screen shown in *Figure 3.16.2*.

A screen displaying the memory contents of the CA-IDMS control block (i.e PTE, #PTEDS) can be viewed by typing an "S" in the first position of the line corresponding to the desired physical terminal.

This page intentionally left blank.
Some attribute updates to the terminals are possible:

- vary physical terminal online **(O)** or offline **(F)**
- connect **(N)** or disconnect **(D)** the physical terminal

The bottom of *Figure 3.16.2* displays these update codes.

To update physical terminal(s) enter the appropriate code in the first position of the line(s) associated with the physical terminal(s) in question and hit ENTER. The screen will be re-displayed to indicate the effect of the change(s).

> **Please note that multiple terminals can be updated simultaneously by using the appropriate singlecharacter commands on pageable screen lists.**

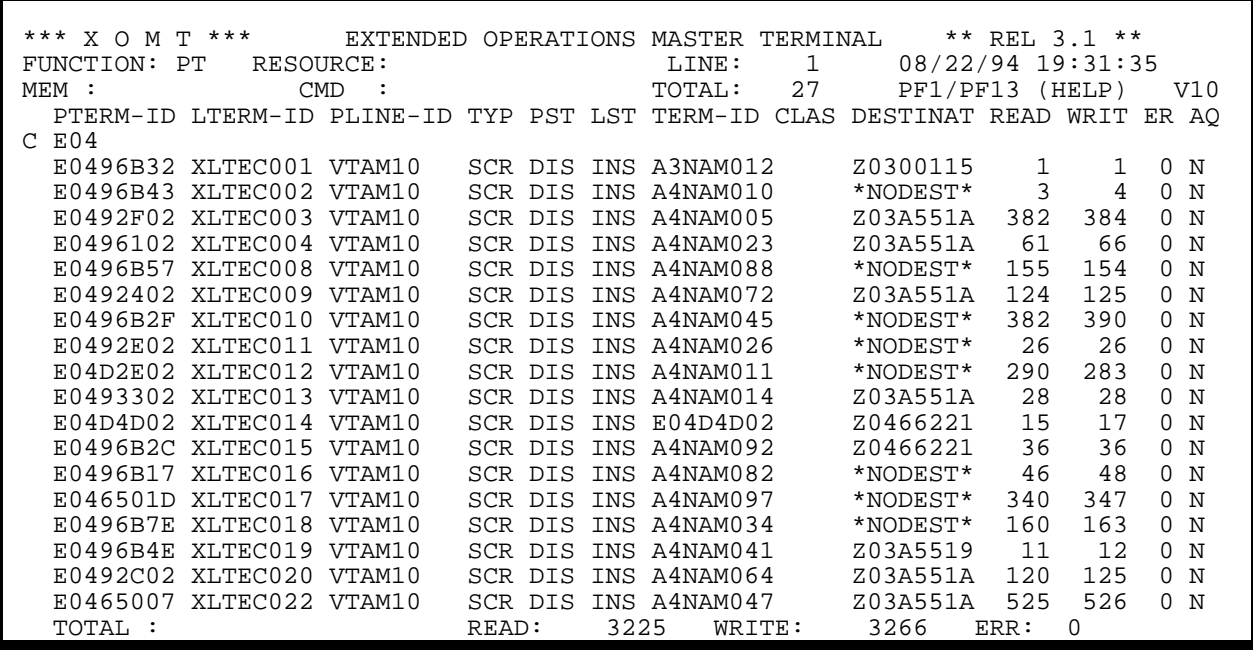

Totals are displayed only if a **Selection Criteria** has been specified.

The following additional statistics are displayed on the last line:

- Total number of terminal reads
- Total number of terminals writes
- Total number of terminal read/write errors

A Totals display is illustrated in *Figure 3.16.3*.

| *** X O M T *** FXTENDED OPERATIONS MASTER TERMINAL ** REL 3.1 **<br>FUNCTION: RE RESOURCE:<br>$MEM$ : $CMD$ :<br>OPTION "RE" (RESOURCE)             | 08/22/94 19:32:00<br>LINE: 1<br>TOTAL: 0 PF1/PF13(HELP) V10             |
|----------------------------------------------------------------------------------------------------|-------------------------------------------------------------------------|
| FUNCTION:                                                                                                    |                                                                         |
| R1. STORAGE NOT ASSOCIATES WITH ANY TERMINAL ( E.G. SHARE, CSA)<br>R3. ACTIVE TASKS STATISTICS (DB/DC/STORAGE)<br>R4. ECB TYPES A TASK IS WAITING ON | R2. RESOURCES ASSOCIATED WITH LOGICAL TERMINAL THAT HAVE NO ACTIVE TASK |

**Figure 3.17.1**

# **3.17 RE Function - Runtime Resource List**

FUNCTION **RE** displays details on all the resources used at runtime by the CA-IDMS/DC-UCF environment.

RE has four sub-FUNCTION (**R1** through **R4**) and these are shown in *Figure 3.17.1*. To get the Secondary Screen display related to the sub-FUNCTIONS, **R1**, **R2**, **R3** or **R4** must be entered in the FUNCTION field.

| ***<br>X O<br>M T | ***                             |            | <b>EXTENDED</b> | OPERATIONS    |          | MASTER TERMINAL |                   | ** REL 3.1 ** |
|-------------------|---------------------------------|------------|-----------------|---------------|----------|-----------------|-------------------|---------------|
| FUNCTION:         | R1                              | RESOURCE:  |                 |               | LINE:    | -1              | 08/22/94 19:32:43 |               |
| $MFM$ :           |                                 | CMD        |                 |               | TOTAL:   | 853             | PF1/PF13          | (HELP)<br>V10 |
| TYPE              | TD.                             | STG-TYP    | STG-LOC         | ATTR          | $STG-LG$ | $LG-K$          | TASK-NO           | **ADRS**      |
| STORAGE           | $\cdot$                         | <b>CSA</b> | LONG            | NOKEEP        | 384      |                 | <sup>0</sup>      | 0C01FE88      |
| <b>STORAGE</b>    | $\cdot$                         | CSA        | LONG            | NOKEEP        | 4096     | 4Κ              | O                 | OCO1EE88      |
| STORAGE           | $\cdot$ $\cdot$ $\cdot$ $\cdot$ | CSA        | LONG            | NOKEEP        | 28736    | 28K             | O                 | 0C00CDC8      |
| STORAGE           | $\cdots$                        | CSA        | LONG            | NOKEEP        | 8128     | <b>7K</b>       | O                 | 0C01CEC8      |
| STORAGE           | $\cdots$                        | CSA        | LONG            | <b>NOKEEP</b> |          | 64              | O                 | 0C01CDC8      |
| STORAGE           | $\cdot$                         | <b>CSA</b> | LONG            | NOKEEP        | 320      |                 | 0                 | 0C01CBC8      |
| STORAGE           | 2.2.2.2                         | CSA        | LONG            | NOKEEP        | 960      |                 | 0                 | 0C01C808      |
| STORAGE           | $\cdots$                        | CSA        | LONG            | NOKEEP        | 320      |                 | $\Omega$          | 0C01C6C8      |
| <b>STORAGE</b>    | $2.12 - 1.2$                    | CSA        | LONG            | NOKEEP        | 106624   | 104K            | O                 | 0BFF2D48      |
| STORAGE           | $\cdot$                         | CSA        | LONG            | NOKEEP        | 192      |                 | 0                 | 0C01CDO8      |
| <b>STORAGE</b>    | $\cdot$                         | CSA        | LONG            | NOKEEP        | 128      |                 | O                 | 0C01C108      |
| STORAGE           | $\cdot$                         | CSA        | LONG            | <b>NOKEEP</b> | 128      |                 | $\Omega$          | 0C01C088      |
| STORAGE           | $\cdot$                         | CSA        | LONG            | NOKEEP        | 128      |                 | O                 | 0C01C008      |
| STORAGE           | $\cdot$                         | CSA        | LONG            | NOKEEP        | 4288     | 4K              | O                 | 00848F48      |
| STORAGE           | $\cdot$                         | CSA        | LONG            | NOKEEP        | 2112     | 2K              | O                 | 0C013E08      |
| STORAGE           | $\cdots$                        | CSA        | LONG            | NOKEEP        | 2112     | 2K              | O                 | 0C014648      |
| STORAGE           | 2.2.2.2                         | CSA        | LONG            | NOKEEP        | 448      |                 | 0                 | 0C01C508      |
| STORAGE           | $\cdots$                        | CSA        | LONG            | <b>NOKEEP</b> | 2816     | 2K              | O                 | 0BFF2248      |
| <b>STORAGE</b>    | $\cdots$                        | CSA        | LONG            | NOKEEP        | 128      |                 | O                 | 0C01C488      |

**Figure 3.17.2**

\*\*\* X O M T \*\*\* EXTENDED OPERATIONS MASTER TERMINAL \*\* REL 3.1 \*\*\*<br>FUNCTION: R1 RESOURCE: LINE: 1 08/23/94 19:34: FUNCTION: R1 RESOURCE: LINE: 1 08/23/94 19:34:03 MEM : CMD : CMD : TOTAL: 0 PF1/PF13 (HELP) V10 TYPE ID STG-TYP STG-LOC ATTR STG-LG LG-K TASK-NO \*\*ADRS\*\* FIELD MEANING OTHER FUNCTIONS: TYPE : RESOURCE TYPE SEL. CRIT. = TOTALS ID : STORAGE ID PF 7/19 BACKWARD STG-TYP : STORAGE TYPE (CSA,DBMS....) PF 8/20 FORWARD STG-LOC : STORAGE LOCATION (LONG, SHORT) PF 9/21 REFRESH ON ATTR : STORAGE ATTRIBUTE (KEEP,NOKEEP) PF 3/15 REFRESHOFF STG-LG : STORAGE LENGTH PERSON RESOLUTION PERSON PERSON PERSON RECORDS LG-K : STORAGE LENGTH IN K BYTES FREED PF20 +5 SECS TASK-NO : TASK NUMBER \*\*ADRS\*\* : RESOURCE'S ADDRESS IN HEXA. FORMAT =====> TO VIEW CSA (SYSTEM) OR SHARE STORAGE TYPE 'S' IN FIRST COLUMN XT033 =>PF3/PF15 : RETURN<= FOR GLOBAL HELP INSERT BLANKS IN 'FUNCTION'

## **R1 Sub-function - Storage resources**

Sub-FUNCTION R1 displays the CSA (System) SHARE storage resources, as seen in *Figure 3.17.2*. Refer to *Figure 3.17.3* for a description of the fields.

### **AVAILABLE FEATURES:**

- Selection Criteria (refer to Section 5)
- Memory Display (refer to Section 6)
- Vertical Scrolling (refer to Section 7)
- Automatic Screen Refresh (refer to Section 7)
- Global/Selective HELP (refer to Section 7)
- Totals (refer to Section 7)

A screen displaying the memory contents of the CA-IDMS control block can be viewed by typing an "S" in the first position of the line corresponding to the desired storage.

\*\*\* X O M T \*\*\* EXTENDED OPERATIONS MASTER TERMINAL \*\* REL 3.1 \*\*<br>FUNCTION: R2 RESOURCE: LINE: 08/22/94 19:32:5 FUNCTION: R2 RESOURCE: LINE: 1 08/22/94 19:32:58<br>
MEM : CMD : TOTAL: 0 PF1/PF13 (HELP) M: CMD : CMD : TOTAL: 0 PF1/PF13 (HELP) V10<br>TYPE ST/SA-ID STG-TYP STG-LOC STG-LG TASK-NOTERMINAL \*\*ADRS\*\* ST/SA-ID STG-TYP STG-LOC STG-LG TASK-NO TERMINAL \*\*ADRS\*\*

**Figure 3.17.4**

 \*\*\* X O M T \*\*\* EXTENDED OPERATIONS MASTER TERMINAL \*\* REL 3.1 \*\*\* FUNCTION: R2 RESOURCE: LINE: 1 08/23/94 19:34:34 MEM : CMD : CMD : TOTAL: 0 PF1/PF13 (HELP) V10 TYPE ST/SA-ID STG-TYP STG-LOC STG-LG TASK-NO TERMINAL \*\*ADRS\*\* FIELD MEANING OTHER FUNCTIONS: TYPE : RESOURCE TYPE SEL. CRIT. = TOTALST/SA-ID : STORAGE OR SCRATCH IDENTIFICATION PF 7/19 BACKWARD ST/SA-ID : STORAGE OR SCRATCH IDENTIFICATION PF 7/19 BACKWARD STG-TYP : STORAGE TYPE (CSA,DBMS....) PF 8/20 FORWARD STG-LOC : STORAGE LOCATION (LONG, SHORT) PF 9/21 REFRESH ON STG-LG : STORAGE LENGTH PERMIT AND REFRESHOFF STG-LG : STORAGE LENGTH TASK-NO : TASK NUMBER<br>
TERMINAL : LTERMINAL NAME<br>
PF20 +5 SECS TERMINAL : LTERMINAL NAME \*\*ADRS\*\* : RESOURCE'S ADDRESS IN HEXA. FORMAT NOTE: YOU CAN SPECIFY A TERMINAL NAME IN THE 'RESOURCE:' FIELD =====> TO VIEW STORAGE CONTENTS TYPE 'S' IN FIRST COLUMN XT033 =>PF3/PF15 : RETURN<= FOR GLOBAL HELP INSERT BLANKS IN 'FUNCTION'

## **R2 Sub-function - Storage/Scratch resources for inactive terminals**

Sub-FUNCTION **R2** displays the 'Storage' and 'Scratch' resources for each logical terminal with no active task at the time. Refer to *Figure 3.17.4* for this display and *Figure 3.17.5* for a description of the fields.

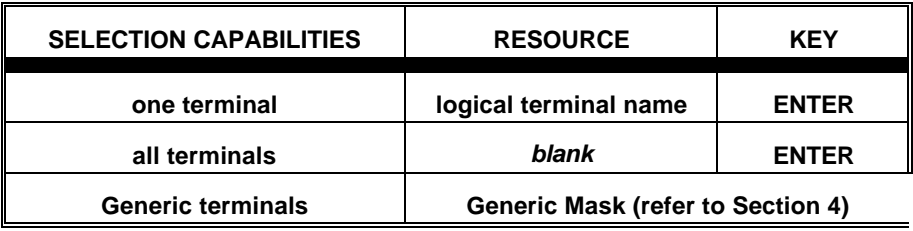

#### **AVAILABLE FEATURES:**

- Selection Criteria (refer to Section 5)
- Memory Display (refer to Section 6)
- Vertical Scrolling (refer to Section 7)
- Automatic Screen Refresh (refer to Section 7)
- Global/Selective HELP (refer to Section 7)
- Totals (refer to Section 7)

A screen displaying the memory contents of the CA-IDMS control block can be viewed by typing an "S" in the first position of the line corresponding to the desired storage.

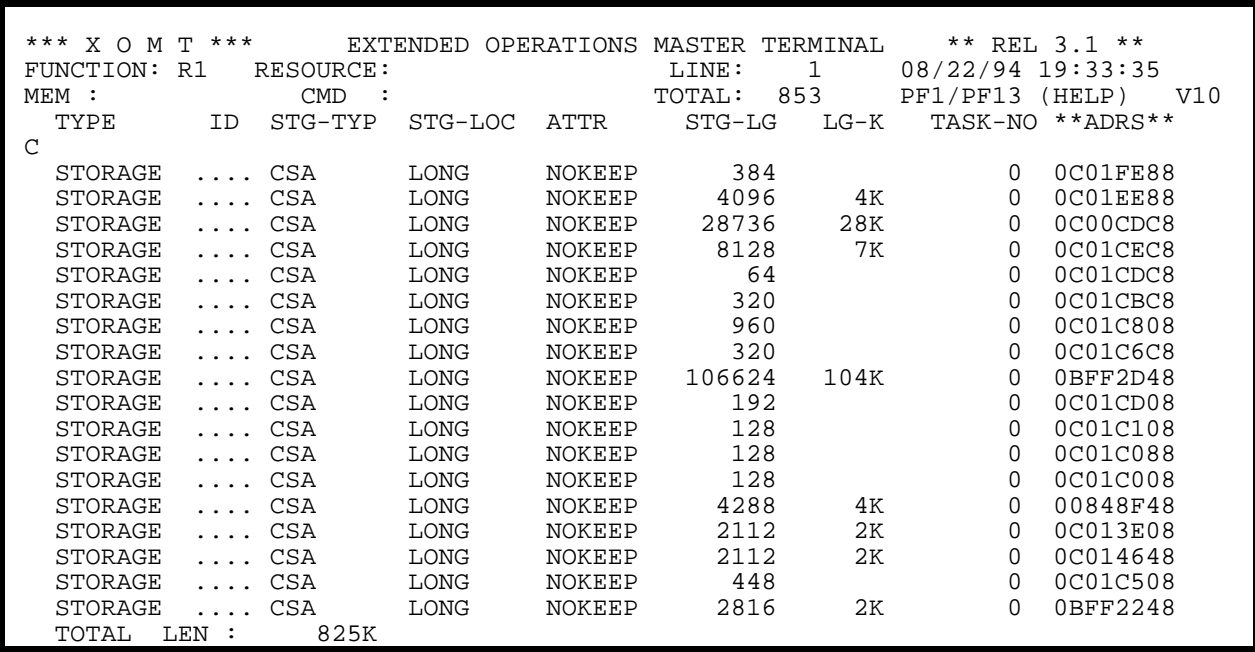

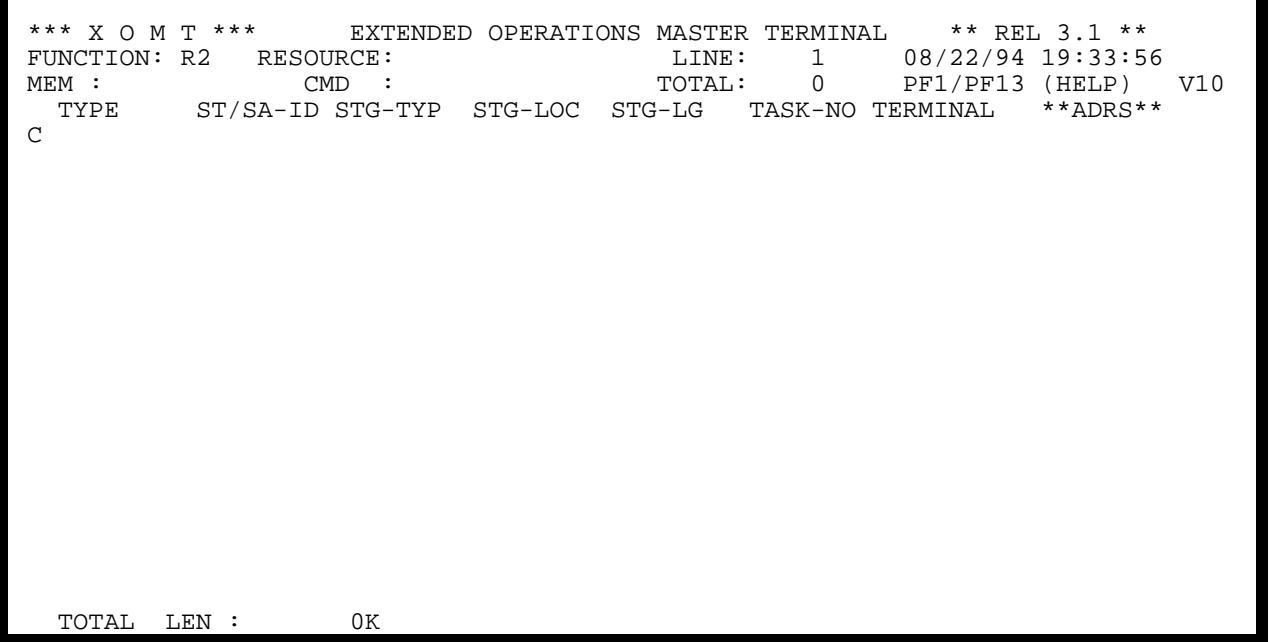

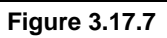

Totals for sub-FUNCTIONS **R1** and **R2** are displayed only if a **Selection Criteria** has been specified.

The following additional statistics are displayed on the last line:

• Total memory space used by the 'storage' resource.

A Totals display is illustrated in *Figure 3.17.6* and *Figure 3.17.7*.

| *** X O M T ***          |                          |                                |                          | ** REL 3.1 **<br>EXTENDED OPERATIONS MASTER TERMINAL |         |
|--------------------------|--------------------------|--------------------------------|--------------------------|------------------------------------------------------|---------|
| FUNCTION: R3             | RESOURCE:                |                                |                          | 08/22/94 19:34:16<br>LINE:<br>-1                     |         |
| $MEM$ :                  | <b>CMD</b>               |                                |                          | 15<br>PF1/PF13<br>(HELP)<br>TOTAL:                   | V10     |
| TA-NO TASK-ID            | STORAGE PROGRAM          | SA                             | QU                       | RC P/READ<br>P/WRIT<br>CALL<br>LOCK                  | TIME    |
| 004907 IDMSDMLX<br>R.    | 20K<br>9<br>$\mathbf{1}$ | 24K<br>$\Omega$                | 12<br>$\Omega$           | 4663<br>25<br>483<br>11958                           | 0006.76 |
| 004927<br>XOMT           | 6<br>8K<br>-1            | 88K<br>$\Omega$                | 0                        | $NO$ RUN-UNIT $++++$<br>$++++$                       | 0000.01 |
| 000013<br>RHDCPRNT       | 0K<br>$\Omega$<br>- 0    | 0K<br><sup>n</sup>             | $\Omega$<br><sup>0</sup> | NO.<br>RIJN-IJNTT<br>$+ + + +$<br>$+ + + +$          | 0000.66 |
| 000008<br>RHDCDEAD       | 0K<br>$\Omega$<br>- 0    | 0K<br><sup>n</sup>             | 0<br>1                   | RUN-UNIT<br>NO<br>$+++++$<br>$++++$                  | 0017.49 |
| 000007 RHDCLGSD          | 15K<br>5<br>-1           | 0 <sub>K</sub><br><sup>n</sup> | 7<br>$\Omega$            | 3<br>$\Omega$<br>0<br>1                              | 0000.05 |
| 000006<br>RHDCLGSD       | 5<br>15K                 | 0 <sup>K</sup><br><sup>0</sup> | 7<br>0                   | 1.                                                   | 0000.20 |
| 000005<br>RHDCLGSD       | 15K<br>5<br>-1           | 0K<br><sup>n</sup>             | 7<br>$\Omega$            | $\Omega$<br>0<br>1                                   | 0000.23 |
| 000004 RHDCRUSD          | 13K <sub>6</sub><br>5    | 9Κ<br>0                        | $\Omega$<br>13           | 1010<br>$\Omega$<br>13578<br>2                       | 0000.00 |
| 000003 RHDCRUSD          | 3<br>8K<br>-1            | 4Κ<br><sup>n</sup>             | 5<br>0                   | $\Omega$<br>3810<br>65855<br>35648                   | 0000.00 |
| 000002 RHDCRUSD          | 3<br>7K 1                | 1K<br><sup>n</sup>             | 5<br>$\Omega$            | 2567<br>1038<br>48966<br>41425                       | 0000.00 |
| 000051<br><b>VTAMLII</b> | 0<br>0K <sub>0</sub>     | 0 <sup>K</sup><br><sup>0</sup> | $\Omega$<br>O            | $R$ UN-UNIT $++++$<br>NO.<br>$+++++$                 | 0000.12 |
| 000012 SYSOUTL1          | 0K<br>- 0                | 0 <sub>K</sub><br>0            | $\Omega$<br>1            | RUN-UNIT<br>NO.<br>$+ + + +$<br>$++++$               | 0000.00 |
| 000011<br>VTAM10         | 5K<br>- 0                | 0K<br><sup>0</sup>             | $\Omega$                 | RUN-UNIT<br>NO.<br>$+ + + +$<br>$++++$               | 0015.42 |
| 000009<br>UCFLINE        | 2<br>0K.<br>$\cap$       | 0K<br><sup>0</sup>             | 2<br>0                   | RIIN-IINTT<br>NΩ<br>$++++$<br>$+ + + +$              | 0000.31 |
| $*$ DBRC $*$<br>000001   | 0K<br>$\cap$             | 0 <sup>K</sup><br><sup>0</sup> | $\Omega$<br>2            | RIJN-IJNTT<br>NO.<br>$++++$<br>$+ + + +$             | 0004.58 |
| 000000<br>*MASTER*       | 1<br>0K 0                | 0K<br>0                        | 2<br>0                   | $NO$ RUN-UNIT $++++$<br>$++++$                       | 0016.79 |
|                          |                          |                                |                          |                                                      |         |

**Figure 3.17.8**

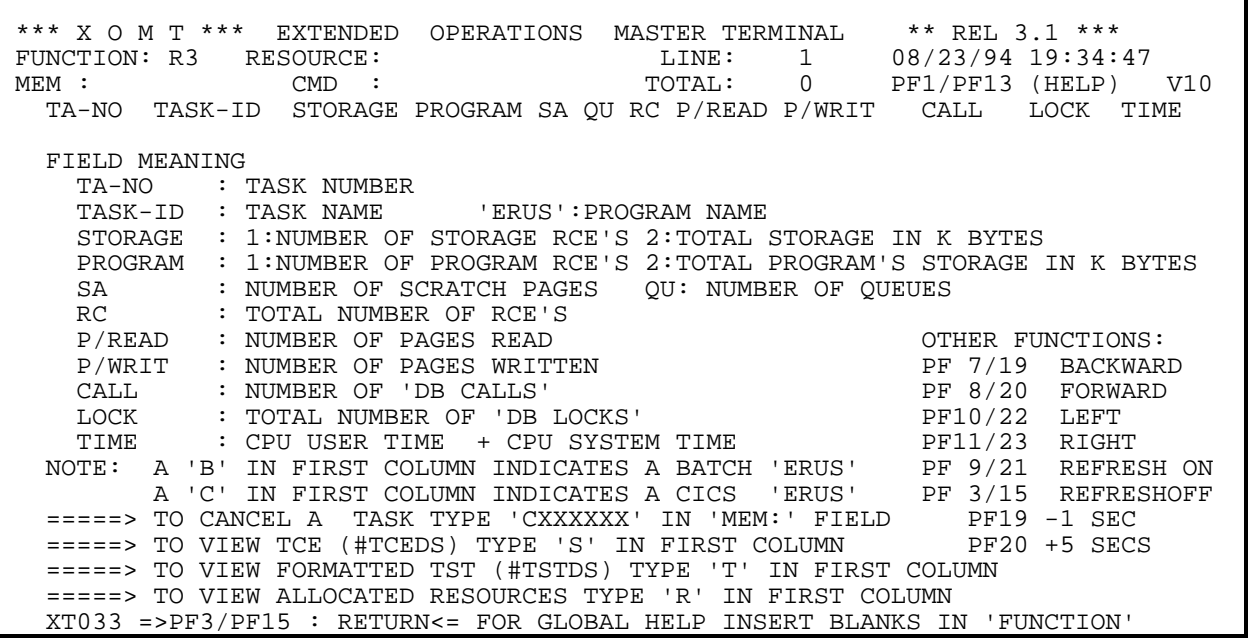

## **R3 Sub-function - Active Task Statistics**

Sub-FUNCTION **R3** displays statistics for the active tasks (both DC and ERUS types).

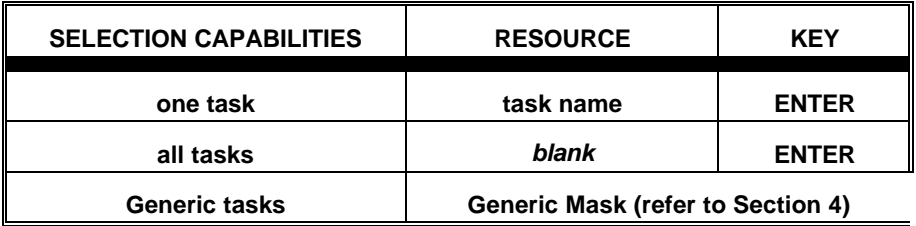

### **AVAILABLE FEATURES:**

- Memory Display (refer to Section 6)
- Vertical/Horizontal Scrolling (refer to Section 7)
- Automatic Screen Refresh (refer to Section 7)
- Global/Selective HELP (refer to Section 7)
- Cancel Task (refer to the pages immediately following **R4** description)

For ERUS, a highlighted letter appears in the first position of the line associated with the task:

- **B** BATCH ERUS
- **C** CICS ERUS

Refer to *Figure 3.17.8* for this display and *Figure 3.17.9* for a description of the fields.

A screen displaying the memory contents of the task (i.e. TCE, #TCEDS) can be viewed by typing an "S" in the first position of the line corresponding to the desired task.

| *** X O M T ***        | EXTENDED OPERATIONS MASTER TERMINAL ** REL 3.1 ** |                |      |           |                |                     |        |               |
|------------------------|---------------------------------------------------|----------------|------|-----------|----------------|---------------------|--------|---------------|
| FUNCTION: R3 RESOURCE: |                                                   |                |      | LINE:     | $\overline{1}$ | 08/22/94 19:34:43   |        |               |
| $MEM$ :                | <b>CMD</b>                                        |                |      | TOTAL:    | 15             | PF1/PF13            | (HELP) | V10           |
| TA-NO                  | TASK-ID SUBSCHEM SHRLOCK NSHRLCK P/READ P/WRIT    |                |      |           |                | CALL                | LOCK   | TIME          |
| 004928 XOMT            |                                                   |                |      | $++++$    | NO             | RUN-UNIT ++++       |        | 0000.01       |
| 000013 RHDCPRNT        |                                                   |                |      | $+++++$   |                | NO RUN-UNIT ++++    |        | 0000.66       |
| 000008 RHDCDEAD        |                                                   |                |      | $++++$    |                | NO RUN-UNIT ++++    |        | 0017.51       |
| 000007<br>RHDCLGSD     | IDMSNWK9                                          |                | 0    | $\Omega$  | 0              | 3                   |        | 1 0000.05     |
| 000006<br>RHDCLGSD     | IDMSNWK9                                          |                |      | 0         |                | 3                   |        | 1 0000.20     |
| 000005 RHDCLGSD        | IDMSNWK9                                          |                | 0    |           | 0              |                     |        | 1 0000.23     |
| 000004 RHDCRUSD        | IDMSNWK6                                          | $\overline{2}$ |      | 1010      | $\Omega$       | 13578               |        | 2 0000.00     |
| 000003 RHDCRUSD        | IDMSNWKL                                          | 0              |      | 3810      | $\Omega$       | 65867               |        | 35653 0000.00 |
| 000002 RHDCRUSD        | IDMSNWK7                                          | 21             | 3111 | 2567      | 1038           | 48966               | 41425  | 0000.00       |
| 000051 VTAMLU          |                                                   |                |      | $++++$    |                | $NO$ RUN-UNIT $+++$ |        | 0000.12       |
| 000012 SYSOUTL1        |                                                   |                |      | $++++$    |                | NO RUN-UNIT ++++    |        | 0000.00       |
| 000011 VTAM10          |                                                   |                |      | $++++$    |                | NO RUN-UNIT ++++    |        | 0015.42       |
| 000009<br>UCFLINE      |                                                   |                |      | $++++$    |                | NO RUN-UNIT ++++    |        | 0000.32       |
| 000001<br>*DBRC*       |                                                   |                |      | $+ + + +$ |                | NO RUN-UNIT ++++    |        | 0004.58       |
| 000000 *MASTER*        |                                                   |                |      | $++++$    |                | NO RUN-UNIT ++++    |        | 0016.79       |
|                        |                                                   |                |      |           |                |                     |        |               |
|                        |                                                   |                |      |           |                |                     |        |               |

**Figure 3.17.10**

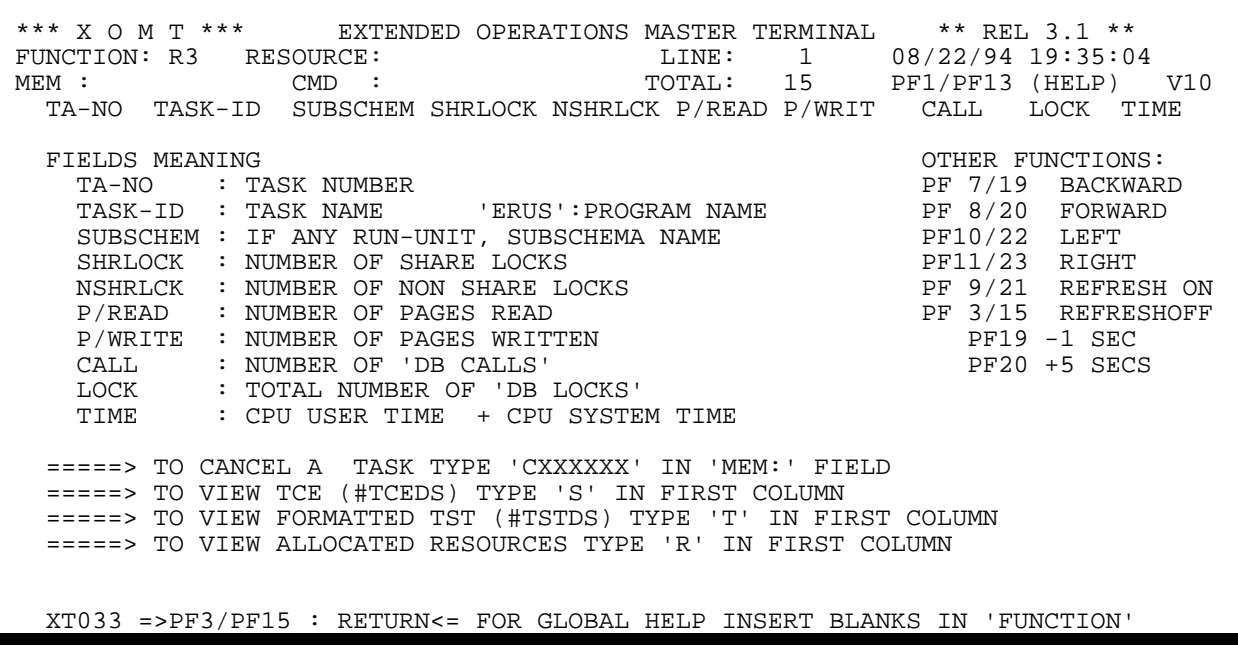

The PF11/PF23 keys are operational only for the sub-FUNCTION **R3** and are used to display the current number of 'Share' and 'Non-share' locks in the database. The number displayed reflects all activity since the last checkpoint. Refer to *Figure 3.17.10* for this screen display, and *Figure 3.17.11* for a description of the fields.

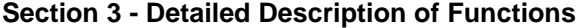

| *** X O M T ***<br>** REL 3.1 **<br>EXTENDED OPERATIONS MASTER TERMINAL                                                                    |                          |
|----------------------------------------------------------------------------------------------------|--------------------------|
| 08/22/94 19:35:10<br>1<br>FUNCTION: R3<br>RESOURCE:<br>LINE:                                                                               |                          |
| 15<br><b>CMD</b><br>PF1/PF13<br>$MEM$ :<br>TOTAL:                                                                                          | (HELP)<br>V10            |
| RC P/READ P/WRIT<br>CALL<br>STORAGE PROGRAM<br>TA-NO TASK-ID<br>SA<br>QU                                                                   | LOCK<br>TIME             |
| t 004929<br>8K 1<br>88K<br>7<br>XOMT<br>6<br>$\Omega$<br>$\Omega$<br>$R$ UN-UNIT $++++$<br>NΟ<br>$+ + + +$                                 | 0000.01                  |
| 0K<br>000013 RHDCPRNT<br>0 <sub>K</sub><br>0<br>$\Omega$<br>- 0<br><sup>n</sup><br>$\Omega$<br>RUN-UNIT<br>NO.<br>$+ + + +$<br>$++++$      | 0000.66                  |
| 000008<br>RHDCDEAD<br>0K<br>0 <sup>K</sup><br>0<br>$\Omega$<br>- 0<br>0<br>$RUN-UNIT$ ++++<br>NO.<br>$++++$                                | 0017.51                  |
| 7<br>3<br>0<br>0K<br>0<br>000007<br>RHDCLGSD<br>5<br>15K 1<br>$\cap$<br>0                                                                  | 0000.05<br>1             |
| 3<br>7<br>000006<br>15K<br>0K<br>0<br>0<br>$\Omega$<br>RHDCLGSD<br>5.<br><sup>n</sup><br>- 1                                               | 0000.20                  |
| 3<br>7<br>0<br>0<br><sup>0</sup><br>000005 RHDCLGSD<br>15K<br>0K<br>5<br>- 1<br><sup>n</sup>                                               | 0000.23                  |
| $13KK$ 6<br>13<br>1010<br>$\Omega$<br>13578<br>000004 RHDCRUSD<br>5<br>9K<br>0<br>$\Omega$                                                 | 0000.00<br>$\mathcal{L}$ |
| 5<br>$\Omega$<br>0<br>3810<br>65879<br>000003<br>3<br>8K 1<br>4K<br>RHDCRUSD<br><sup>n</sup>                                               | 0000.00<br>35658         |
| 5<br>1038<br>000002 RHDCRUSD<br>3<br>2567<br>48966<br>7K 1<br>1 K<br>0<br><sup>n</sup>                                                     | 41425<br>0000.00         |
| 000051<br>0 <sup>K</sup><br>0<br>$\Omega$<br><b>VTAMLU</b><br>0K <sub>0</sub><br>0<br><sup>n</sup><br>$R$ IN-INTT $++++$<br>NO.<br>$+++++$ | 0000.12                  |
| 000012 SYSOUTL1<br>0K <sub>0</sub><br>0 <sup>K</sup><br>0<br>$\Omega$<br>$R$ UN-UNIT $++++$<br>NO.<br>$++++$                               | 0000.00                  |
| 1<br>0<br>000011<br>5K 0<br>0 <sup>K</sup><br>VTAM10<br><sup>n</sup><br>NO.<br>$R$ UN-UNIT $++++$<br>$++++$                                | 0015.42                  |
| 2<br>000009<br>2<br>0<br>0K 0<br>0K<br>0<br>UCFLINE<br>RUN-UNIT<br>NΟ<br>$++++$<br>$+ + + +$                                               | 0000.32                  |
| 2<br>000001<br>1<br>0<br>$*$ DBRC $*$<br>0K <sub>0</sub><br>0 <sup>K</sup><br><sup>n</sup><br>RUN-UNIT<br>NO.<br>$+ + + +$<br>$++++$       | 0004.59                  |
| 2<br>000000<br>0K <sub>0</sub><br>0K<br>0<br>*MASTER*<br>1<br>0<br>$R$ UN-UNIT $++++$<br>NO.<br>$++++$                                     | 0016.79                  |
|                                                                                                    |                          |
|                                                                                                    |                          |

**Figure 3.17.12**

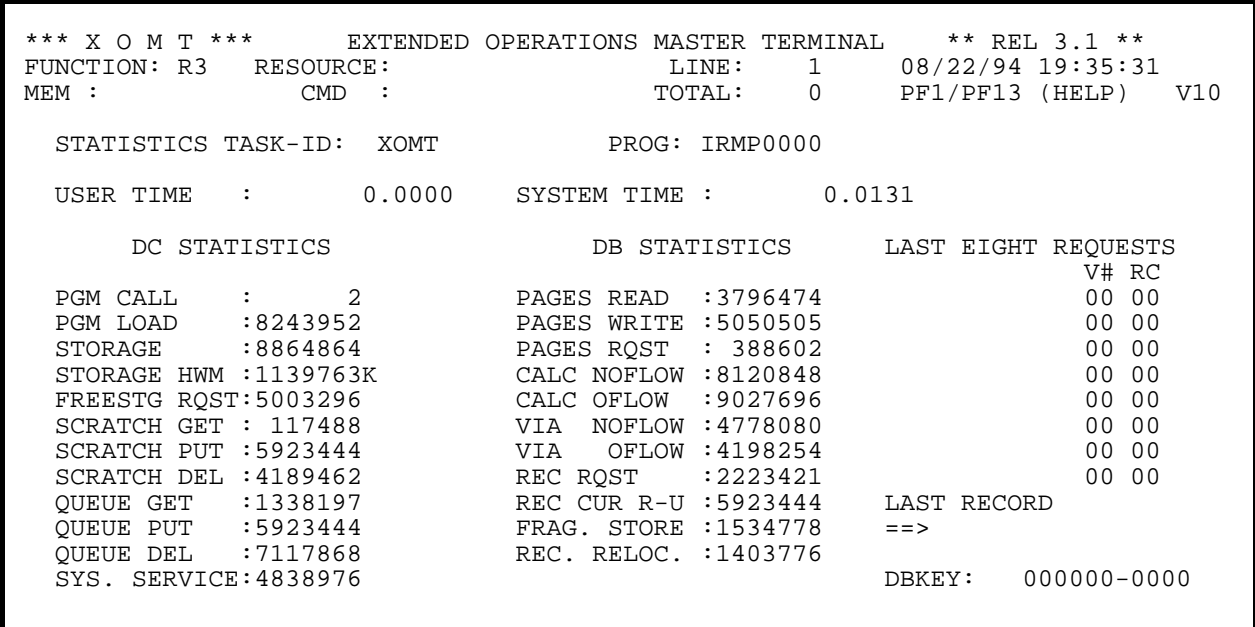

A screen displaying the DB/DC task statistics for a specific task (i.e. formatted TST, #TSTDS) can be viewed by typing a "T" in the first position of the line corresponding to the desired task. *Figure 3.17.12* and *Figure 3.17.13* give examples of the selection and resulting display of a task's statistics.

The last 8 DML verbs issued by the task with their corresponding return codes, plus the last record accessed and its DBKEY are also displayed.

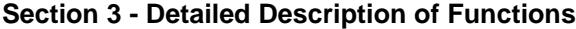

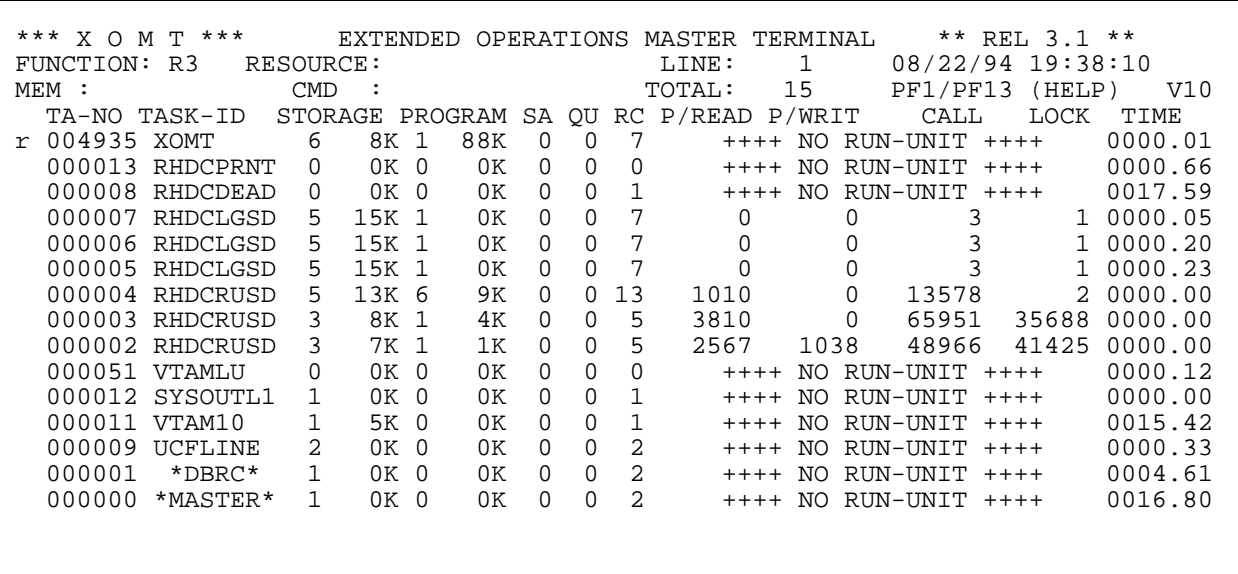

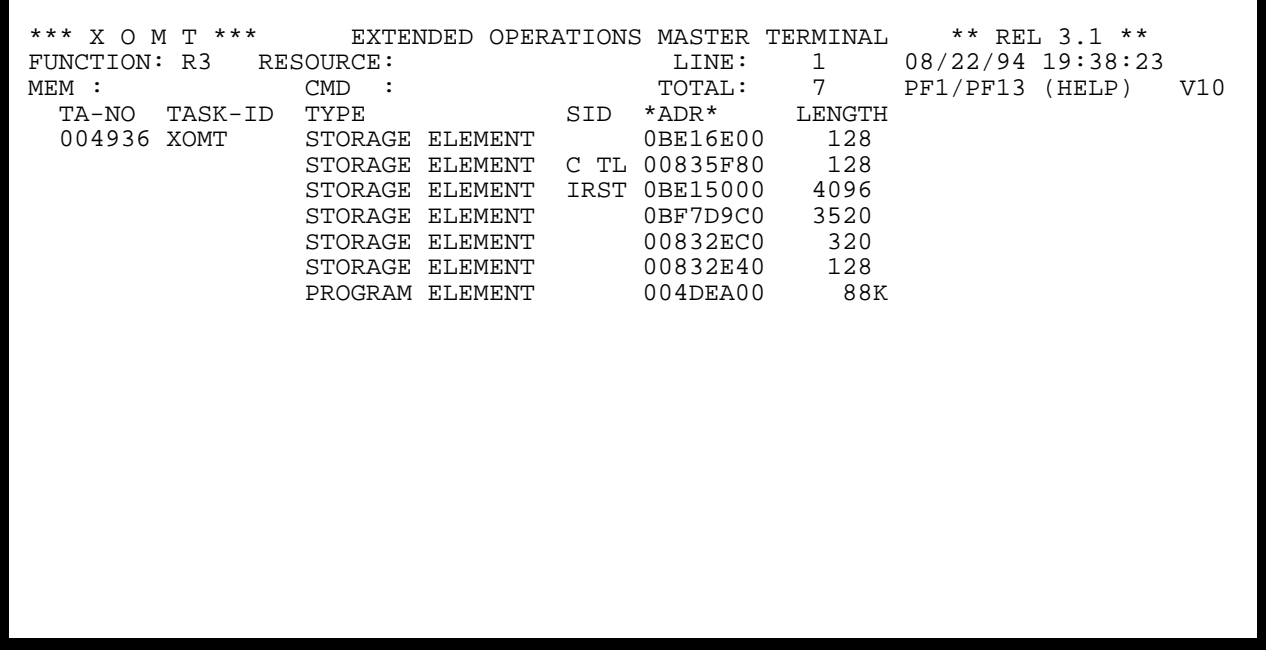

A screen displaying the currently allocated resources for a specific task (i.e. RCEs, RLEs) can be viewed by typing an **"R"** in the first position of the line corresponding to the desired task. *Figure 3.17.14* and *Figure 3.17.15* give examples of the selection and resulting display of a task's currently allocated resources.

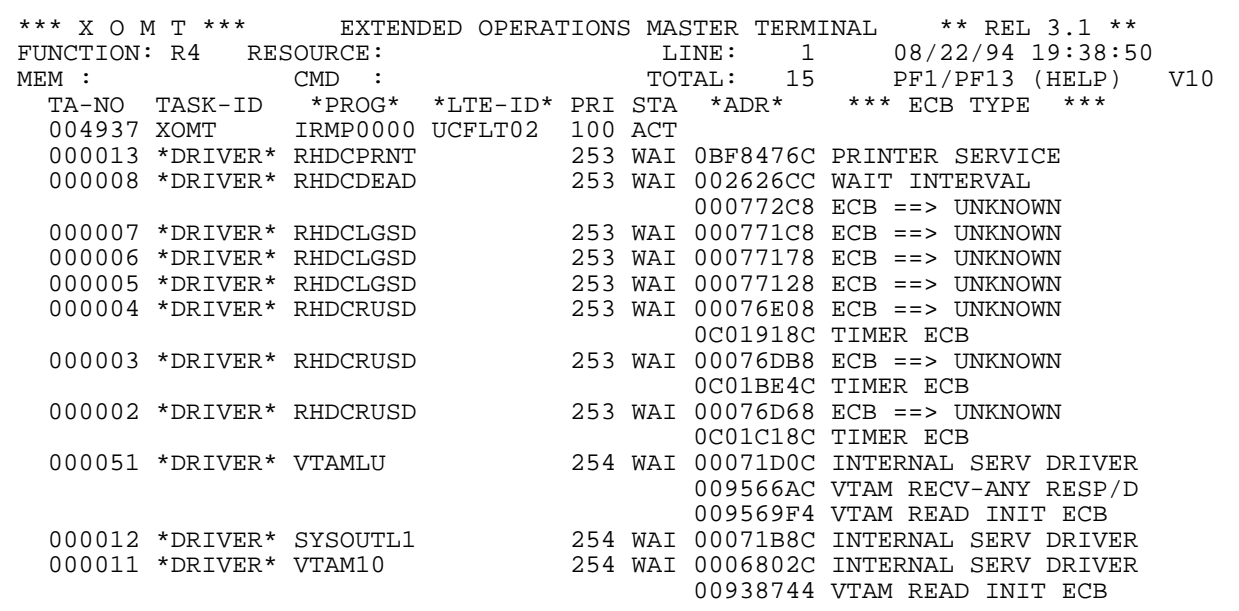

 \*\*\* X O M T \*\*\* EXTENDED OPERATIONS MASTER TERMINAL \*\* REL 3.1 \*\*\* FUNCTION: R4 RESOURCE: LINE: 1 08/23/94 19:35:40 MEM : CMD : CMD : TOTAL: 0 PF1/PF13 (HELP) V10 TA-NO TASK-ID \*PROG\* \*LTE-ID\* PRI STA \*ADR\* \*\* ECB TYPE \*\* FIELD MEANING TA-NO : TASK NUMBER TASK-ID : TASK IDENTIFICATION \*PROG\* : PROGRAM NAME \*LTE-ID\* : 'DC':LOGICAL TERMINAL NAME 'ERUS' SUBSCHEMA NAME PRI : TASK PRIORITY STA : TASK STATUS (ABN, RDY, ACT...)<br>\*ADR\* : ECB'S ADDRESS : ECB'S ADDRESS \*\* ECB TYPE \*\*: ECB TYPE TASK IS WAITING ON OTHER FUNCTIONS: PF 7/19 BACKWARD PR  $8/20$  FORWARD =====> TO CANCEL A TASK TYPE 'CXXXXXX' IN 'MEM:' FIELD PF 9/21 REFRESH ON<br>=====> TO VIEW ECB CONTENTS TYPE 'S' IN FIRST COLUMN PF 3/15 REFRESHOFF =====> TO VIEW ECB CONTENTS TYPE 'S' IN FIRST COLUMN PF19 -1 SEC PF20 +5 SECS XT033 =>PF3/PF15 : RETURN<= FOR GLOBAL HELP INSERT BLANKS IN 'FUNCTION'

## **R4 Sub-function - Resources waited on by Active Tasks**

Sub-FUNCTION R4 displays all the resources that active tasks are waiting on. Each resource is identified by its corresponding event control block (ECB). Refer to *Figure 3.17.16* for this display and *Figure 3.17.17* for a description of the fields.

#### **AVAILABLE FEATURES:**

- Memory Display (refer to Section 6)
- Vertical Scrolling (refer to Section 7)
- Automatic Screen Refresh (refer to Section 7)
- Global/Selective HELP (refer to Section 7)
- Cancel Task (refer to following pages)

A screen displaying the memory contents of the ECB (Event Control Block) can be viewed by typing an "S" in the first position of the line corresponding to the desired ECB.

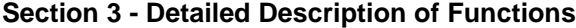

| *** X O M T ***<br>EXTENDED OPERATIONS MASTER TERMINAL                                                                 | ** REL $3.1$ **        |         |
|----------------------------------------------------------------------------------------------------|------------------------|---------|
| $\mathbf{1}$<br>FUNCTION: R3<br>RESOURCE:<br>LINE:                                                                     | 08/22/94 19:39:15      |         |
| MEM : c4938<br>15<br><b>CMD</b><br>TOTAL:                                                                              | PF1/PF13<br>(HELP)     | V10     |
| RC P/READ P/WRIT<br>STORAGE PROGRAM<br>QU<br>TA-NO TASK-ID<br>SA                                                       | CALL<br>LOCK           | TIME    |
| 88K<br>004938 XOMT<br>8K 1<br>7<br>6<br>$\Omega$<br>$\Omega$<br>NO.<br>$++++$                                          | $R$ UN-UNIT $++++$     | 0000.01 |
| 000013 RHDCPRNT<br>0K<br>0K 0<br>0<br>$\Omega$<br>$\Omega$<br>$\Omega$<br>NO.<br>$++++$                                | $RUN-UNIT$ ++++        | 0000.66 |
| 1<br>000008 RHDCDEAD<br>0K <sub>0</sub><br>0 <sub>K</sub><br><sup>0</sup><br>$\Omega$<br><sup>n</sup><br>NO.<br>$++++$ | $R$ UN-UNIT $++++$     | 0017.61 |
| 7<br>000007<br>0K<br>$\Omega$<br>O<br>RHDCLGSD<br>5<br>15K<br>0<br><sup>n</sup><br>-1                                  | 3<br>1.                | 0000.05 |
| 7<br>15K<br>000006 RHDCLGSD<br>0K<br>$\Omega$<br>0<br>5.<br>$\overline{1}$<br>0<br><sup>n</sup>                        | 3                      | 0000.20 |
| 7<br>0<br>0<br>000005 RHDCLGSD<br>5<br>15K<br>0K<br>$\Omega$<br>- 1                                                    |                        | 0000.23 |
| $\Omega$<br>13<br>13K<br>1010<br>000004 RHDCRUSD<br>5<br>9K<br><sup>0</sup><br>-6<br><sup>n</sup>                      | 13578<br>$\mathcal{L}$ | 0000.00 |
| 5<br>3810<br>$\Omega$<br>000003 RHDCRUSD<br>3<br>8K 1<br>4Κ<br><sup>0</sup><br><sup>0</sup>                            | 65987<br>35703         | 0000.00 |
| 5<br>2567<br>1038<br>000002 RHDCRUSD<br>3<br>7K 1<br>1K<br>0<br>$\Omega$                                               | 48966<br>41425         | 0000.00 |
| 000051 VTAMLU<br>0<br>0K <sub>0</sub><br>0K<br>0<br><sup>0</sup><br>$\Omega$<br>NO.<br>$+++++$                         | $R$ UN-UNIT $++++$     | 0000.12 |
| 1<br>1<br>000012<br>0K <sub>0</sub><br>0K<br>0<br>SYSOUTL1<br>$\Omega$<br>NΩ<br>$++++$                                 | RUN-UNIT<br>$+ + + +$  | 0000.00 |
| 000011<br>1<br>VTAM10<br>5K 0<br>0K<br><sup>0</sup><br><sup>0</sup><br>NO.<br>$++++$                                   | $R$ UN-UNIT $++++$     | 0015.42 |
| 2<br>2<br>000009<br>0K <sub>0</sub><br>0K<br>0<br>UCFLINE<br>$\Omega$<br>NO.<br>$++++$                                 | $RUN-UNIT$ ++++        | 0000.34 |
| 2<br>000001<br>*DBRC*<br>0K 0<br>0K<br>0<br><sup>n</sup><br>NO.<br>$+++++$                                             | $RUN-UNIT$ ++++        | 0004.62 |
| 2<br>000000<br>0K <sub>0</sub><br>0K<br>0<br>*MASTER*<br>0<br>NO.<br>$+ + + +$                                         | $RUN-UNIT$ ++++        | 0016.80 |
|                                                                                                    |                        |         |
|                                                                                                    |                        |         |

**Figure 3.17.18**

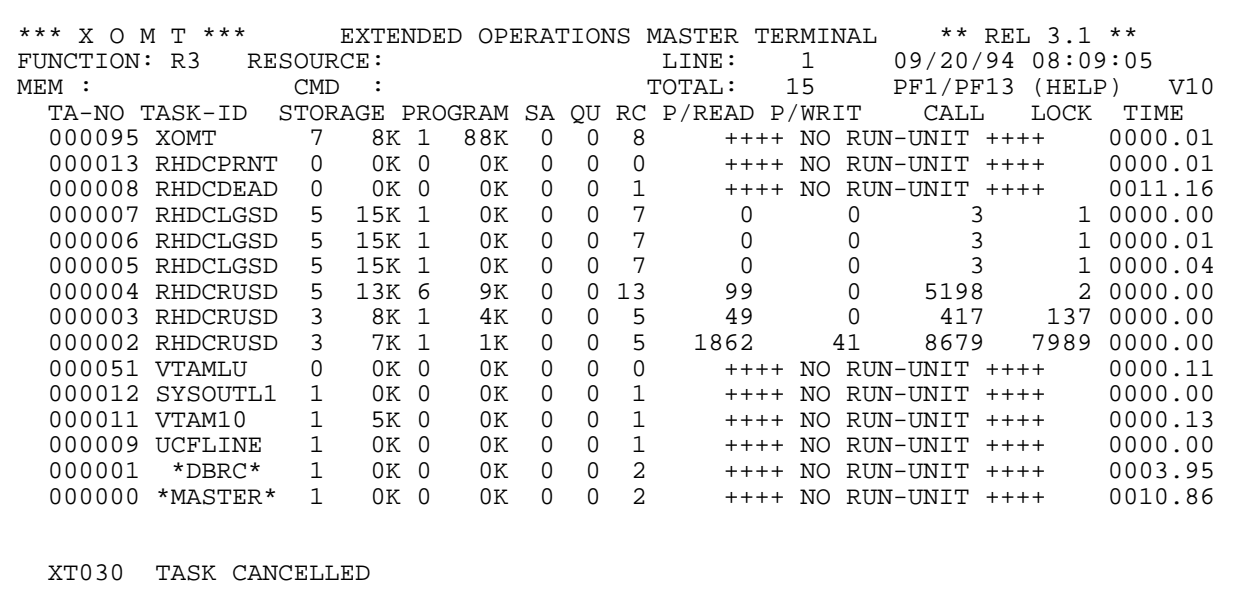

#### **Cancelling a task**

Sub-FUNCTIONS **R3** and **R4** are used to cancel active tasks. The required information is keyed in the MEM field using the following format:

#### **MEM**: Cxxxxxx

Where xxxxx is the number of the task to be cancelled.

The ENTER key triggers the cancel operation. A confirmation message is displayed. Refer to *Figure 3.17.18* and *Figure 3.17.19* for an example.

PREVIOUS TASK ABENDED WITH ABEND CODE XOMT

**Figure 3.17.20**

| *** X O M T ***         |                   |                      |                |              |          |              | ** REL 3.1 **<br>EXTENDED OPERATIONS MASTER TERMINAL |
|-------------------------|-------------------|----------------------|----------------|--------------|----------|--------------|------------------------------------------------------|
| FUNCTION: R3            | RESOURCE:         |                      |                |              |          |              | 08/22/94 19:40:43<br>LINE:<br>1                      |
|                         |                   |                      |                |              |          |              |                                                      |
| $MEM$ :                 | <b>CMD</b><br>. ÷ |                      |                |              |          |              | 15<br>TOTAL:<br>PF1/PF13<br>(HELP)<br>V10            |
| TA-NO TASK-ID           | STORAGE PROGRAM   |                      |                |              | SA QU    |              | RC P/READ P/WRIT<br>CALL<br>LOCK<br>TIME             |
| 004940 XOMT             | 6                 | 8K<br>$\overline{1}$ | 88K            | $\Omega$     | $\Omega$ | 7            | 0000.01<br>RUN-UNIT ++++<br>NO.<br>$++++$            |
| 000013<br>RHDCPRNT      | $\Omega$          | 0K<br>$\Omega$       | 0K             | $\Omega$     | $\Omega$ | <sup>0</sup> | 0000.66<br>RUN-UNIT<br>NΟ<br>$++++$<br>$+ + + +$     |
| 000008<br>RHDCDEAD      | $\Omega$          | 0K 0                 | 0 <sup>K</sup> | <sup>0</sup> | $\Omega$ | 1            | 0017.64<br>$RUN-UNIT$ ++++<br>NΟ<br>$++++$           |
| 000007<br>RHDCLGSD      | 15K<br>5          | -1                   | 0 <sup>K</sup> | <sup>n</sup> | $\Omega$ |              | 3<br>0000.05<br>0<br>0<br>1                          |
| 000006<br>RHDCLGSD      | 15K<br>5          |                      | 0K             | <sup>0</sup> | 0        | 7            | 3<br>0000.20<br>0<br>0<br>1                          |
| 000005 RHDCLGSD         | 15K<br>5          | -1                   | 0K             | <sup>0</sup> | $\Omega$ | 7            | 3<br>$\Omega$<br>0<br>0000.23<br>1                   |
| 000004 RHDCRUSD         | 5                 | 13K <sub>6</sub>     | 9Κ             | 0            | 0        | 13           | 0000.00<br>1010<br>0<br>13578<br>2                   |
| 000003 RHDCRUSD         | 3                 | 8K<br>- 1            | 4Κ             | <sup>n</sup> | 0        | 5            | $\Omega$<br>3810<br>0000.00<br>66011<br>35713        |
| 000002 RHDCRUSD         | 3                 | 7K<br>$\overline{1}$ | 1K             | <sup>0</sup> | 0        | 5            | 2567<br>1038<br>41425<br>48966<br>0000.00            |
| 000051<br><b>VTAMLU</b> | 0                 | 0K<br>- 0            | 0K             | <sup>0</sup> | $\Omega$ | O            | 0000.12<br>$R$ UN-UNIT $++++$<br>NO.<br>$++++$       |
| 000012 SYSOUTL1         |                   | 0K<br>- 0            | 0K             | 0            | $\Omega$ |              | 0000.00<br>$RUN-UNIT$ ++++<br>NO.<br>$++++$          |
| 000011<br>VTAM10        |                   | 5K<br>$\cap$         | 0K             | <sup>0</sup> | $\Omega$ | 1            | 0015.42<br>RUN-UNIT<br>NO.<br>$+ + + +$<br>$++++$    |
| 000009<br>UCFLINE       | 2                 | 0K <sub>0</sub>      | 0K             | $\Omega$     | 0        | 2            | 0000.34<br>NO.<br>$R$ UN-UNIT $++++$<br>$++++$       |
| 000001<br>*DBRC*        |                   | 0K<br>- 0            | 0 <sup>K</sup> | 0            | $\Omega$ | 2            | 0004.63<br>RUN-UNIT<br>NO.<br>$+ + + +$<br>$++++$    |
| 000000<br>*MASTER*      | $\mathbf{1}$      | 0K 0                 | 0K             | O            | $\Omega$ | 2            | 0016.81<br>$+++$ NO RUN-UNIT $+++$                   |
|                         |                   |                      |                |              |          |              |                                                      |
|                         |                   |                      |                |              |          |              |                                                      |
|                         |                   |                      |                |              |          |              |                                                      |

Furthermore, the User Terminal will also receive a message. Refer to *Figure 3.17.20* for an example. The screen will be re-displayed to indicate the effect of the cancel. Refer to *Figure 3.17.21*.

**Section 3 - Detailed Description of Functions**

 \*\*\* X O M T \*\*\* EXTENDED OPERATIONS MASTER TERMINAL \*\* REL 3.1 \*\* FUNCTION: RP RESOURCE: LINE: 1 08/22/94 19:43:28 MEM : CMD : CMD : TOTAL: 0 PF1/PF13 (HELP) V10 ON-PRINT DEST/CLA REP-NAME LTE-ORIG PROG LINE CO USER DATE TIME

**Figure 3.18.1**

 \*\*\* X O M T \*\*\* EXTENDED OPERATIONS MASTER TERMINAL \*\* REL 3.1 \*\*\* FUNCTION: RP RESOURCE: LINE: 1 08/23/94 19:35:58 MEM : CMD : CMD : TOTAL: 0 PF1/PF13 (HELP) V10 ON-PRINT DEST/CLA REP-NAME LTE-ORIG PROG LINE CO USER DATE TIME FIELD MEANING<br>
ON-PRINT : PRINTER IDENTIFICATION<br>
ON-PRINT : PRINTER IDENTIFICATION ON-PRINT : PRINTER IDENTIFICATION DEST/CLA: DESTINATION IDENTIFIER OR CLASS NUMBER PF 7/19 BACKWARD REP-NAME: REPORT NAME LTE-ORIG: LOGICAL TERMINAL ORIGIN<br>PROG : PROGRAM NAME PROGRAM IN THE SALE OF SALE PROGRAM NAME THE SALE PROGRAM NAME PF 3/15 REFRESHON PROGRAM NAME PF 3/15 REFRESHOFF LINE : NUMBER OF LINES IN THE REPORT PF 3/15 REFRESHOFF PF 3/15 REFRESHOFF LINE : NUMBER OF LINES IN THE REPORT FROM THE PERISTER PERISTER OF SECS PERISTERS OF COPIES CO : NUMBER OF COPIES<br>USER : USER-ID USER : USER-ID<br>DATE : REPORT I : REPORT DATE TIME : REPORT TIME =====> TO VIEW RPE (#PRTDS) TYPE 'S' IN FIRST COLUMN =====> TO UPDATE ATTRIBUTES TYPE APPROPRIATE CODE IN FIRST COLUMN R: RELEASE REPORT K: KEEP REPORT H: HOLD REPORT D: DELETE REPORT XT033 =>PF3/PF15 : RETURN<= FOR GLOBAL HELP INSERT BLANKS IN 'FUNCTION'

# **3.18 RP Function - Printer Report List**

FUNCTION **RP** displays details on any printer report that has been created by users.

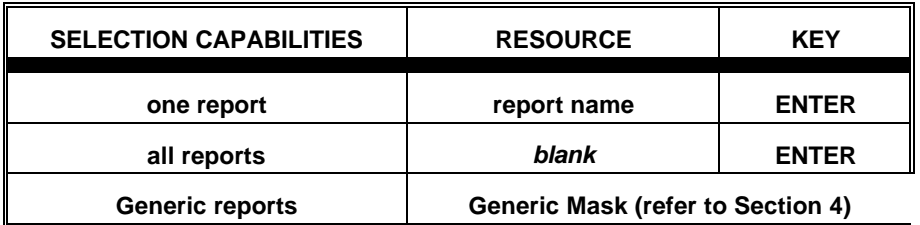

#### **AVAILABLE FEATURES:**

- Selection Criteria (refer to Section 5)
- Memory Display (refer to Section 6)
- Vertical Scrolling (refer to Section 7)
- Automatic Screen Refresh (refer to Section 7)
- Global/Selective HELP (refer to Section 7)
- Attribute Updates (refer to Section 7)

*Figure 3.18.1* shows the Primary Screen of FUNCTION **RP**. A description of the fields appearing on the Primary Screen is provided on the HELP screen shown in *Figure 3.18.2*.

A screen displaying the memory contents of the CA-IDMS control block (i.e. RPE, #PRTDS) can be viewed by typing an "S" in the first position of the line corresponding to the desired printer report.

This page intentionally left blank.

Some attribute updates to the reports are possible:

• release **(R)**, keep **(K)**, hold **(H)** or delete **(D)** reports

The bottom of *Figure 3.18.2* displays these update codes.

To update report(s) enter the appropriate code in the first position of the line(s) associated with the report(s) in question and hit ENTER. The screen will be re-displayed to indicate the effect of the change(s).

> **Please note that multiple reports can be updated simultaneously by using the appropriate singlecharacter commands on pageable screen lists.**

#### **Section 3 - Detailed Description of Functions**

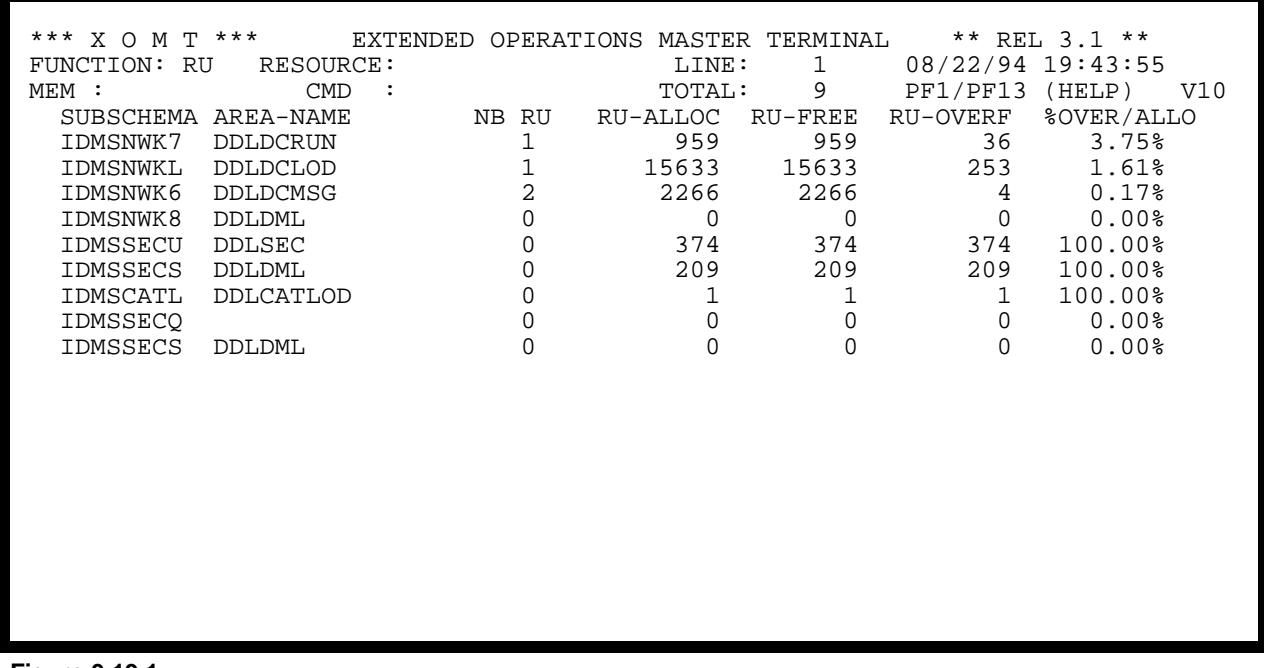

**Figure 3.19.1**

 \*\*\* X O M T \*\*\* EXTENDED OPERATIONS MASTER TERMINAL \*\* REL 3.1 \*\*\* FUNCTION: RU RESOURCE: LINE: 1 08/23/94 19:36:23 MEM : CMD : CMD : TOTAL: 0 PF1/PF13 (HELP) V10 SUBSCHEMA AREA-NAME NB RU RU-ALLOC RU-FREE RU-OVERF %OVER/ALLO FIELD MEANING SUBSCHEMA NAME SUBSCHEMA: SUBSCHEMA NAME SUBSCHEMA OTHER FUNCTIONS:  ${\tt SUBSCHEMA: SUBSCHEMA \,\, NAME} \begin{tabular}{l} \bf 0 & \bf 0 & \bf 0 \\ \bf 0 & \bf 0 & \bf 0 \\ \bf 0 & \bf 0 & \bf 0 \\ \bf 0 & \bf 0 & \bf 0 \\ \bf 0 & \bf 0 & \bf 0 \\ \bf 0 & \bf 0 & \bf 0 \\ \bf 0 & \bf 0 & \bf 0 \\ \bf 0 & \bf 0 & \bf 0 \\ \bf 0 & \bf 0 & \bf 0 \\ \bf 0 & \bf 0 & \bf 0 \\ \bf 0 & \bf 0 & \bf 0 \\ \bf 0 & \bf 0 & \bf 0 \\ \bf 0 & \bf 0 & \bf 0 \\$ AREA-NAME: AREA NAME<br>
NB RU : NUMBER OF RUN-UNITS<br>
NB RU : NUMBER OF RUN-UNITS NB RU : NUMBER OF RUN-UNITS PF19 -1 SEC RU-ALLOC: NUMBER OF ASSIGNED RUN-UNITS RU-FREE : NUMBER OF FREE RUN-UNITS RU-OVERF: RUN-UNITS OVERFLOW %OVER/AL: % OVERFLOW / RUN-UNITS ALLOC XT033 =>PF3/PF15 : RETURN<= FOR GLOBAL HELP INSERT BLANKS IN 'FUNCTION'

# **3.19 RU Function - Permanent Run-unit List**

FUNCTION **RU** displays details on all the permanent (i.e. RHDCRUAL) run-units generated in the CA-IDMS environment.

NOTE: User Run-units are displayed in sub-FUNCTIONS **R3** and **R4**.

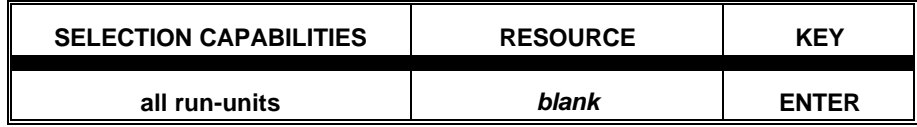

**Please note that "extent" type run-units are not displayed by the RU FUNCTION.**

### **AVAILABLE FEATURES:**

- Automatic Screen Refresh (refer to Section 7)
- Global/Selective HELP (refer to Section 7)

*Figure 3.19.1* shows the Primary Screen of FUNCTION **RU**. A description of the fields appearing on the Primary Screen is provided on the HELP screen shown in *Figure 3.19.2.*

### **Section 3 - Detailed Description of Functions**

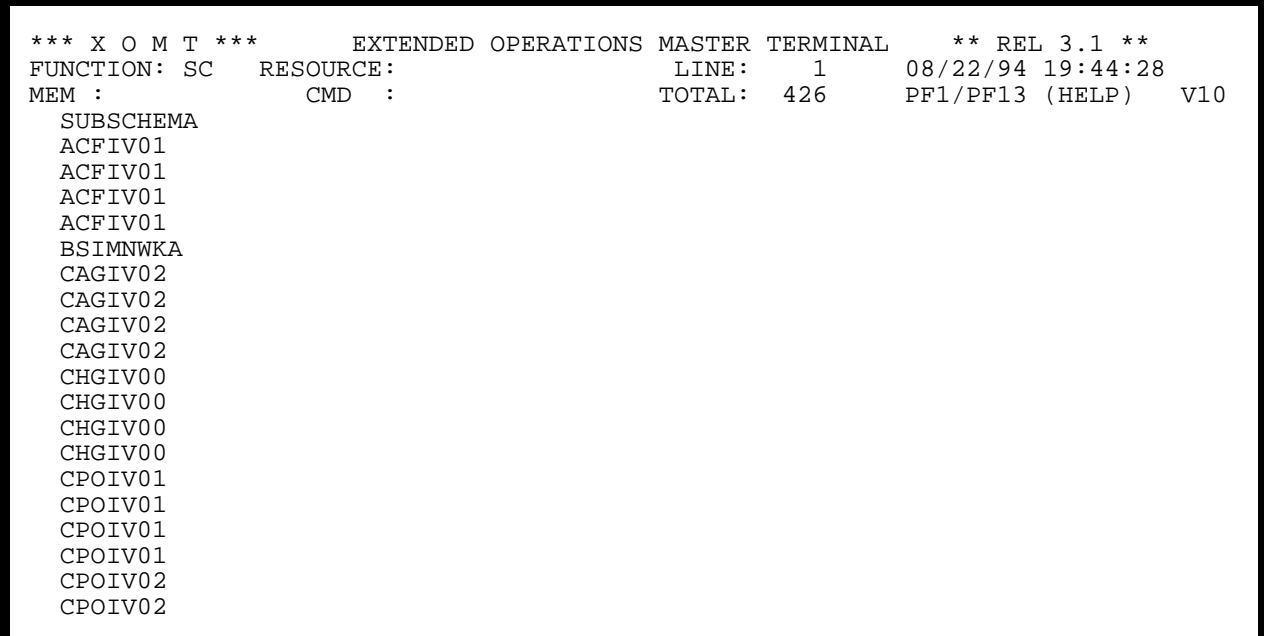

**Figure 3.20.1**

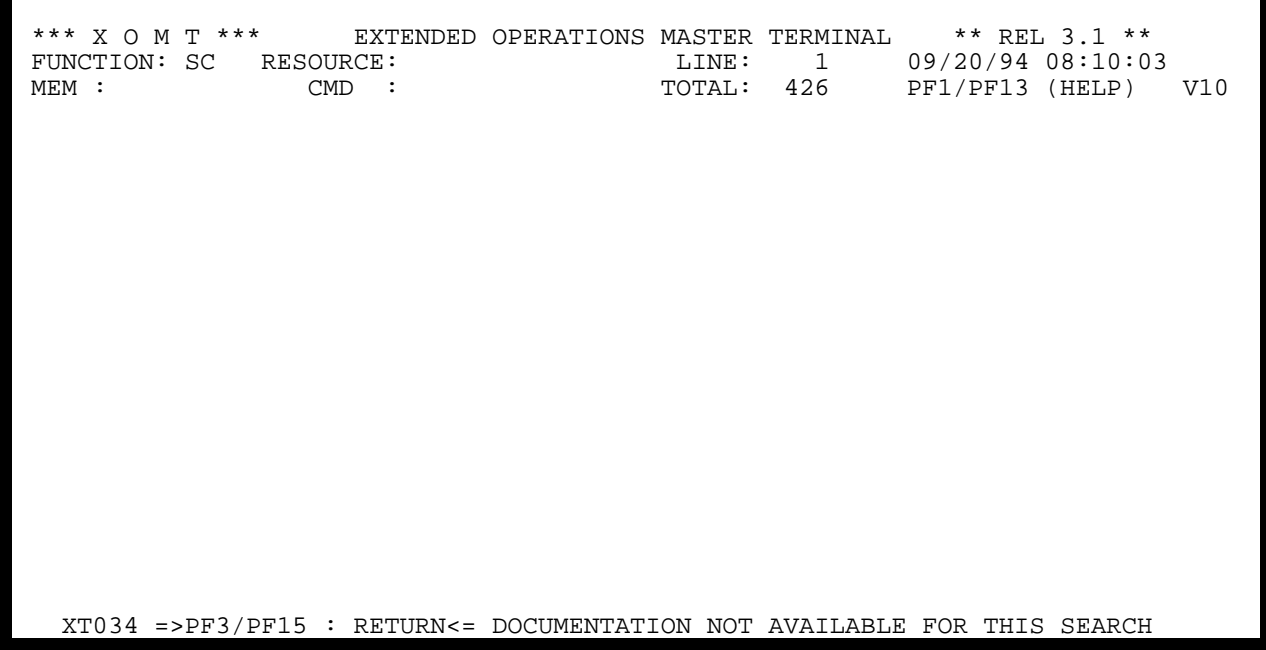

**Figure 3.20.2**

## **3.20 SC Function - Subschema List**

FUNCTION **SC** displays details on any subschema defined in the CA-IDMS environment and loaded at least once.

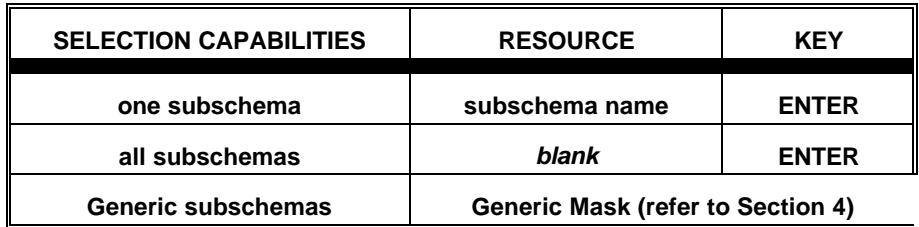

#### **AVAILABLE FEATURES:**

- Memory Display (refer to Section 6)
- Vertical Scrolling (refer to Section 7)
- Automatic Screen Refresh (refer to Section 7)

*Figure 3.20.1* shows the Primary Screen of FUNCTION **SC**. A description of the fields appearing on the Primary Screen is provided on the HELP screen shown in *Figure 3.20.2*.

A screen displaying the memory contents of the CA-IDMS control block (i.e. PDE, #PDTDS) can be viewed by typing an "S" in the first position of the line corresponding to the desired subschema.

#### **Section 3 - Detailed Description of Functions**

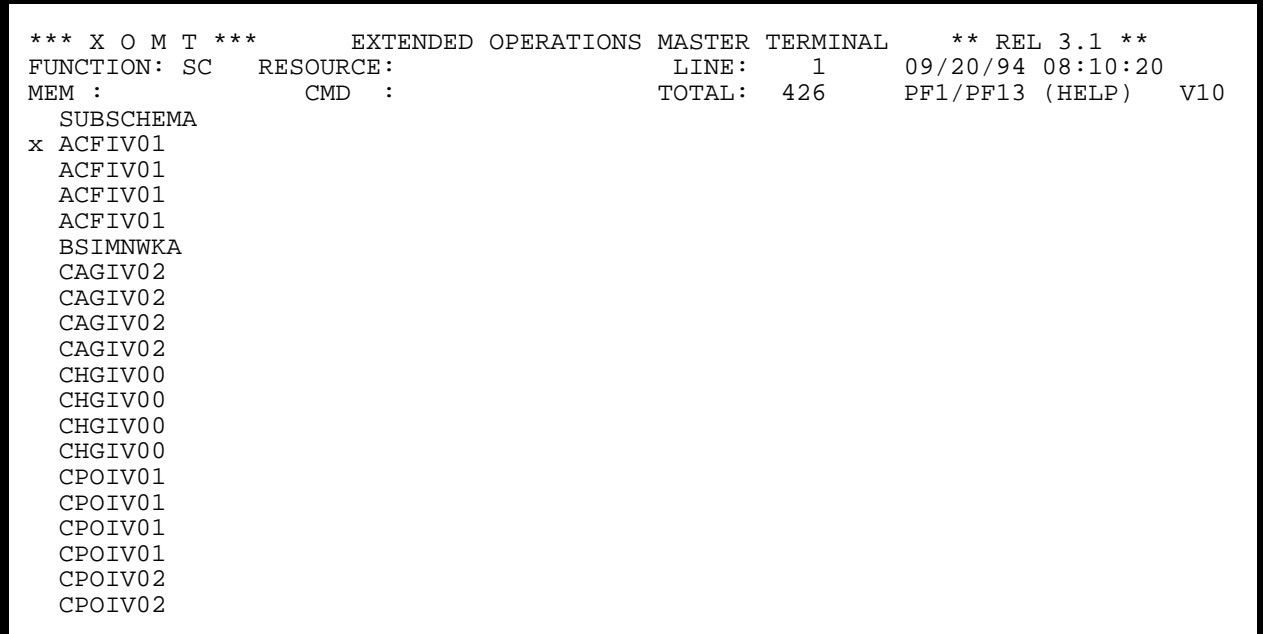

**Figure 3.20.3**

 \*\*\* X O M T \*\*\* EXTENDED OPERATIONS MASTER TERMINAL \*\* REL 3.1 \*\* FUNCTION: SC RESOURCE: LINE: 1 09/20/94 08:10:36 MEM : CMD : CMD : TOTAL: 1 PF1/PF13 (HELP) V10 SUBSCHEMA INFORMATION SUBSCHEMA : ACFIV01 VERSION: ???? DATE COMPIL:93-09-10 TIME :22.52.23 DMCL :????????

**Figure 3.20.4**

A screen displaying additional information for a specific subschema can be viewed by typing an **"X"** in the first position of the line corresponding to the desired subschema. The information is extracted from the load module. The subschema is loaded into memory if it is not already present. *Figure 3.20.3* and *Figure 3.20.4* give examples of the selection, and resulting display, of a specific subschema.

**Section 3 - Detailed Description of Functions**

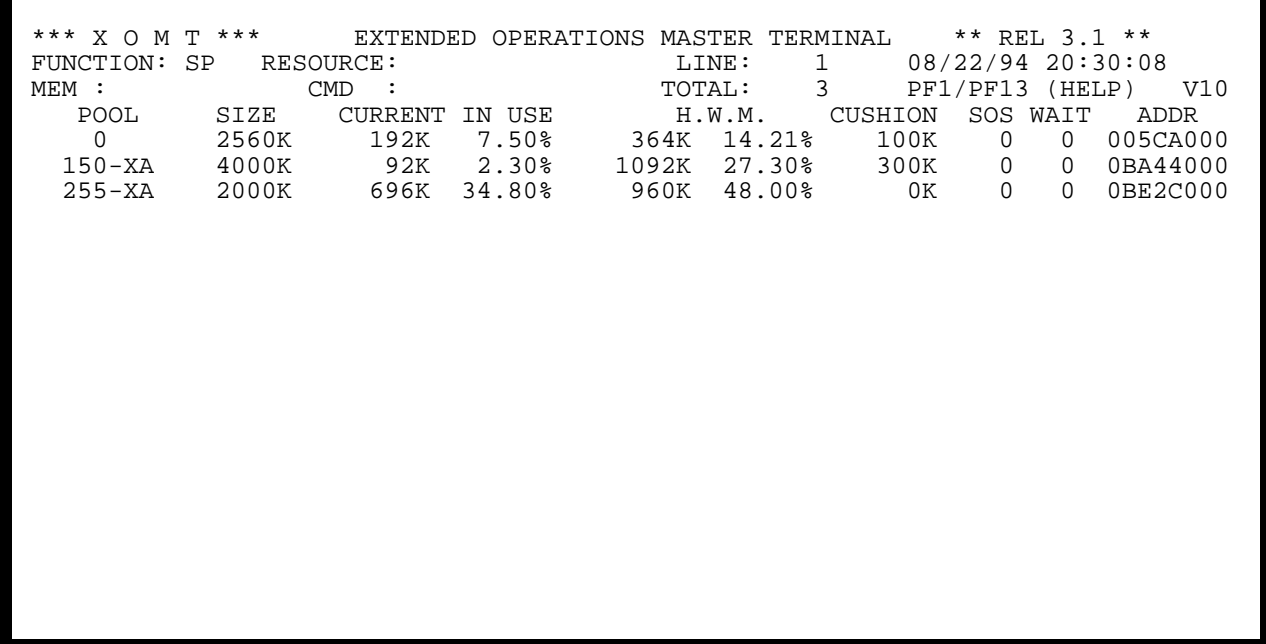

**Figure 3.21.1**

\*\*\* X O M T \*\*\* EXTENDED OPERATIONS MASTER TERMINAL \*\* REL 3.1 \*\*\*<br>FUNCTION: SP RESOURCE: LINE: 1 08/23/94 19:40: FUNCTION: SP RESOURCE: LINE: 1 08/23/94 19:40:28 MEM : CMD : CMD : TOTAL: 0 PF1/PF13 (HELP) V10 A : CMD : CMD : TOTAL: 0 PF1/PF13 (HELP) V.<br>POOL SIZE CURRENT IN USE H.W.M. CUSHION SOS—WAIT ADDR FIELD MEANING (THER FUNCTIONS: DOOL STORAGE POOL NUMBER (THER SELECTION CRITERIA POOL STORAGE POOL NUMBER SELECTION CRITERIA SIZE : SIZE OF STORAGE POOL, IN K BYTES<br>
CURRENT : STORAGE CURRENTLY IN USE, IN K BYTES<br>
H.W.M. : HIGH WATER MARK, IN K BYTES AND % PF 9/21 REFRESH ON<br>
CUSHION : SIZE OF STORAGE CUSHION, IN K BYTES PF 3/15 REFRESHOFF CURRENT : STORAGE CURRENTLY IN USE, IN K BYTES  $H.W.M.$  : HIGH WATER MARK, IN K BYTES AND  $\$$  CUSHION : SIZE OF STORAGE CUSHION, IN K BYTES PF 3/15 REFRESHOFF SOS : NUM OF TIMES SHORT-ON-STORAGE PF19 -1 SEC WAIT : NUM OF WAITS ON STORAGE ADDR : ADDRESS OF STORAGE =====> TO VIEW SCT (#SCTDS) TYPE 'S' IN FIRST COLUMN XT033 =>PF3/PF15 : RETURN<= FOR GLOBAL HELP INSERT BLANKS IN 'FUNCTION'
## **3.21 SP Function - Subpool List**

FUNCTION **SP** displays details on any subpool defined in the CA-IDMS environment.

#### **AVAILABLE FEATURES:**

- Memory Display (refer to Section 6)
- Vertical Scrolling (refer to Section 7)
- Automatic Screen Refresh (refer to Section 7)
- Global/Selective HELP (refer to Section 7)

*Figure 3.21.1* shows the Primary Screen of FUNCTION **SP**. A description of the fields appearing on the Primary Screen is provided on the HELP screen shown in *Figure 3.21.2*.

A screen displaying the memory contents of the CA-IDMS control block (i.e. SCT, #SCTDS) can be viewed by typing an "S" in the first position of the line corresponding to the desired subpool.

```
*** X O M T *** EXTENDED OPERATIONS MASTER TERMINAL ** REL 3.1 **<br>FUNCTION: ST RESOURCE: LINE: 1 08/22/94 19:46:2
 FUNCTION: ST RESOURCE: LINE: 1 08/22/94 19:46:23 
MEM : CMD : CMD : TOTAL: 0 PF1/PF13 (HELP) V10
   OPTION "ST" (STATISTICS) 
   TO VIEW THE INFORMATION; TYPE IN 'FUNCTION' ONE OF THE FOLLOWING 
                  S1: SYSTEM STATISTICS 
                  S2: DATABASE STATISTICS 
   NOTE: THE STATISTICS WITH '/SEC' INDICATE THE RATIO PER SECOND 
         SINCE THE LAST 'ENTER'
```
**Figure 3.22.1**

# **3.22 ST Function - System Statistics**

FUNCTION **ST** displays details on global DB and DC statistics and on system parameters of the CA-IDMS environment.

**ST** has two sub-FUNCTIONS (**S1** and **S2**) and these are shown in *Figure 3.22.1*. To get the Secondary Screen display related to the sub-FUNCTIONS, **S1** or **S2** must be entered in the FUNCTION field.

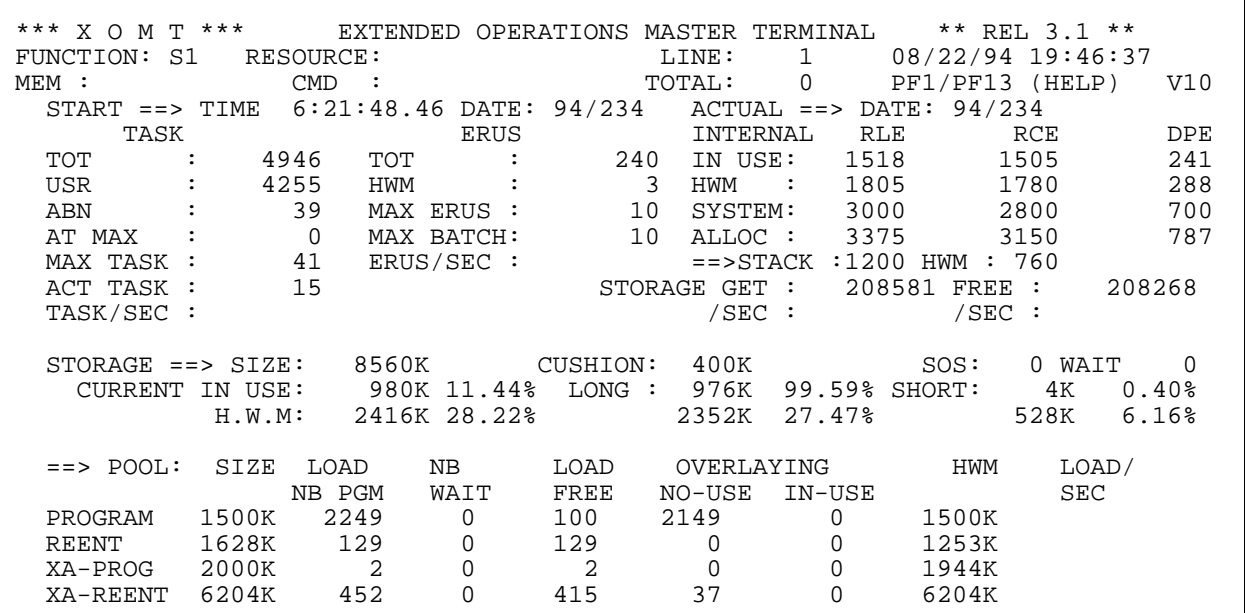

**Figure 3.22.2**

\*\*\* X O M T \*\*\* EXTENDED OPERATIONS MASTER TERMINAL \*\* REL 3.1 \*\*\*<br>FUNCTION: S1 RESOURCE: LINE: 1 08/23/94 19:36: FUNCTION: S1 RESOURCE: LINE: 1 08/23/94 19:36:49 MEM : CMD : CMD : TOTAL: 0 PF1/PF13 (HELP) V10 THIS FUNCTION DISPLAYS SYSTEM STATISTICS AND SYSTEM PARAMETERS DISPLAY INFORMATION ABOUT: OTHER FUNCTIONS: PF 9/21 REFRESH ON TASK ACTIVITY **EXECUTES** PF 3/15 REFRESHOFF ERUS ACTIVITY PF19 -1 SEC INTERNAL RESOURCES PROGRAM POOL(S) ACTIVITY STORAGE POOL ACTIVITY ADDITIONAL INFORMATION WITH: /SEC THE FIELDS WITH '/SEC' INDICATE THE RATIO PER SECOND SINCE THE LAST 'ENTER' XT033 =>PF3/PF15 : RETURN<= FOR GLOBAL HELP INSERT BLANKS IN 'FUNCTION' **Figure 3.22.3**

## **S1 Sub-function - DC Statistics and System Parameters**

Sub-FUNCTION **S1** displays **DC** statistics and System parameters. Refer to *Figure 3.22.2* for this display and *Figure 3.22.3* for a description of the fields.

#### **AVAILABLE FEATURES:**

- Automatic Screen Refresh (refer to Section 7)
- Global/Selective HELP (refer to Section 7)

Note: At the bottom of the screen (*Figure 3.22.2*), 4 lines are reserved for the various pools. The program and reentrant program pools are always displayed. Additionally, in MVS/XA and MVS/ESA environments the CA-IDMS XA pools will be displayed. In all cases a maximum of 4 pools are displayed.

| *** X O M T *** BXTENDED OPERATIONS MASTER TERMINAL ** REL 3.1 **<br>FUNCTION: S2 RESOURCE:<br>$\text{CMD}$ :<br>$MEM$ : | START ==> TIME $6:21:48.46$ DATE: $94/234$ ACTUAL ==> DATE: $94/234$                              | $\text{LINE}: \qquad 1 \qquad \qquad 08/22/94 \;\; 19:47:01$                          |               | TOTAL: 0 PF1/PF13(HELP) V10 |
|----------------------------------------------------------------------------------------------------|---------------------------------------------------------------------------------------------------|---------------------------------------------------------------------------------------|---------------|-----------------------------|
| DB CALLS : 733539                                                                                                    |                                                                                                   | $/$ SEC :                                                                             |               |                             |
| VIA NOFLO :<br>CALC OVFLO: 261<br>VIA OVFLO :<br>PAGE WRITE:                                                             | CALC NOFLO: 749<br>5515<br>680<br>PAGE ROST : 685631 / SEC :<br>PAGE READ : 76081 / SEC :<br>5953 | $/$ SEC $\cdot$<br>$/$ SEC $\cdot$<br>$/$ SEC $\cdot$<br>$/$ SEC $\cdot$<br>$/$ SEC : |               |                             |
| SCRAC. GET:                                                                                                    | OUEUE. GET: 4498 PUT: 856 DEL: 603 GET/SEC :<br>$18342$ PUT: $28189$ DEL: $28158$ GET/SEC :       |                                                                                       |               |                             |
| REC RELOC : 0                                                                                                    | REC ROST : 803973 REC CUR R/U :                                                                   | FRAG STORD :                                                                          | 530273<br>114 |                             |

**Figure 3.22.4**

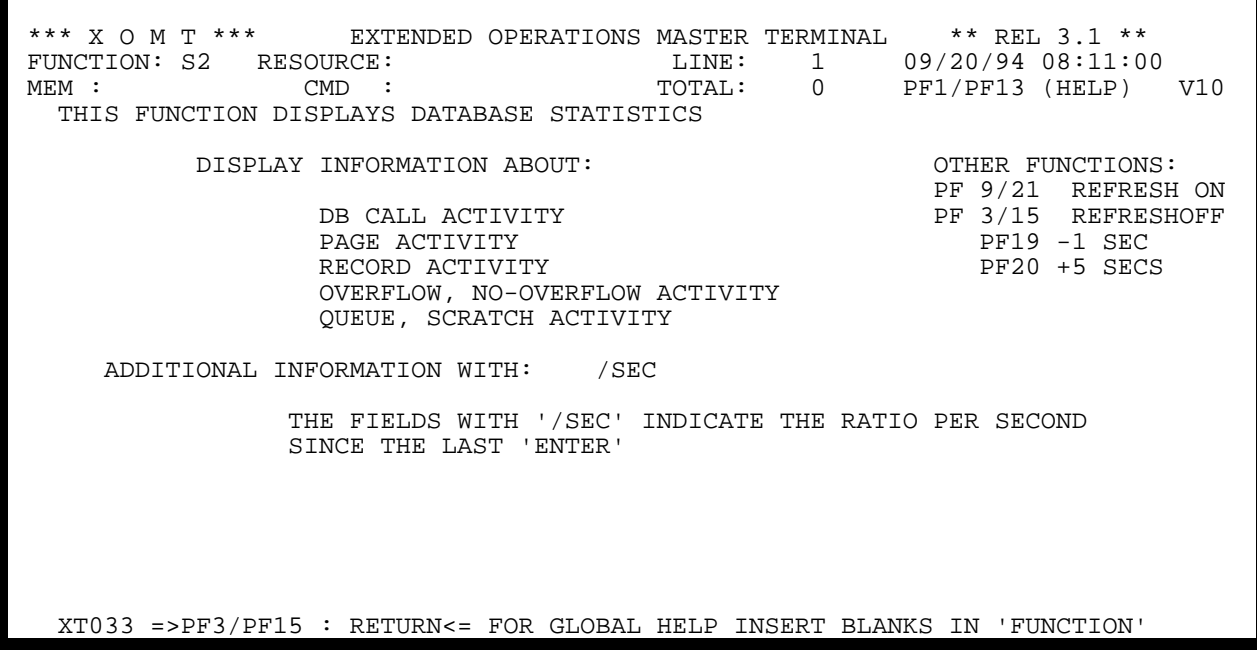

**Figure 3.22.5**

## **S2 Sub-function - DB Statistics**

Sub-FUNCTION **S2** displays **DB** statistics. Refer to *Figure 3.22.4* for this display and *Figure 3.22.5* for a description of the fields.

### **AVAILABLE FEATURES:**

- Automatic Screen Refresh (refer to Section 7)
- Global/Selective HELP (refer to Section 7)

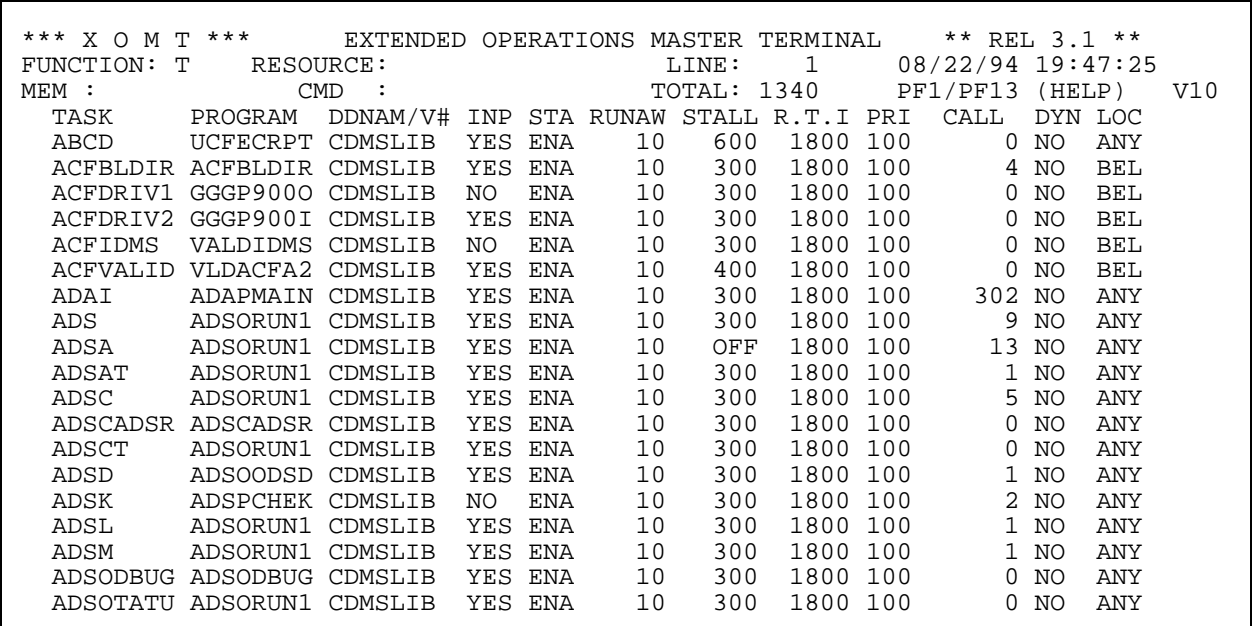

**Figure 3.23.1**

\*\*\* X O M T \*\*\* EXTENDED OPERATIONS MASTER TERMINAL \*\* REL 3.1 \*\*\*<br>FUNCTION: T RESOURCE: LINE: 1 08/23/94 19:37: FUNCTION: T RESOURCE: LINE: 1 08/23/94 19:37:20<br>
MEM: CMD : TOTAL: 0 PF1/PF13(HELP) V10 M: CMD : CMD : TOTAL: 0 PF1/PF13 (HELP)<br>TASK PROGRAM DDNAM/V# INP STA-RUNAW-STALL-R.T.I-PRI CALL DYN-LOC PROGRAM DDNAM/V# INP STA RUNAW STALL R.T.I PRI CALL DYN LOC FIELD MEANING OTHER FUNCTIONS: TASK : TASK CODE PROGRAM : PROGRAM INVOKED BY THE TASK PF 7/19 BACKWARD DDNAM/V#: PROGRAM VERSION DDNAM/V#: PROGRAM VERSION PR 8/20 FORW.<br>INPUT : TASK DEFINED WITH 'INPUT' PARAMETER (YES/NO) PF10/22 LEFT INPUT : TASK DEFINED WITH 'INPUT' PARAMETER (YES/NO) PF10/22 LEFT STAT : TASK STATUS (ENABLED, DISABLED) RUNAWAY : RUNAWAY TIME IN WALL-CLOCK SECONDS PF 9/21 REFRESH ON STALL : STALL TIME IN WALL-CLOCK SECONDS PF 3/15 REFRESHOFF STALL : STALL TIME IN WALL-CLOCK SECONDS R.T.I : RESOURCE TIMEOUT INTERVAL IN WALL-CLOCK SECONDS PF19 -1 SEC<br>PRI : PRIORITY SEC : SECURITY PF20 +5 SEC PF20 +5 SECS CALL : NUMBER OF TIMES TASK WAS CALLED DYN : TASK DYNAMICALLY DEFINED (YES/NO) LOC : BEL: BELOW 16 MEG ANY: ABOVE 16 MEG =====> TO VIEW PDE (#PDTDS) TYPE 'S' IN FIRST COLUMN =====> TO UPDATE ATTRIBUTES TYPE APPROPRIATE CODE IN FIRST COLUMN E: VARY TASK IN SERVICE (ENABLE); D: VARY TASK OUT OF SERVICE (DISABLE) XT033 =>PF3/PF15 : RETURN<= FOR GLOBAL HELP INSERT BLANKS IN 'FUNCTION'

**Figure 3.23.2**

# **3.23 T Function - Task List**

FUNCTION **T** displays details on any task defined in the CA-IDMS environment.

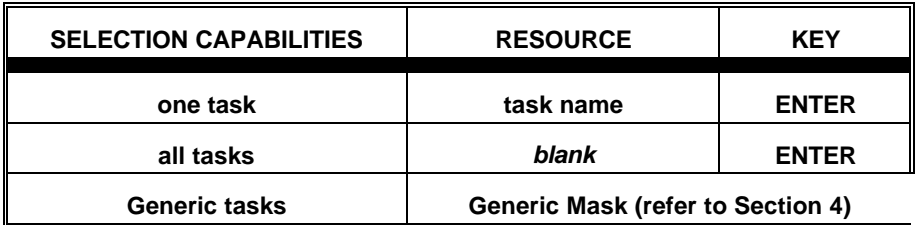

#### **AVAILABLE FEATURES:**

- Selection Criteria (refer to Section 5)
- Memory Display (refer to Section 6)
- Vertical/Horizontal Scrolling (refer to Section 7)
- Automatic Screen Refresh (refer to Section 7)
- Global/Selective HELP (refer to Section 7)
- Totals (refer to Section 7)
- Attribute Updates (refer to Section 7)

*Figure 3.23.1* shows the Primary Screen of FUNCTION **T**. A description of the fields appearing on the Primary Screen is provided on the HELP screen shown in *Figure 3.23.2*.

A screen displaying the memory contents of the CA-IDMS control block (i.e. TDE, #TDTDS) can be viewed by typing an "S" in the first position of the line corresponding to the desired task.

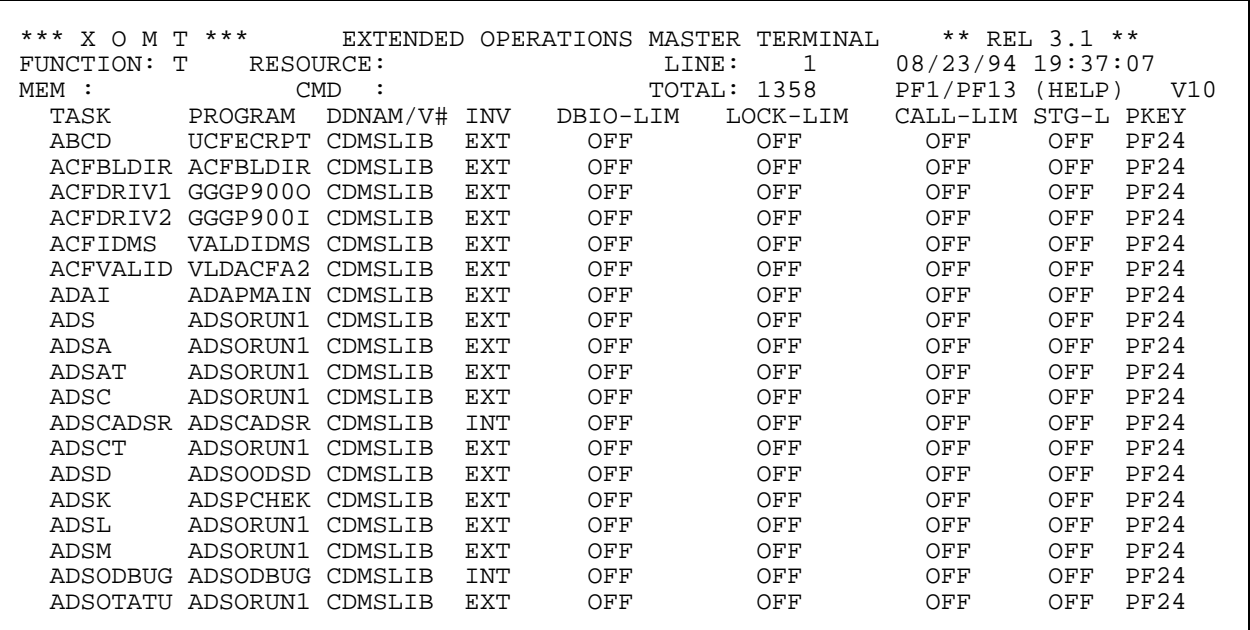

**Figure 3.23.3**

\*\*\* X O M T \*\*\* EXTENDED OPERATIONS MASTER TERMINAL \*\* REL 3.1 \*\*\*<br>FUNCTION: T RESOURCE: LINE: 1 08/23/94 19:37: FUNCTION: T RESOURCE: LINE: 1 08/23/94 19:37:37 MEM : CMD : CMD : TOTAL: 0 PF1/PF13 (HELP) V10 TASK PROGRAM DDNAM/V# INV DBIO-LIM LOCK-LIM CALL-LIM STG-L PKEY FIELD MEANING OTHER FUNCTIONS: TASK : TASK CODE SEL. CRIT. = TOTALS FROGRAM : PROGRAM INVOKED BY THE TASK SELL. CRIT. = TOTALS PROGRAM : PROGRAM INVOKED BY THE TASK  $PF$   $7/19$  BACKWARD DDNAM/V#: PROGRAM VERSION PE 8/20 FORWARD DDNAM/V#: PROGRAM VERSION PF 8/20 FORWARD TASK INVOKED INT: INTERNAL EXT: EXTERNAL PF10/22 LEFT: W: DB I/O LIMIT DBIO-LIM: DB I/O LIMIT PF11/23 RIGHT LOCK-LIM: DB LOCK LIMIT PF 9/21 REFRESH ON CALL-LIM: DB/DC CALL LIMIT  $\begin{array}{cccc} \text{PFT 3/15} & \text{REFRE:} \\ \text{STG-L} & : & \text{STORAGE LIMIT} \end{array}$  STG-L : STORAGE LIMIT PF19 -1 SEC : AID VALUE OF 3270 PRINT KEY =====> TO VIEW PDE (#PDTDS) TYPE 'S' IN FIRST COLUMN =====> TO UPDATE ATTRIBUTES TYPE APPROPRIATE CODE IN FIRST COLUMN E: VARY TASK IN SERVICE (ENABLE); D: VARY TASK OUT OF SERVICE (DISABLE) XT033 =>PF3/PF15 : RETURN<= FOR GLOBAL HELP INSERT BLANKS IN 'FUNCTION'

**Figure 3.23.4**

There is a Secondary Screen available for the FUNCTION **T**, obtained by pressing PF11/PF23. *Figure 3.23.3* shows the Secondary Screen of FUNCTION **T**. A description of the fields appearing on the Secondary Screen is provided on the HELP screen shown in *Figure 3.23.4*.

Some attribute updates to the tasks are possible:

• enable **(E)** or disable **(D)** task

The bottom of *Figure 3.23.2* and *Figure 3.23.4* displays these update codes.

To update task(s) enter the appropriate code in the first position of the line(s) associated with the task(s) in question and hit ENTER. The screen will be re-displayed to indicate the effect of the change(s).

> **Please note that multiple tasks can be updated simultaneously by using the appropriate singlecharacter commands on pageable screen lists.**

| *** X O M T ***  |                           |                                        |            |            |    |        |      |     | ** REL 3.1 **     |        |            |     |
|------------------|---------------------------|----------------------------------------|------------|------------|----|--------|------|-----|-------------------|--------|------------|-----|
| FUNCTION:        | RESOURCE:<br>т            | EXTENDED OPERATIONS MASTER TERMINAL    |            |            |    | LINE:  | 1    |     |                   |        |            |     |
|                  |                           |                                        |            |            |    |        |      |     | 08/22/94 19:47:59 |        |            |     |
| $MEM$ :          |                           | <b>CMD</b>                             |            |            |    | TOTAL: | 16   |     | PF1/PF13          | (HELP) |            | V10 |
| TASK             | PROGRAM                   | DDNAM/V# INP STA RUNAW STALL R.T.I PRI |            |            |    |        |      |     | CALL              |        | DYN LOC    |     |
| C ADS            |                           |                                        |            |            |    |        |      |     |                   |        |            |     |
| <b>ADS</b>       | ADSORUN1                  | CDMSLIB                                | YES ENA    |            | 10 | 300    | 1800 | 100 |                   | 9 NO   | <b>ANY</b> |     |
| ADSA             | ADSORUN1                  | CDMSLIB                                | <b>YES</b> | ENA        | 10 | OFF    | 1800 | 100 | 13                | NΟ     | ANY        |     |
| ADSAT            | ADSORIJN1                 | CDMSLIB                                | <b>YES</b> | ENA        | 10 | 300    | 1800 | 100 | 1                 | NO     | <b>ANY</b> |     |
| ADSC             | ADSORIJN1                 | CDMSLIB                                | <b>YES</b> | <b>ENA</b> | 10 | 300    | 1800 | 100 |                   | 5 NO   | ANY        |     |
|                  | ADSCADSR ADSCADSR CDMSLIB |                                        | <b>YES</b> | ENA        | 10 | 300    | 1800 | 100 | $\Omega$          | NO     | <b>ANY</b> |     |
| ADSCT            | ADSORUN1                  | CDMSLIB                                | <b>YES</b> | <b>FNA</b> | 10 | 300    | 1800 | 100 | $\Omega$          | NO.    | ANY        |     |
| ADSD             | ADSOODSD                  | CDMSLIB                                | <b>YES</b> | ENA        | 10 | 300    | 1800 | 100 |                   | 1 NO   | <b>ANY</b> |     |
| ADSK             | ADSPCHEK CDMSLIB          |                                        | NO.        | <b>ENA</b> | 10 | 300    | 1800 | 100 |                   | 2 NO   | <b>ANY</b> |     |
| ADSL             | ADSORUN1                  | CDMSLIB                                | <b>YES</b> | <b>ENA</b> | 10 | 300    | 1800 | 100 |                   | 1 NO   | <b>ANY</b> |     |
| ADSM             | ADSORUN1                  | CDMSLIB                                | YES        | <b>ENA</b> | 10 | 300    | 1800 | 100 |                   | 1 NO   | ANY        |     |
|                  | ADSODBUG ADSODBUG         | CDMSLIB                                | <b>YES</b> | ENA        | 10 | 300    | 1800 | 100 | $\Omega$          | NO     | <b>ANY</b> |     |
| ADSOTATU         | ADSORIJN1                 | CDMSLIB                                | <b>YES</b> | <b>ENA</b> | 10 | 300    | 1800 | 100 | 0                 | NO.    | <b>ANY</b> |     |
| ADSR             | ADSOMAIN                  | CDMSLIB                                | NO.        | <b>ENA</b> | 10 | 300    | 1800 | 100 | 269               | NO     | <b>ANY</b> |     |
| ADSRT            | ADSOMAIN                  | CDMSLIB                                | NO.        | <b>ENA</b> | 10 | 300    | 1800 | 100 | 4                 | NO     | <b>ANY</b> |     |
| ADS <sub>2</sub> | ADSOMAIN                  | CDMSLIB                                | <b>YES</b> | <b>ENA</b> | 10 | 300    | 1800 | 100 | 579 NO            |        | ANY        |     |
| ADS2T            | ADSOMAIN CDMSLIB          |                                        | YES        | <b>ENA</b> | 10 | 300    | 1800 | 100 |                   | 3 NO   | ANY        |     |
|                  |                           |                                        |            |            |    |        |      |     |                   |        |            |     |
|                  |                           |                                        |            |            |    |        |      |     |                   |        |            |     |
| TOTAL            | CALL:                     | 888                                    |            |            |    |        |      |     |                   |        |            |     |
|                  |                           |                                        |            |            |    |        |      |     |                   |        |            |     |

**Figure 3.23.5**

Totals are displayed only if a **Selection Criteria** has been specified.

The following additional statistics are displayed on the last line:

- Total number of tasks called.
- A Totals display is illustrated in *Figure 3.23.5*.

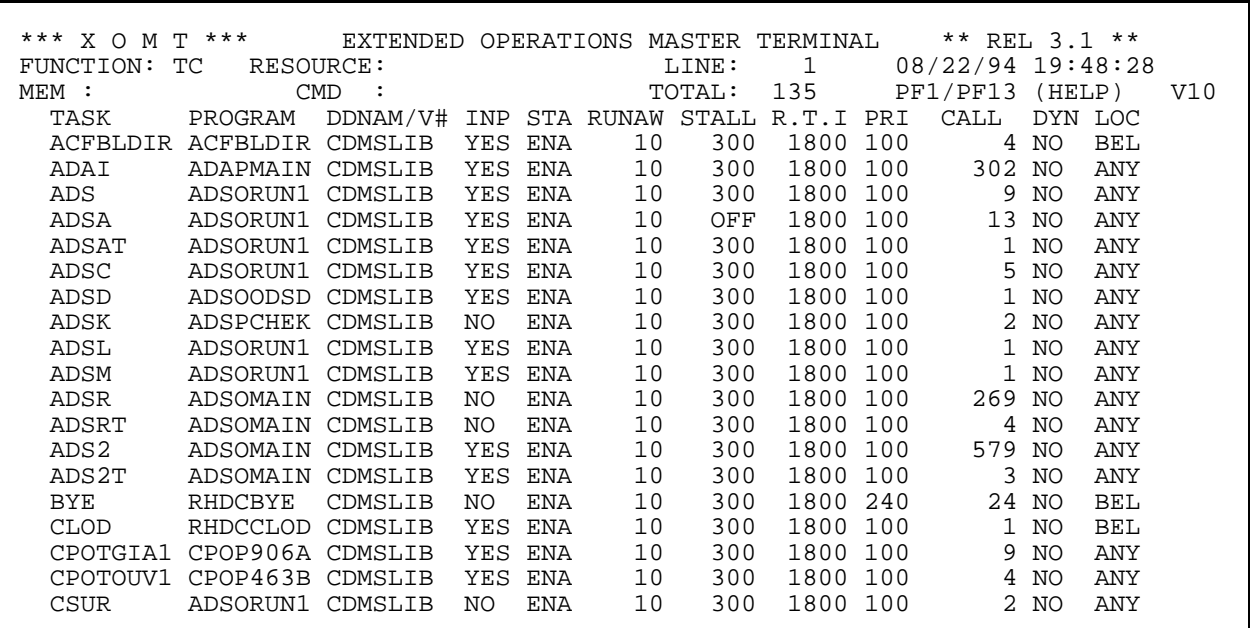

**Figure 3.24.1**

\*\*\* X O M T \*\*\* EXTENDED OPERATIONS MASTER TERMINAL \*\* REL 3.1 \*\*\*<br>FUNCTION: TC RESOURCE: LINE: 1 08/23/94 19:38: FUNCTION: TC RESOURCE: LINE: 1 08/23/94 19:38:00<br>
MEM: CMD : TOTAL: 0 PF1/PF13 (HELP) V10 M: CMD : CMD : TOTAL: 0 PF1/PF13 (HELP)<br>TASK PROGRAM DDNAM/V# INP STA-RUNAW-STALL-R.T.I-PRI CALL DYN-LOC PROGRAM DDNAM/V# INP STA RUNAW STALL R.T.I PRI CALL DYN LOC FIELD MEANING OTHER FUNCTIONS: TASK : TASK CODE SEL. CRIT. = TOTALS PROGRAM : PROGRAM INVOKED BY THE TASK PF 7/19 BACKWARD DDNAM/V#: PROGRAM VERSION DDNAM/V#: PROGRAM VERSION PR 8/20 FORW.<br>INPUT : TASK DEFINED WITH 'INPUT' PARAMETER (YES/NO) PF10/22 LEFT INPUT : TASK DEFINED WITH 'INPUT' PARAMETER (YES/NO) PF10/22 LEFT STAT : TASK STATUS (ENABLED, DISABLED) RUNAWAY : RUNAWAY TIME IN WALL-CLOCK SECONDS PF 9/21 REFRESH ON STALL : STALL TIME IN WALL-CLOCK SECONDS PF 3/15 REFRESHOFF STALL : STALL TIME IN WALL-CLOCK SECONDS R.T.I : RESOURCE TIMEOUT INTERVAL IN WALL-CLOCK SECONDS PF19 -1 SEC<br>PRI : PRIORITY SEC : SECURITY PF20 +5 SEC PF20 +5 SECS CALL : NUMBER OF TIMES TASK WAS CALLED DYN : TASK DYNAMICALLY DEFINED (YES/NO) LOC : BEL: BELOW 16 MEG ANY: ABOVE 16 MEG =====> TO VIEW PDE (#PDTDS) TYPE 'S' IN FIRST COLUMN =====> TO UPDATE ATTRIBUTES TYPE APPROPRIATE CODE IN FIRST COLUMN E: VARY TASK IN SERVICE (ENABLE); D: VARY TASK OUT OF SERVICE (DISABLE) XT033 =>PF3/PF15 : RETURN<= FOR GLOBAL HELP INSERT BLANKS IN 'FUNCTION'

**Figure 3.24.2**

# **3.24 TC Function - Called Task List**

FUNCTION **TC** displays details on any task defined in the CA-IDMS environment and called at least once.

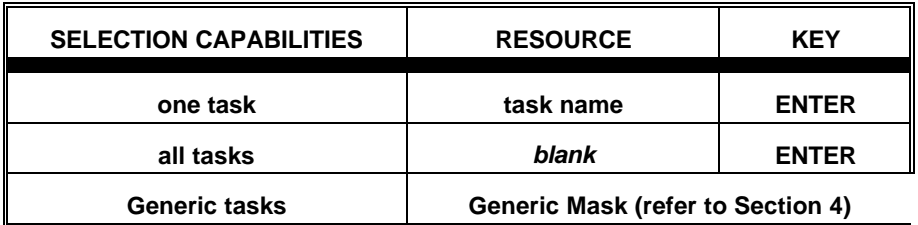

### **AVAILABLE FEATURES:**

- Selection Criteria (refer to Section 5)
- Memory Display (refer to Section 6)
- Vertical/Horizontal Scrolling (refer to Section 7)
- Automatic Screen Refresh (refer to Section 7)
- Global/Selective HELP (refer to Section 7)
- Totals (refer to Section 7)
- Attribute Updates (refer to Section 7)

*Figure 3.24.1* shows the Primary Screen of FUNCTION **TC**. A description of the fields appearing on the Primary Screen is provided on the HELP screen shown in *Figure 3.24.2*.

Please note that the Primary Screen shows the source PDS or LOADAREA where each **initial** program is loaded from.

A screen displaying the memory contents of the CA-IDMS control block (i.e. TDE, #TDTDS) can be viewed by typing an "S" in the first position of the line corresponding to the desired task.

| *** X O M       | $***$<br>T.     | EXTENDED   |            | OPERATIONS MASTER |        | TERMINAL     |                   | ** REL $3.1$ ** |               |
|-----------------|-----------------|------------|------------|-------------------|--------|--------------|-------------------|-----------------|---------------|
| FUNCTION:       | ТC<br>RESOURCE: |            |            |                   | LINE:  | $\mathbf{1}$ | 08/23/94 19:37:44 |                 |               |
| $MEM$ :         |                 | <b>CMD</b> |            |                   | TOTAL: | 18           | PF1/PF13          | (HELP)          | $V1$ $\Omega$ |
| TASK            | PROGRAM         | DDNAM/V#   | INV        | DBIO-LIM          |        | LOCK-LIM     | $CAT.I$ - $I.TM$  | STG-L PKEY      |               |
| ACFBLDIR        | ACFBLDIR        | CDMSLIB    | <b>EXT</b> | OFF               |        | OFF          | OFF               | OFF             | PF24          |
| <b>CLOD</b>     | <b>RHDCCLOD</b> | CDMSLIB    | <b>EXT</b> | OFF               |        | OFF          | OFF               | OFF             | PF24          |
| <b>DCMT</b>     | RHDCMT00        | CDMSLIB    | <b>EXT</b> | OFF               |        | OFF          | OFF               | OFF             | PF24          |
| DECINIT         | DECINIT         | CDMSLIB    | <b>EXT</b> | OFF               |        | OFF          | OFF               | OFF             | PF24          |
| <b>GCATCHAR</b> | GCAP403A        | CDMSLIB    | <b>EXT</b> | OFF               |        | OFF          | OFF               | OFF             | PF24          |
| GCATINIT        | GCAP484A        | CDMSLIB    | <b>EXT</b> | OFF               |        | OFF          | OFF               | OFF             | PF24          |
| <b>GUTCV</b>    | GUT0652D        | CDMSLIB    | <b>EXT</b> | OFF               |        | OFF          | OFF               | OFF             | PF24          |
| IDMSEXIT        | IDMSEXIT        | CDMSLIB    | <b>INT</b> | OFF               |        | OFF          | OFF               | OFF             | PF24          |
| MADRID          | INMADRID        | CDMSLIB    | <b>EXT</b> | OFF               |        | OFF          | OFF               | OFF             | PF24          |
| PCTIM           | IDMPCTIM        | CDMSLIB    | <b>EXT</b> | OFF               |        | OFF          | OFF               | OFF             | PF24          |
| OUED            | RHDCOUED        | CDMSLIB    | <b>EXT</b> | OFF               |        | OFF          | OFF               | OFF             | PF24          |
| RHDCNP3S        | RHDCNP3S        | CDMSLIB    | <b>INT</b> | OFF               |        | OFF          | OFF               | OFF             | PF24          |
| SIGNON          | SAAOSNON        | CDMSLIB    | <b>EXT</b> | OFF               |        | OFF          | OFF               | OFF             | PF24          |
| SIGNON1         | SAAOSNON        | CDMSLIB    | <b>INT</b> | OFF               |        | OFF          | OFF               | OFF             | PF24          |
| <b>SLEACCPT</b> | <b>SLEACCPT</b> | CDMSLIB    | <b>EXT</b> | OFF               |        | OFF          | OFF               | OFF             | PF24          |
| SUBMIT          | IDMPJCL1        | CDMSLIB    | <b>EXT</b> | OFF               |        | OFF          | OFF               | OFF             | PF24          |
| XOMT            | IRMP0000        | CDMSLIB    | <b>EXT</b> | OFF               |        | OFF          | OFF               | OFF             | PF24          |
| XOMT1           | IRMP0000        | CDMSLIB    | <b>INT</b> | OFF               |        | OFF          | OFF               | OFF             | PF24          |
|                 |                 |            |            |                   |        |              |                   |                 |               |

**Figure 3.24.3**

 \*\*\* X O M T \*\*\* EXTENDED OPERATIONS MASTER TERMINAL \*\* REL 3.1 \*\*\* FUNCTION: TC RESOURCE: LINE: 1 08/23/94 19:38:09 MEM : CMD : CMD : TOTAL: 0 PF1/PF13 (HELP) V10 TASK PROGRAM DDNAM/V# INV DBIO-LIM LOCK-LIM CALL-LIM STG-L PKEY FIELD MEANING OTHER FUNCTIONS: TASK : TASK CODE SEL. CRIT. = TOTALS FROGRAM : PROGRAM INVOKED BY THE TASK SELL. CRIT. = TOTALS PROGRAM : PROGRAM INVOKED BY THE TASK  $PF$   $7/19$  BACKWARD DDNAM/V#: PROGRAM VERSION PE 8/20 FORWARD DDNAM/V#: PROGRAM VERSION PF 8/20 FORWARD TASK INVOKED INT: INTERNAL EXT: EXTERNAL PF10/22 LEFT: W: DB I/O LIMIT DBIO-LIM: DB I/O LIMIT LOCK-LIM: DB LOCK LIMIT PF 9/21 REFRESH ON CALL-LIM: DB/DC CALL LIMIT  $\begin{array}{cccc} \text{PFT 3/15} & \text{REFRE:} \\ \text{STG-L} & : & \text{STORAGE LIMIT} \end{array}$  STG-L : STORAGE LIMIT PF19 -1 SEC : AID VALUE OF 3270 PRINT KEY =====> TO VIEW PDE (#PDTDS) TYPE 'S' IN FIRST COLUMN =====> TO UPDATE ATTRIBUTES TYPE APPROPRIATE CODE IN FIRST COLUMN E: VARY TASK IN SERVICE (ENABLE); D: VARY TASK OUT OF SERVICE (DISABLE) XT033 =>PF3/PF15 : RETURN<= FOR GLOBAL HELP INSERT BLANKS IN 'FUNCTION'

**Figure 3.24.4**

There is a Secondary Screen available for the FUNCTION **TC**, obtained by pressing PF11/PF23. *Figure 3.24.3* shows the Secondary Screen of FUNCTION **TC**. A description of the fields appearing on the Secondary Screen is provided on the HELP screen shown in *Figure 3.24.4*.

Some attribute updates to the tasks are possible:

• enable **(E)** or disable **(D)** task

The bottom of *Figure 3.24.2* and *Figure 3.24.4* displays these update codes.

To update task(s) enter the appropriate code in the first position of the line(s) associated with the task(s) in question and hit ENTER. The screen will be re-displayed to indicate the effect of the change(s).

> **Please note that multiple tasks can be updated simultaneously by using the appropriate singlecharacter commands on pageable screen lists.**

| *** X O M T *** |                  | EXTENDED OPERATIONS MASTER TERMINAL    |            |            |    |        |          |     | ** REL 3.1 **     |        |         |     |
|-----------------|------------------|----------------------------------------|------------|------------|----|--------|----------|-----|-------------------|--------|---------|-----|
| FUNCTION:       | RESOURCE:<br>TC. |                                        |            |            |    | LINE:  | 1        |     | 08/22/94 19:48:47 |        |         |     |
| $MEM$ :         |                  | <b>CMD</b>                             |            |            |    | TOTAL: | 12       |     | PF1/PF13          | (HELP) |         | V10 |
| TASK            | PROGRAM          | DDNAM/V# INP STA RUNAW STALL R.T.I PRI |            |            |    |        |          |     | CALL              |        | DYN LOC |     |
| C ADS           |                  |                                        |            |            |    |        |          |     |                   |        |         |     |
| ADS             | ADSORUN1         | CDMSLIB                                |            | YES ENA    | 10 | 300    | 1800 100 |     |                   | 9 NO   | ANY     |     |
| ADSA            | ADSORUN1         | CDMSLIB                                | <b>YES</b> | ENA        | 10 | OFF    | 1800     | 100 |                   | 13 NO  | ANY     |     |
| ADSAT           | ADSORUN1         | CDMSLIB                                | <b>YES</b> | ENA        | 10 | 300    | 1800     | 100 | $\mathbf{1}$      | NO     | ANY     |     |
| ADSC            | ADSORUN1         | CDMSLIB                                | <b>YES</b> | ENA        | 10 | 300    | 1800     | 100 |                   | 5 NO   | ANY     |     |
| ADSD            | ADSOODSD         | CDMSLIB                                | <b>YES</b> | ENA        | 10 | 300    | 1800     | 100 |                   | 1 NO   | ANY     |     |
| ADSK            | ADSPCHEK CDMSLIB |                                        | NO.        | <b>ENA</b> | 10 | 300    | 1800     | 100 |                   | 2 NO   | ANY     |     |
| ADSL            | ADSORUN1         | CDMSLIB                                | YES        | ENA        | 10 | 300    | 1800     | 100 |                   | 1 NO   | ANY     |     |
| ADSM            | ADSORUN1         | CDMSLIB                                | <b>YES</b> | ENA        | 10 | 300    | 1800     | 100 |                   | 1 NO   | ANY     |     |
| ADSR            | ADSOMAIN         | CDMSLTB                                | NO.        | <b>ENA</b> | 10 | 300    | 1800     | 100 | 269 NO            |        | ANY     |     |
| ADSRT           | ADSOMAIN         | CDMSLIB                                | NO.        | <b>ENA</b> | 10 | 300    | 1800     | 100 |                   | 4 NO   | ANY     |     |
| ADS 2           | ADSOMAIN         | CDMSLIB                                | YES        | ENA        | 10 | 300    | 1800     | 100 | 579 NO            |        | ANY     |     |
| ADS2T           | ADSOMAIN         | CDMSLIB                                | <b>YES</b> | ENA        | 10 | 300    | 1800 100 |     |                   | 3 NO   | ANY     |     |
|                 |                  |                                        |            |            |    |        |          |     |                   |        |         |     |
|                 |                  |                                        |            |            |    |        |          |     |                   |        |         |     |
|                 |                  |                                        |            |            |    |        |          |     |                   |        |         |     |
|                 |                  |                                        |            |            |    |        |          |     |                   |        |         |     |
|                 |                  |                                        |            |            |    |        |          |     |                   |        |         |     |
|                 |                  |                                        |            |            |    |        |          |     |                   |        |         |     |
| TOTAL           | CALL:            | 888                                    |            |            |    |        |          |     |                   |        |         |     |

**Figure 3.24.5**

Totals are displayed only if a **Selection Criteria** has been specified.

The following additional statistics are displayed on the last line:

- Total number of tasks called.
- A Totals display is illustrated in *Figure 3.24.5*.

#### **Section 3 - Detailed Description of Functions**

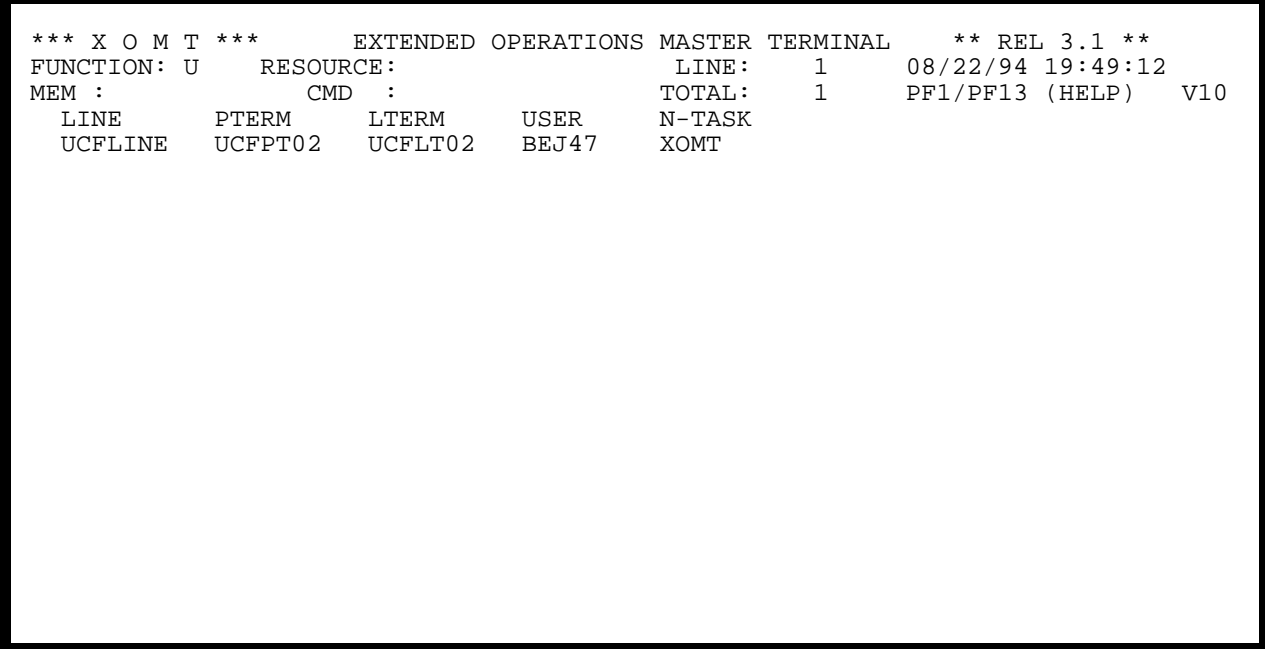

**Figure 3.25.1**

 \*\*\* X O M T \*\*\* EXTENDED OPERATIONS MASTER TERMINAL \*\* REL 3.1 \*\*\* FUNCTION: U RESOURCE: LINE: 1 08/23/94 19:38:22 MEM : CMD : CMD : TOTAL: 0 PF1/PF13 (HELP) V10 LINE PTERM LTERM USER N-TASK FIELD MEANING OTHER FUNCTIONS: LINE : LINE NAME<br>PTERM : PTERMINAL : PTERMINAL IDENTIFICATION LTERM : LTERMINAL IDENTIFICATION PF 8/20 FORWARD USER : USER-ID PF 9/21 REFRESH ON FIERM : PTERMINAL IDENTIFICATION FOR PERIODE PERIODE PERIODE PERIODE SACKWARD<br>
N-TASK : NEXT-TASK PF 3/15 REFRESHOFF<br>
N-TASK : NEXT-TASK PF 3/15 REFRESHOFF PF19 -1 SEC PF20 +5 SECS =====> TO VIEW SON (#SONDS) TYPE 'S' IN FIRST COLUMN XT033 =>PF3/PF15 : RETURN<= FOR GLOBAL HELP INSERT BLANKS IN 'FUNCTION'

**Figure 3.25.2**

# **3.25 U Function - Signed-on User List**

FUNCTION **U** displays details on any user defined in the CA-IDMS environment, who is active in the system (i.e. signed-on).

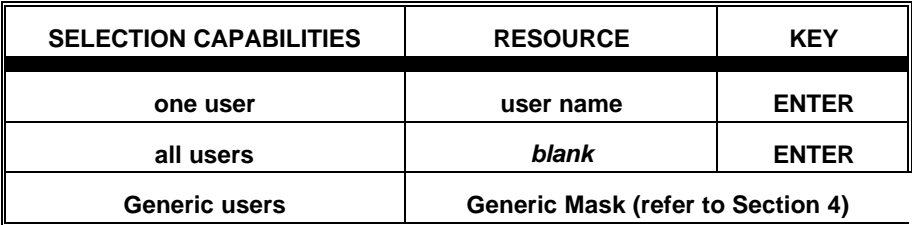

### **AVAILABLE FEATURES:**

- Selection Criteria (refer to Section 5)
- Memory Display (refer to Section 6)
- Vertical Scrolling (refer to Section 7)
- Automatic Screen Refresh (refer to Section 7)
- Global/Selective HELP (refer to Section 7)

*Figure 3.25.1* shows the Primary Screen of FUNCTION U. A description of the fields appearing on the Primary Screen is provided on the HELP screen shown in *Figure 3.25.2*.

A screen displaying the memory contents of the CA-IDMS control block (i.e. SON, #SONDS) can be viewed by typing an "S" in the first position of the line corresponding to the desired User.

This page intentionally left blank.

# **Section 4 - Generic Mask Specification**

#### **Section 4 - Generic Mask Specification**

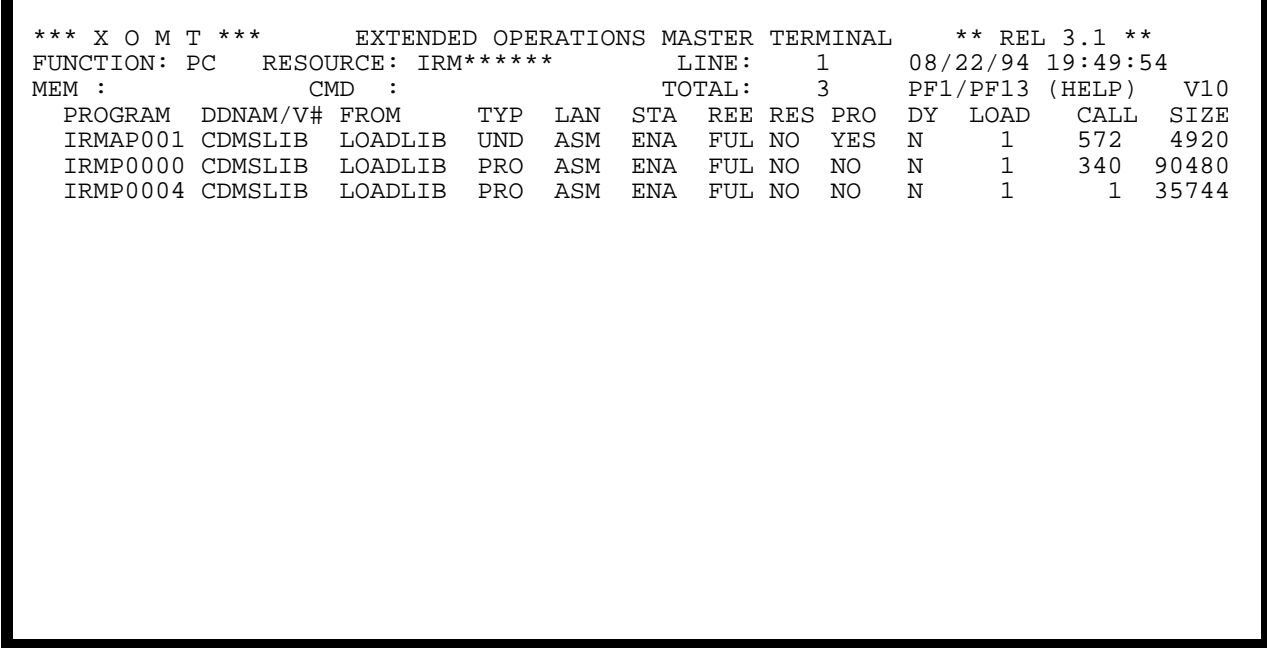

**Figure 4.0.1**

 \*\*\* X O M T \*\*\* EXTENDED OPERATIONS MASTER TERMINAL \*\* REL 3.1 \*\* FUNCTION: LT RESOURCE: L03A5012 LINE: 1 08/22/94 19:50:53 MEM : CMD : CMD : TOTAL: 1 PF1/PF13 (HELP) V10 LTERM-ID PTERM-ID PLINE-ID TYPE STATUS RDB N-TASK AUTOTASK L03A5012 I03A5012 VTAM10 PRINT INSRV YES

**Figure 4.0.2**

The **Generic Mask** feature limits and accelerates searches on predefined resources, in conjunction with a uniform naming convention, or with a resource one does not know the exact name of.

The **Generic Mask** Specification is most useful when many occurrences of a specific resource type exist (programs, tasks, terminals, etc.) The following mask characters are specified in the RESOURCE: field of the applicable FUNCTIONs' primary screen:

- Any character string (i.e. MATCHES)
- @ Alphabetic characters (i.e. MASK)
- # Numeric characters (i.e. MASK)
- \* Alphanumeric characters (i.e. MASK)

The mask specification is applied to the resource name by inserting the mask characters in the appropriate positions (**Note: All positions of this field must be filled based on the maximum length of the particular resource type**). An example of such a specification is shown in *Figure 4.0.1*.

The complete and exact specification of a resource name (i.e. without any mask characters) will result in a single output line for the FUNCTION. See *Figure 4.0.2* for an example of such a specification.

## **Section 4 - Generic Mask Specification**

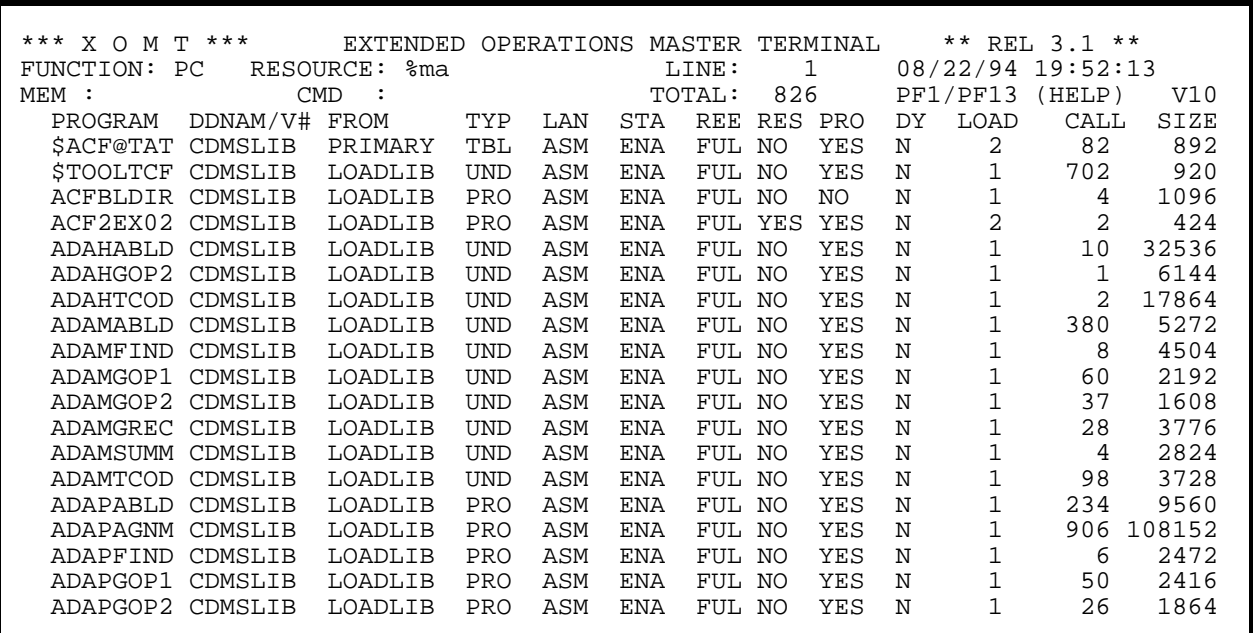

**Figure 4.0.3**

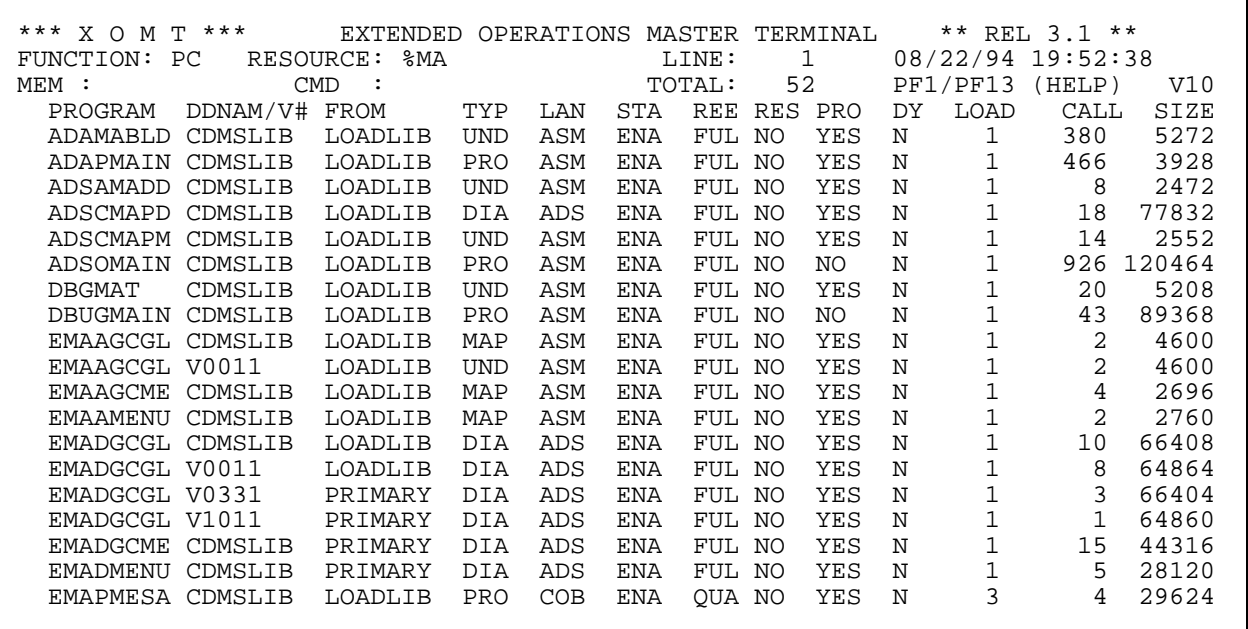

**Figure 4.0.4**

Additionally the RESOURCE: field is used for partial key retrieval.

• % followed immediately by any character string (i.e. CONTAINS)

The % must be in the first position and the character string can be of any length, up to the maximum length (minus one) of the particular resource.

Contrary to the other mask characters, the % cannot be used with any other *special* characters. An example of such a specification is shown in *Figure 4.0.3* and the results are shown in *Figure 4.0.4*.

NOTE: A **Generic Mask** Specification can be used simultaneously with a **Selection Criteria** specification.

This page intentionally left blank.

# **Section 5 - Selection Criteria Specification**

## **Section 5 - Selection Criteria Specification**

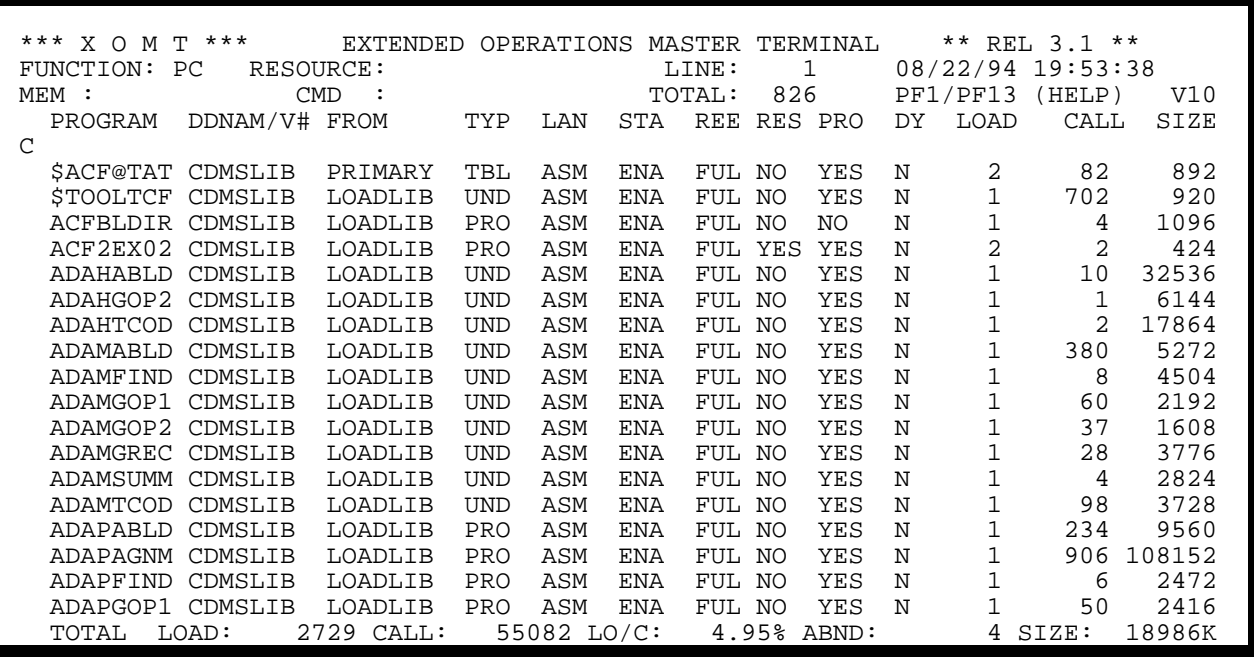

**Figure 5.0.1**

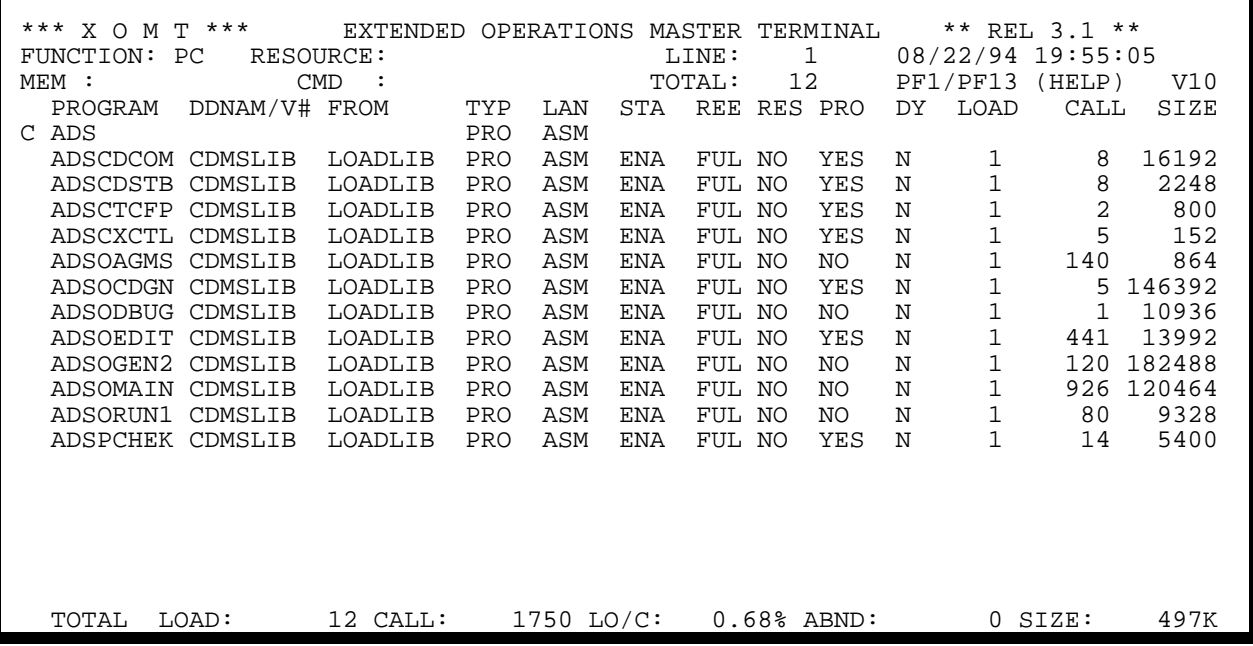

**Figure 5.0.2**

The **Selection Criteria** feature displays information tailored to each User's needs. In effect, to filter unwanted data or focus on a particular area of interest the User selects a subset of the current screen display using Boolean algebra. Selection takes place for each column (i.e. field) and multiple columns can be selected simultaneously which results in an implicit **AND** between columns. The following rules apply.

#### **Numeric fields** allow:

- ">", greater than or equal
- "<", less than
- "" (blank), equal

The digits in **Numeric fields** must be right-justified over their respective column(s).

**Note: Numeric specifications are POSITIONAL and must be MANUALLY entered in such a way so that the digits align (right-justified) with the currently-displayed column(s) of digits.**

#### **Alphanumeric fields** require:

Literal values that are not necessarily POSITIONAL, but must still be entered somewhere within the width of the currently-displayed column(s)

#### These steps must be followed to use **Selection Criteria**:

- Type the letter "C" in the leftmost position of the first display line, then erase the rest of the description (EOF) and hit ENTER. Refer to *Figure 5.0.1* for an example.
- Type the required criteria on top of the applicable column(s), on the first display line, using the arrow keys to position the cursor.
- Press the ENTER key to view the results.

An alternate method of using **Selection Criteria** would be to:

Type the letter "C" in the leftmost position of the first display line and immediately type the required criteria on top of the applicable column(s) and then hit ENTER. **BLANKS must be inserted between intervening fields**.

Additionally, a **Selection Criteria** will produce meaningful column totals, where applicable, for the current specification(s).

*Figure 5.0.2* shows the result of a sample selection. The result is a list of all programs written in ASSEMBLER, loaded at least once and having a load module size greater than or equal to 100,000 bytes. Totals are displayed on the last line.

NOTE: A **Generic Mask** Specification can be used simultaneously with a **Selection Criteria** specification.

# **Section 6 - Memory Display**

## **Section 6 - Memory Display**

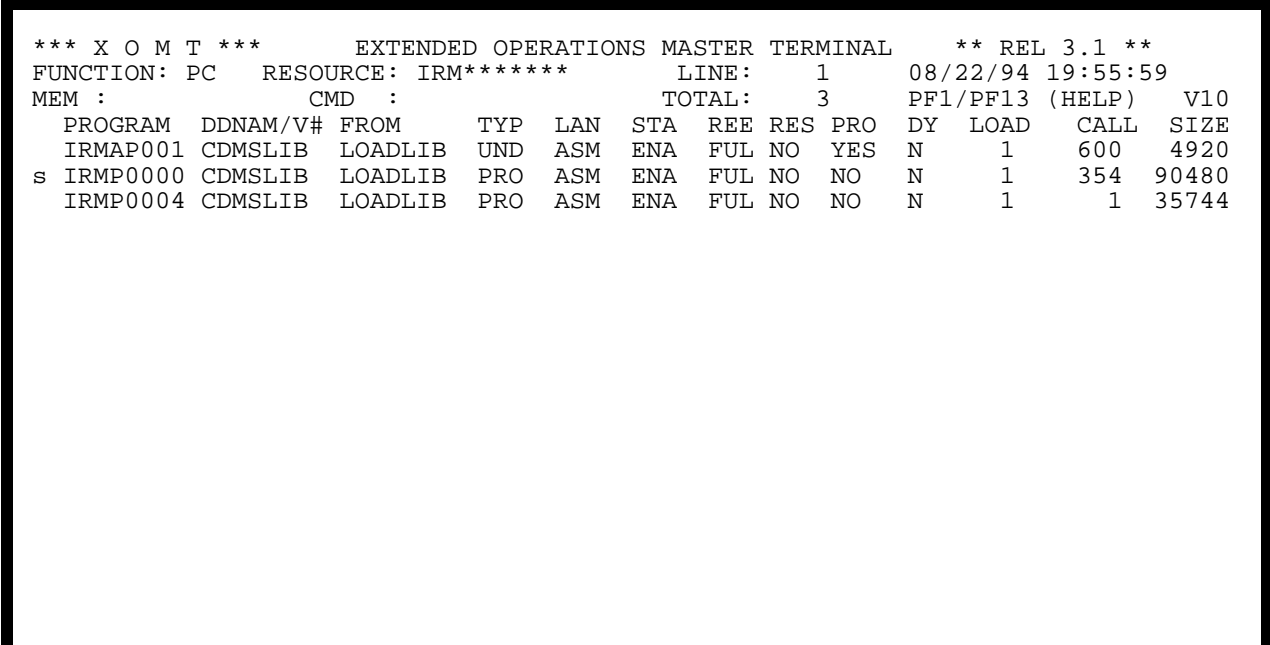

**Figure 6.1.1**

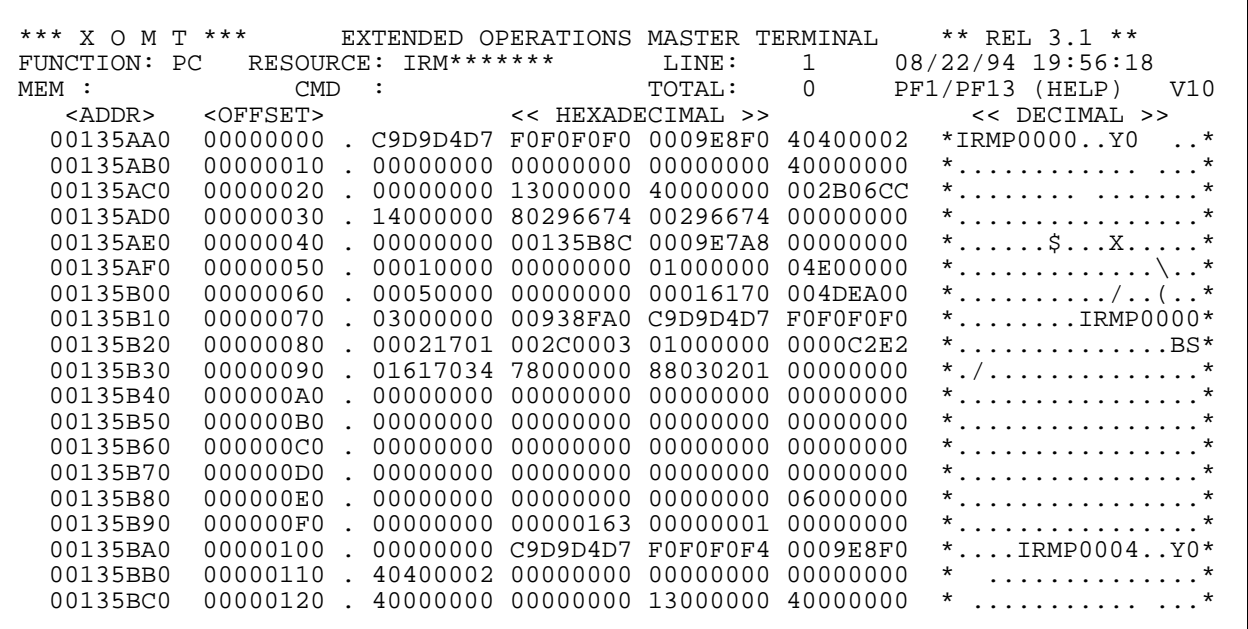

**Figure 6.1.2**

# **6.1 Utilization**

In order to display a particular resource's associated control block, a Memory Display feature is available for most **FUNCTIONS** where control blocks are applicable. A list of the **FUNCTIONS** having the Memory Display capability is given in *Figure 3.0.3* of **Section 3**.

To use Memory Display:

- Produce a FUNCTION's output display
- Type an "S" in the first position of the line corresponding to the resource to be displayed
- Hit ENTER

*Figure 6.1.1* shows an example of a memory display being selected for a resource. The result of this operation is shown in *Figure 6.1.2*. The corresponding memory contents are displayed on the screen in both hexadecimal and decimal format. At the left of the screen the memory address and displacement of each line of memory is displayed.

> **A full page displays 304 bytes of memory (19 lines, 16 bytes per line).**

**Section 6 - Memory Display**

| ***<br>хом<br>T | ***               | EXTENDED       | OPERATIONS        | MASTER   | TERMINAL       | $***$<br>$***$<br>REL 3.1                 |
|-----------------|-------------------|----------------|-------------------|----------|----------------|-------------------------------------------|
| FUNCTION:<br>PC | RESOURCE:         | $IRM******$    |                   | LINE:    | $\mathbf{1}$   | 08/22/94<br>19:56:18                      |
| @6c<br>$MEM$ :  | <b>CMD</b>        | $\ddot{\cdot}$ |                   | TOTAL:   | $\mathbf 0$    | PF1/PF13<br>(HELP)<br>V10                 |
| $<$ ADDR $>$    | <offset></offset> |                | << HEXADECIMAL >> |          |                | $<<$ DECIMAL $>>$                         |
| 00135AA0        | 00000000          | C9D9D4D7       | F0F0F0F0          | 0009E8F0 | 40400002       | *IRMP0000Y0<br>$\cdot \cdot$ *            |
| 00135AB0        | 00000010          | 00000000       | 00000000          | 00000000 | 40000000       | *<br>*                                    |
| 00135AC0        | 00000020          | 00000000       | 13000000          | 40000000 | 002B06CC       | *<br>$^\star$<br>.                        |
| 00135AD0        | 00000030          | 14000000       | 80296674          | 00296674 | 00000000       | $^\star$                                  |
| 00135AE0        | 00000040          | 00000000       | 00135B8C          | 0009E7A8 | 00000000       | * \$ X                                    |
| 00135AF0        | 00000050          | 00010000       | 00000000          | 01000000 | 04E00000       | *                                         |
| 00135B00        | 00000060          | 00050000       | 00000000          | 00016170 | $004$ DEA $00$ | $\star$ / (                               |
| 00135B10        | 00000070          | 03000000       | 00938FA0          | C9D9D4D7 | FOFOFOFOF0     | $* \ldots \ldots \ldots \text{IRMP0000*}$ |
| 00135B20        | 00000080          | 00021701       | 002C0003          | 01000000 | 0000C2E2       | * BS*                                     |
| 00135B30        | 00000090          | 01617034       | 78000000          | 88030201 | 00000000       | $*$ . /                                   |
| 00135B40        | 000000A0          | 00000000       | 00000000          | 00000000 | 00000000       | *                                         |
| 00135B50        | 000000B0          | 00000000       | 00000000          | 00000000 | 00000000       | $^\star$<br>*<br>.                        |
| 00135B60        | 000000C0          | 00000000       | 00000000          | 00000000 | 00000000       | *                                         |
| 00135B70        | 000000D0          | 00000000       | 00000000          | 00000000 | 00000000       | $^\star$<br>*                             |
| 00135B80        | 000000E0          | 00000000       | 00000000          | 00000000 | 06000000       | $\star$                                   |
| 00135B90        | 000000F0          | 00000000       | 00000163          | 00000001 | 00000000       | $^\star$                                  |
| 00135BA0        | 00000100          | 00000000       | C9D9D4D7          | F0F0F0F4 | 0009E8F0       | *<br>IRMP0004Y0*                          |
| 00135BB0        | 00000110          | 40400002       | 00000000          | 00000000 | 00000000       | *<br>*                                    |
| 00135BC0        | 00000120          | 40000000       | 00000000          | 13000000 | 40000000       | $\star$<br>*                              |

**Figure 6.2.1**

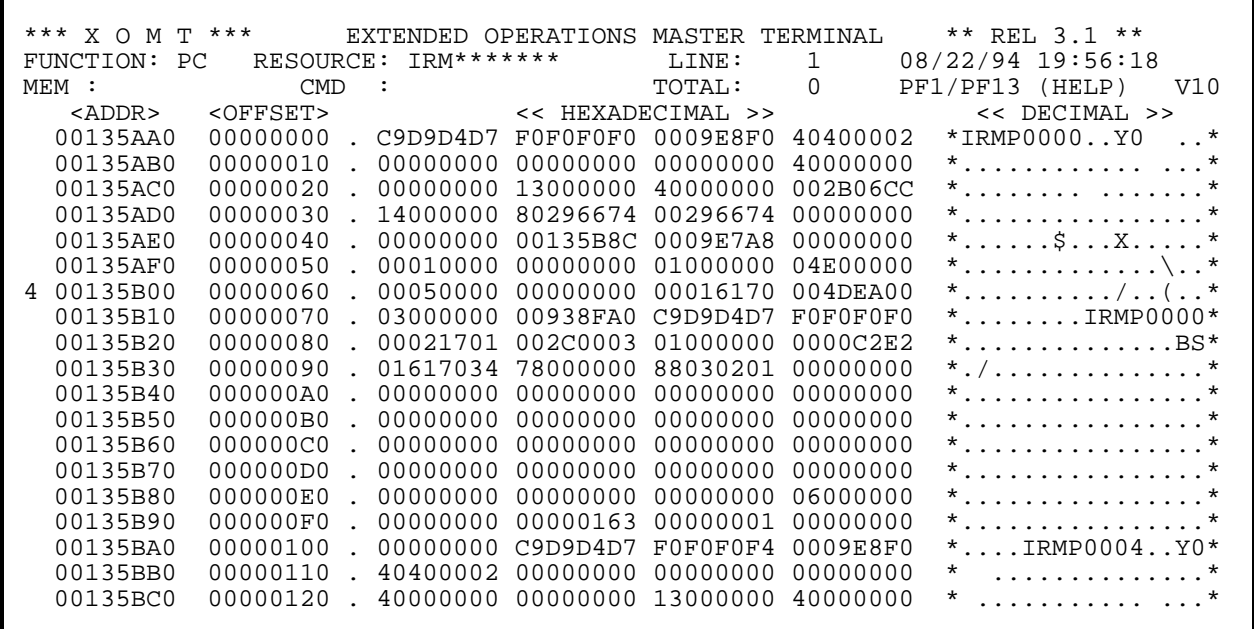

**Figure 6.2.2**
# **6.2 Memory Navigation**

It is possible to search for specific data after a Memory Display has been produced and displayed on the screen. This is done either through the use of the **"MEM"**: field which appears near the top left corner of the screen, or by using the first position of each display line. Both methods are described below.

This is followed by discussions of the Saved Address Table and extended PF key assignments.

### **MEM: field**

### • **Character String**

To locate a specific string of characters, the string (must be 8 characters long) is typed in the MEM: field. For shorter strings, a mask must be used to fill the remaining positions. (See Section 4 for description of the masks.)

Examples:

MEM: IDMSNWKA MEM: IDMS\*\*\*\* MEM: IDMS##\*\*

#### • **Displacements**

If known, the address of the data or its displacement within the resource can be used to locate the desired data. The following three addressing modes are available to facilitate memory navigation:

### ° **Specific address**

MEM: 34C8F0

### ° **Positive/negative displacement**

MEM: +1C4, or -98

### ° **Indirect address**

MEM: @6C

(*Figure 6.2.1* illustrates how to access a program's load module which is at displacement X'6C' within the PDE).

#### • **Indexed Addressing**

Since the hexadecimal display is made up of four fullwords per line, the number (1 to 4) corresponding to

the word to be used as an address is typed in the first position of the corresponding line. The resulting display is the contents of the address specified by the first, second, third or fourth word. *Figure 6.2.2* illustrates the use of this feature.

### **Saved Address Table**

An internal table of up to 40 entries is built and maintained while using the Memory Display features. These entries contain the first 40 addresses to be accessed by the User.

### **Extended PF key assignments**

The following PF keys are used specifically with the Saved Address Table:

- PF4/PF16: Prior address
- PF5/PF17: Next address (Following PF4/PF16 or PF6/PF18)
- PF6/PF18: First address

### **Memory Navigation examples:**

1) An active task is in a WAIT state and the DBA wishes to view the storage allocations for it. The following actions could be taken:

Select the task from the **R3** function by typing an "S" in the first position of the task in question.

Since this is the TCE, the first RLE can be accessed either by typing **MEM: @08** or typing a **3** in the first position of the first line in the displayed memory.

From the RLE, the associated RCE can be accessed either by typing **MEM: @08** or typing a **3** in the first position of the first line in the displayed memory. If this RCE is of the type STORAGE, the memory contents are verified.

Otherwise, PF4/PF16 is used to return to the first RLE.

From the first RLE, the next RLE can be accessed either by typing **MEM: @04** or typing a **2** in the first position of the first line in the displayed memory.

From this RLE, its associated RCE can be accessed either by typing **MEM: @08** or typing a **3** in the first position of the first line in the displayed memory. If This RCE is of the type STORAGE, the memory contents are verified. Otherwise the process is continued.

To review (i.e., re-play) the previous sequence of events, PF6/PF18 would re-display the TCE. From there PF5/PF17 and PF4/PF16 can be used.

2) To navigate the subschema table structures (IB51, SR51, or OR52, etc.) the Memory Display feature is used to build the Saved Address Table.

This chapter describes additional functions provided by XOMT to supplement the major functions. A list of the functions is given in *Figure 3.0.3* of **Section 3**.

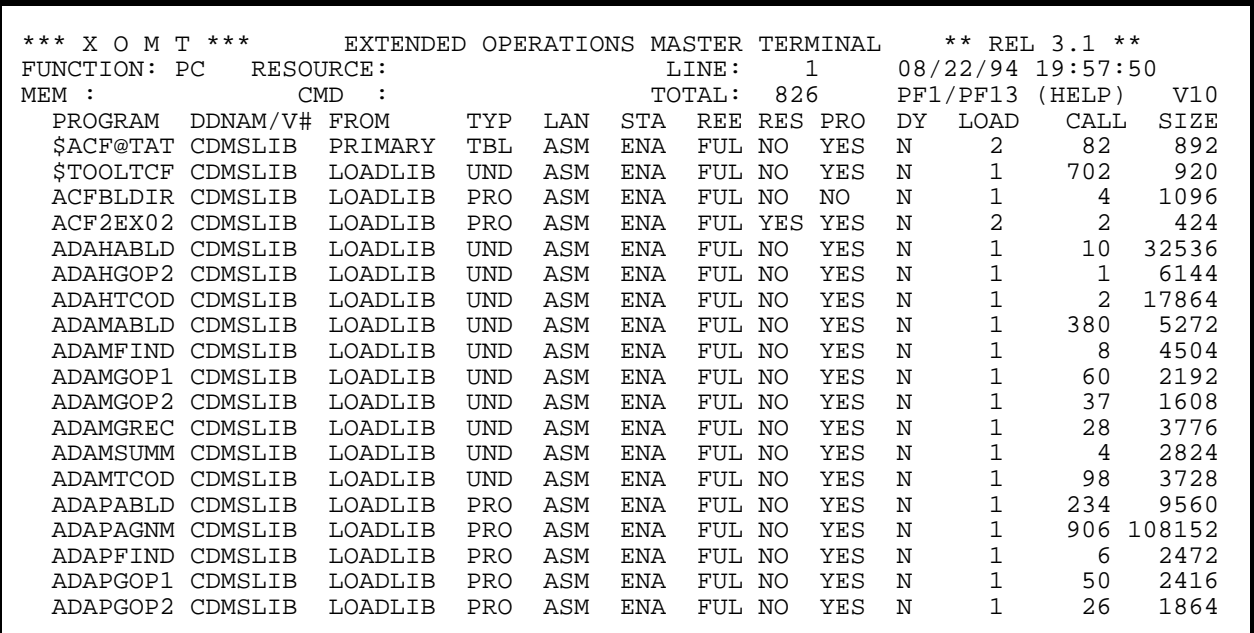

**Figure 7.1.1**

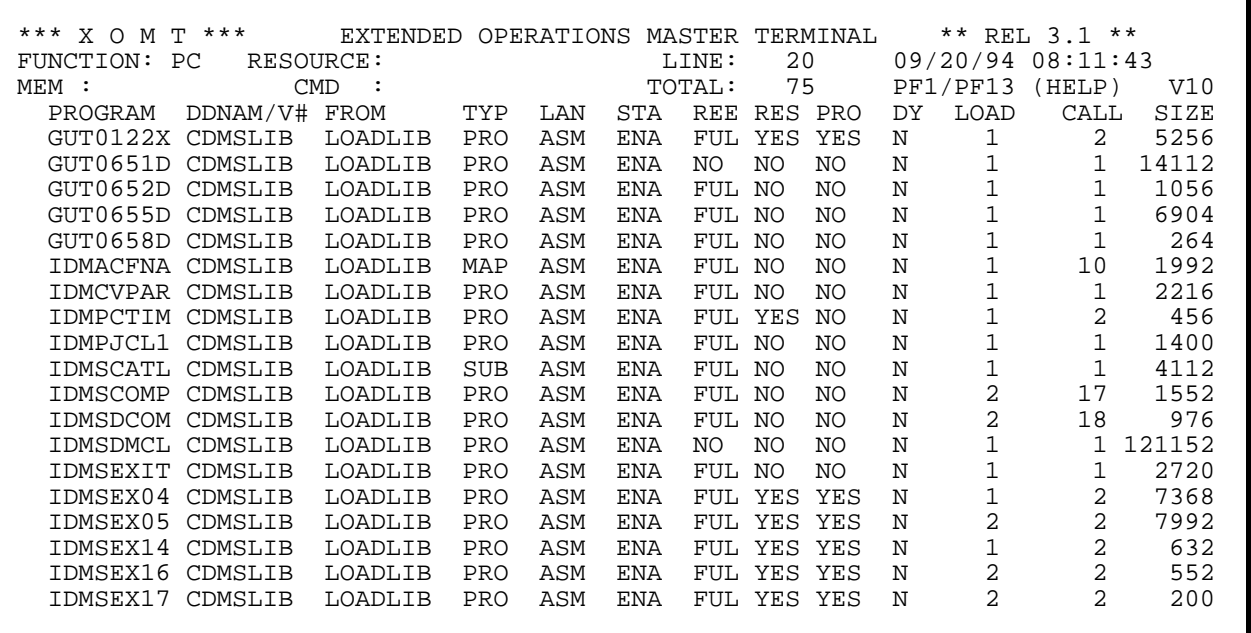

**Figure 7.1.2**

# **7.1 Vertical Scrolling**

The Vertical Scrolling function allows the user to view more information (going forward one page), or to review information (going backward one page).

A complete page consists of 19 lines of information.

### **Function keys**

- PF7/PF19: Scroll backward 1 complete page
- PF8/PF20: Scroll forward 1 complete page

When Vertical Scrolling is activated, the **LINE** field contains the occurrence number of the resource appearing on the first line of the current display. The total number of occurrences is given in the **TOTAL** field. *Figure 7.1.1* gives an example of the values appearing in these two fields.

The user has the option of typing directly into the **LINE** field the occurrence number at which the display should start. This effectively allows the user to scroll through the list of resources at the user's own pace. Care must be taken to use the EOF key to erase the previous value from the field, after one has keyed in the new value. The default value for **LINE** is 1. *Figure 7.1.2* illustrates this facility.

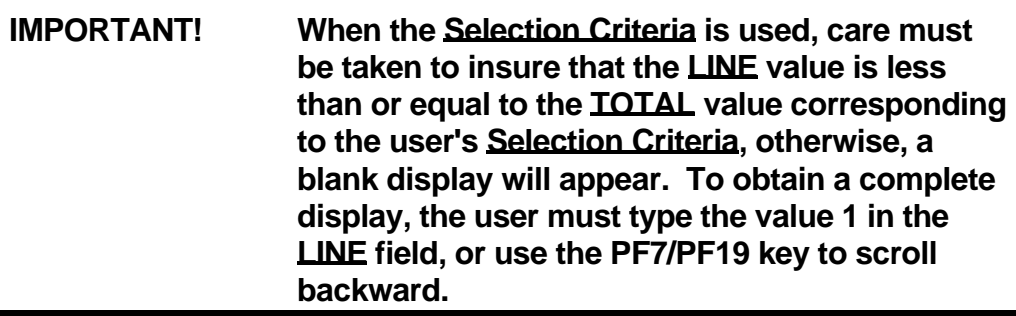

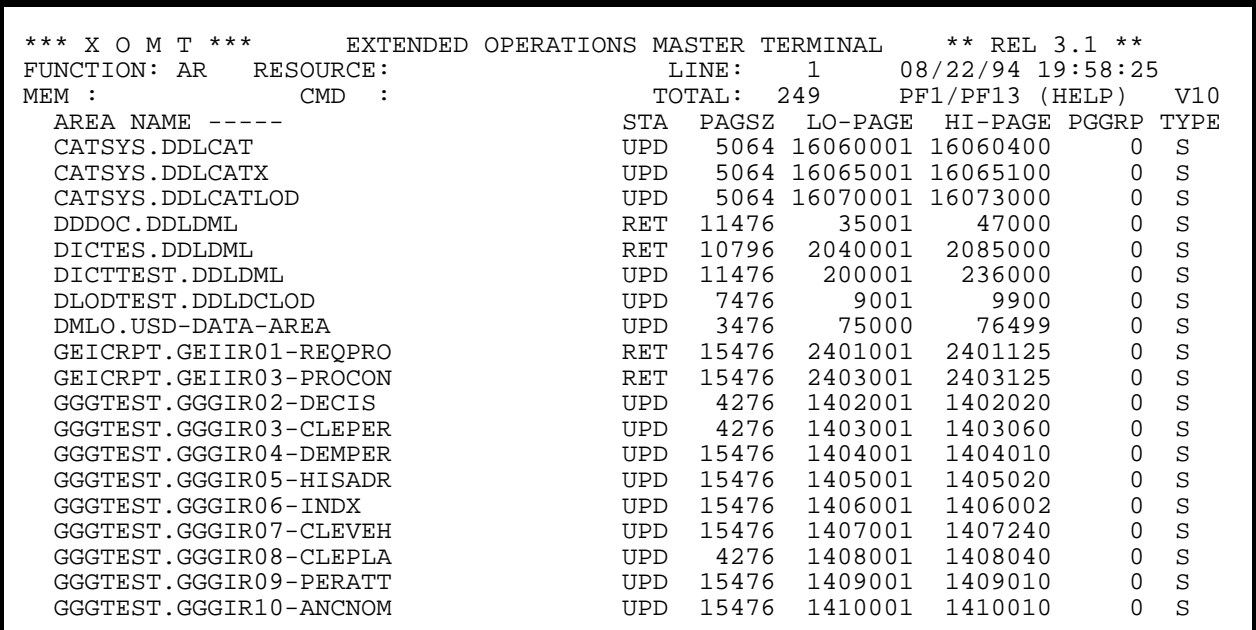

**Figure 7.2.1**

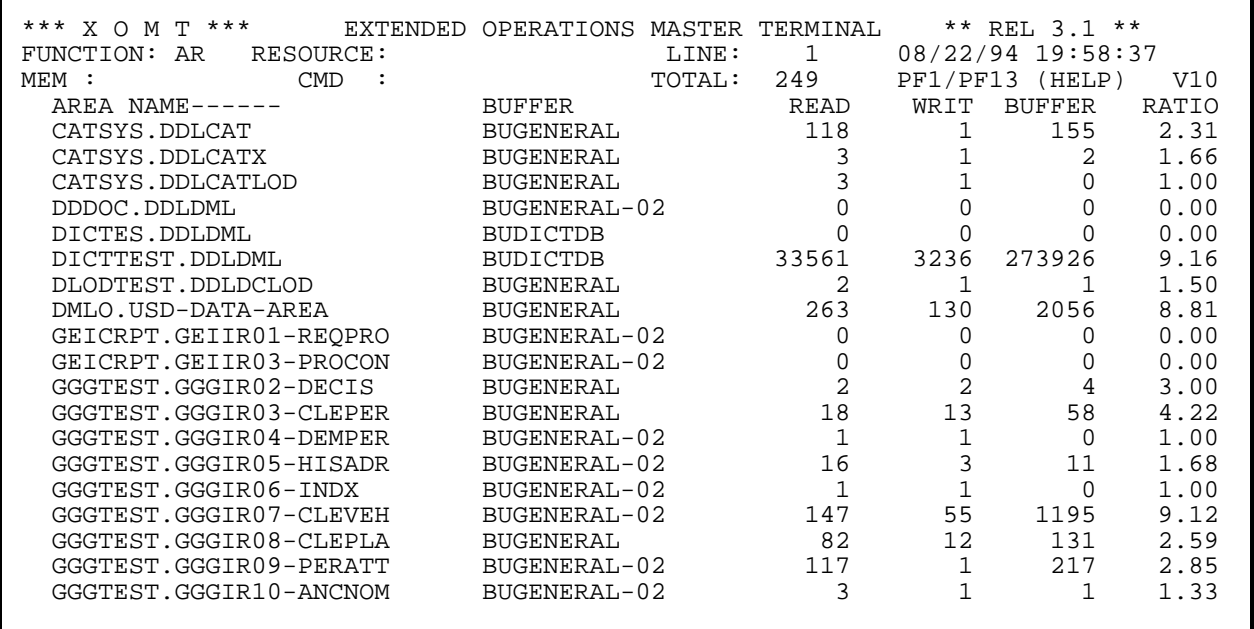

**Figure 7.2.2**

# **7.2 Horizontal Scrolling**

The Horizontal Scrolling function allows the user to view information to the right or to the left of the current display, like a window moving over the data.

### **Function keys**

PF10/PF22: Left scrolling

PF11/PF23: Right scrolling

This function is available with selected major functions (see *Figure 3.0.3* for details).

To demonstrate the use of Horizontal Scrolling, *Figure 7.2.1* shows the first screen for the **AR** FUNCTION and *Figure 7.2.2* is the Secondary Display obtained after the user has pressed the PF11/PF23 key.

# **NOTE: Horizontal Scrolling can be used even after Generic Mask and/or Selection Criteria have been specified.**

| $MENT$ :          |     | *** X O M T *** BXTENDED OPERATIONS MASTER TERMINAL ** REL 3.1 **<br>FUNCTION: S2 RESOURCE: LINE: 1 08/22/94 19:59:31<br>CMD : TOTAL: 0 PF1/PF13 (HELP) V10<br>START ==> TIME $6:21:48.46$ DATE: $94/234$ ACTUAL ==> DATE: $94/234$ |  |
|-------------------|-----|----------------------------------------------------------------------------------------------------|--|
| DB CALLS : 733907 |     | $/$ SEC : 0.70                                                                                                    |  |
| CALC NOFLO: 749   |     | $/$ SEC $\;$ :<br>0.00                                                                                                    |  |
| VIA NOFLO: 5515   |     | 0.00<br>$/$ SEC $\cdot$                                                                                                    |  |
| CALC OVFLO: 261   |     | 0.00<br>$/$ SEC $\cdot$                                                                                                    |  |
| VIA OVFLO :       | 680 | 0.00<br>$/$ SEC $\; :$                                                                                                    |  |
| PAGE ROST: 685723 |     | $/$ SEC : 0.17                                                                                                    |  |
| PAGE READ: 76081  |     | $/$ SEC : 0.00                                                                                                    |  |
| PAGE WRITE: 5953  |     | $/$ SEC $\cdot$<br>0.00                                                                                                    |  |
|                   |     | OUEUE. GET: 4498 PUT: 856 DEL: 603 GET/SEC : 0.00                                                                                                    |  |
| SCRAC. GET:       |     | $18342$ PUT: $28189$ DEL: $28158$ GET/SEC: $0.00$                                                                                                    |  |
|                   |     | REC ROST : 804121 REC CUR R/U : 530273                                                                                                    |  |
|                   |     | REC RELOC : 0 FRAG STORD : 114                                                                                                    |  |
|                   |     | XT037 AUTO REFRESH STOP: PF3/PF15 INTER.:5 SEC PF20:+5 SEC, PF19:-1 SEC                                                                                                    |  |
| -------           |     |                                                                                                    |  |

**Figure 7.3.1**

# **7.3 Automatic/Manual Screen Refresh**

This function allows the data displayed on the screen to be refreshed to reflect the current status of the displayed resources, as obtained from the CA-IDMS control blocks in core.

### **Manual Mode**

This manual mode is activated by pressing the ENTER key. It is available with all major FUNCTIONS.

### **Automatic Mode**

This automatic mode is activated by pressing the PF9/PF21 key. From then on, the display is refreshed every 5 seconds, which is the default interval. The user can alter this interval dynamically by using the following keys:

- PF19: The interval is reduced by 1 second (minimum interval is 2 seconds).
- PF20: The interval is increased by 5 seconds (no maximum interval).

The interval is expressed in wall-clock seconds.

The automatic mode is deactivated by pressing the PF3/PF15 key.

*Figure 3.0.3* gives a list of every FUNCTION where the automatic mode is used. When this mode is activated, an information message is displayed at the bottom of the screen (see *Figure 7.3.1*).

**Automatic mode is available to CA-IDMS/DC Users only.**

# **148 XOMT USER REFERENCE GUIDE**

**Figure 7.4.2**

 \*\*\* X O M T \*\*\* EXTENDED OPERATIONS MASTER TERMINAL \*\* REL 3.1 \*\* FUNCTION: TC RESOURCE: LINE: 1 09/20/94 08:12:58 MEM : CMD : CMD : TOTAL: 75 PF1/PF13 (HELP) V10 TASK PROGRAM DDNAM/V# INP STA RUNAW STALL R.T.I PRI CALL DYN LOC FIELD MEANING **CONSERVER FUNCTIONS:** FIELD MEANING TASK : TASK CODE SEL. CRIT. = TOTALS<br>PROGRAM : PROGRAM INVOKED BY THE TASK SELL PF 7/19 BACKWARD PROGRAM : PROGRAM INVOKED BY THE TASK **PROGRAM PE 7/19 BACKWARD**<br>PF 8/20 FORWARD DDNAM/V#: PROGRAM VERSION PF 8/20 FORWARD INPUT : TASK DEFINED WITH 'INPUT' PARAMETER PF10/22 LEFT STAT : TASK STATUS (ENABLED, DISABLED) RUNAWAY : RUNAWAY TIME IN WALL-CLOCK SECONDS PF 9/21 REFRESH ON STALL : STALL TIME IN WALL-CLOCK SECONDS PF 3/15 REFRESHOFF R.T.I : RESOURCE TIMEOUT INTERVAL IN WALL-CLOCK SECONDS PF19 -1 SEC<br>PRI : PRIORITY PF20 +5 SECS CALL : NUMBER OF TIMES TASK WAS CALLED DYN : TASK DYNAMICALLY DEFINED (YES/NO) LOC : BEL: BELOW 16 MEG ANY: ABOVE 16 MEG =====> TO VIEW PDE (#PDTDS) TYPE 'S' IN FIRST COLUMN =====> TO UPDATE ATTRIBUTES TYPE APPROPRIATE CODE IN FIRST COLUMN E: VARY TASK IN SERVICE (ENABLE); D: VARY TASK OUT OF SERVICE (DISABLE) XT033 =>PF3/PF15 : RETURN<= FOR GLOBAL HELP INSERT BLANKS IN 'FUNCTION'

**Figure 7.4.1**

 \*\*\* X O M T \*\*\* EXTENDED OPERATIONS MASTER TERMINAL \*\* REL 3.1 \*\* FUNCTION: RESOURCE: LINE: 39 09/20/94 08:12:41<br>
MEM : CMD : TOTAL: 75 PF1/PF13 (HELP) 75 PF1/PF13 (HELP) V10 SEARCH BY 'MASK':YOU CAN SPECIFY A MASK IN THE 'RESOURCE' FIELD POSSIBLE VALUES : @ . ALPHABETIC CHARACTER FOR MASK  $\#$  . NUMERIC CHARACTER \* . ALPHANUMERIC CHARACTER EX: FUNCTION : P RESOURCE : IRM##### DISPLAY ALL PROGRAMS STARTING WITH 'IRM' FOLLOWED BY 5 NUMERIC CHARACTERS NEXT PAGE : SEARCH BY SELECTION CRITERIA PF7/PF19: BACKWARD PF8/PF20: FORWARD PF3/PF15: RETURN EX/CLEAR: END

### **Section 7 - Other Functions**

# **7.4 Global/Selective HELP**

The Online HELP feature provides information on the use of XOMT. Both Global and Selective HELP modes are available.

# **Global HELP**

**Global HELP** is activated by typing blank characters in the **FUNCTION** field and pressing the PF1/PF13 keys. XOMT then displays online documentation on the major FUNCTIONS. The user can scroll up and down through the text, as explained in **Section 7.1**. It is possible, at all times, to move from **Global HELP** to **Selective HELP**, as explained below:

# **Selective HELP**

To activate the **Selective HELP**, the user types the required FUNCTION code in the FUNCTION: field and presses the PF1/PF13 key. If the FUNCTION field is already initialized with a FUNCTION code, pressing the PF1/PF13 key will invoke **Selective HELP**.

# **NOTE: In both modes, once the HELP function is in use, the ENTER key is equivalent to the PF1/PF13 keys.**

*Figure 3.0.3* gives details about the availability of the **HELP function**.

An information message is displayed at the bottom of the screen in both modes.

Examples of a **Global HELP** screen and a **Selective HELP** screen are given in *Figure 7.4.1* and *Figure 7.4.2*, respectively.

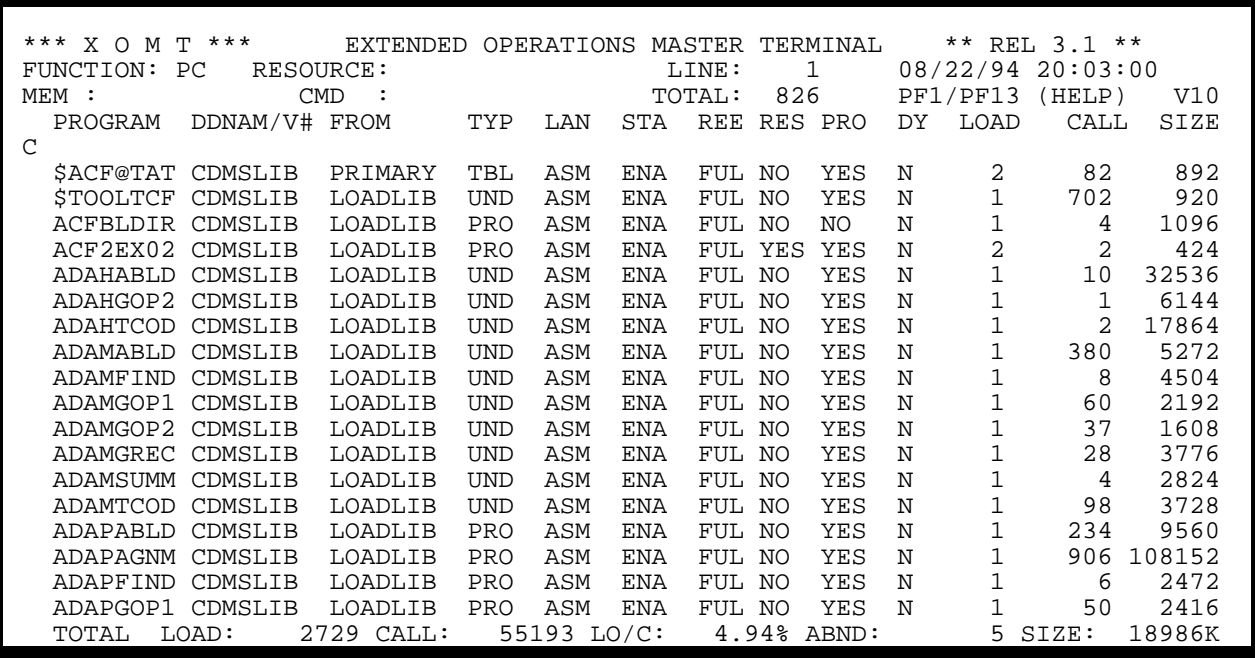

**Figure 7.5.1**

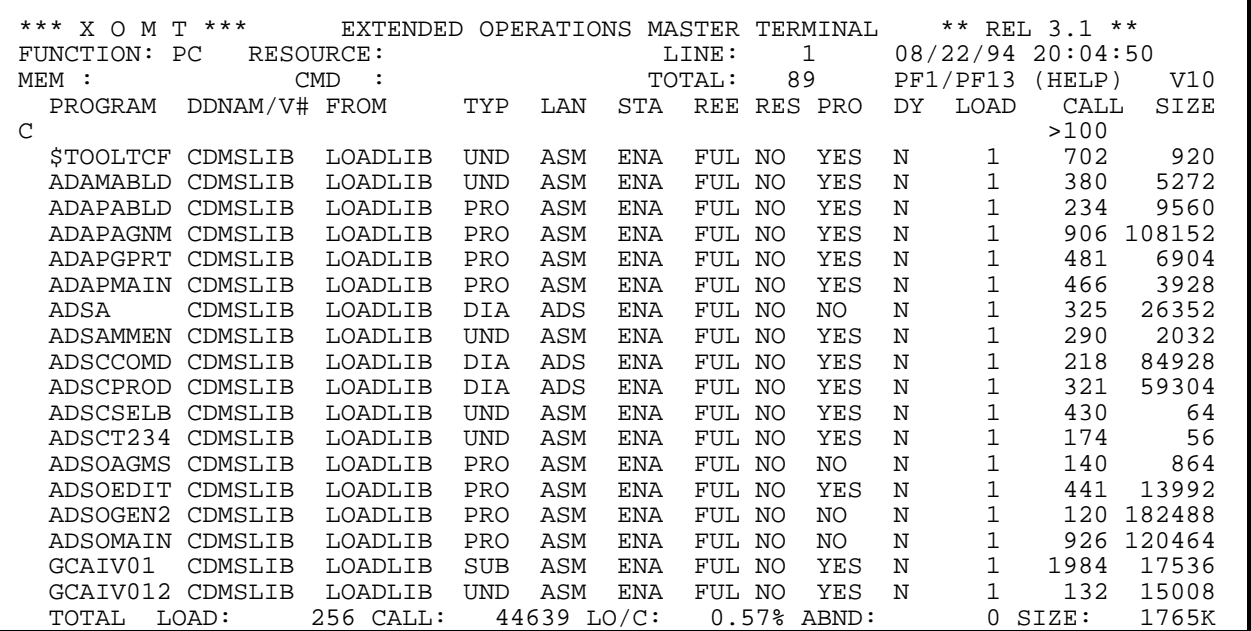

**Figure 7.5.2**

# **7.5 Totals**

The XOMT **totals** feature produces computed results for some components of the CA-IDMS environment. *Figure 3.0.3* describes where this feature is available.

The **Totals** feature is functional only after a **Selection Criteria** has been issued. Refer to *Figure 7.5.1* for an example.

When a secondary display is presented after Horizontal Scrolling, or after specifying a **Selection Criteria**, totals are still calculated (see *Figure 7.5.2*).

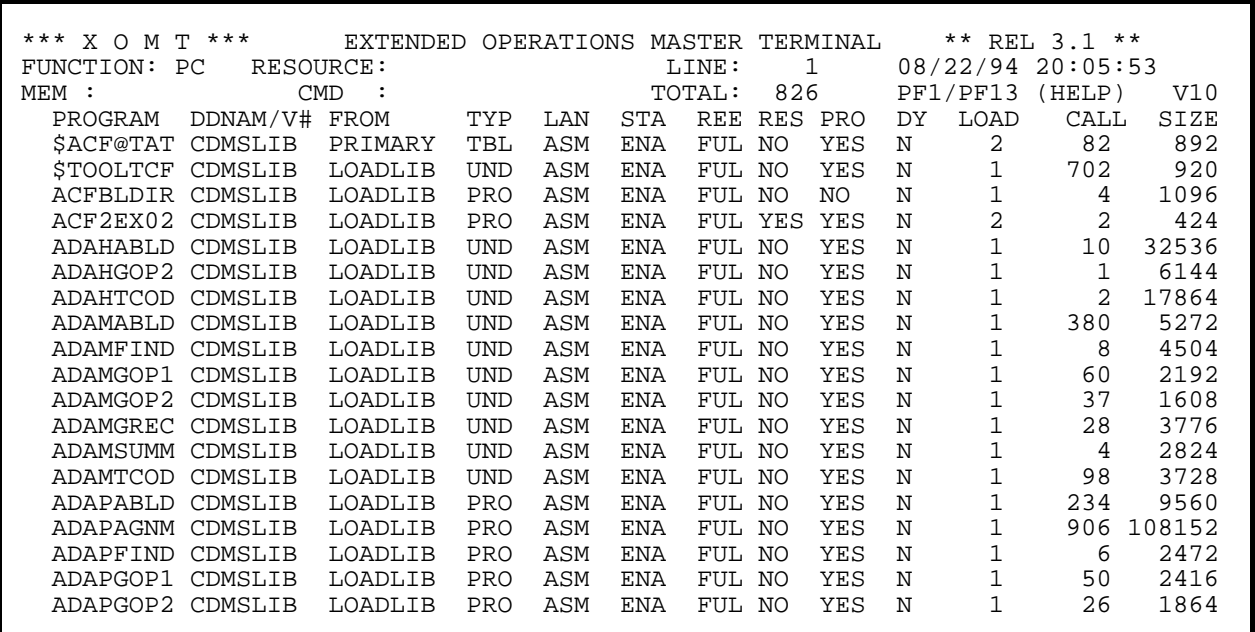

**Figure 7.6.1**

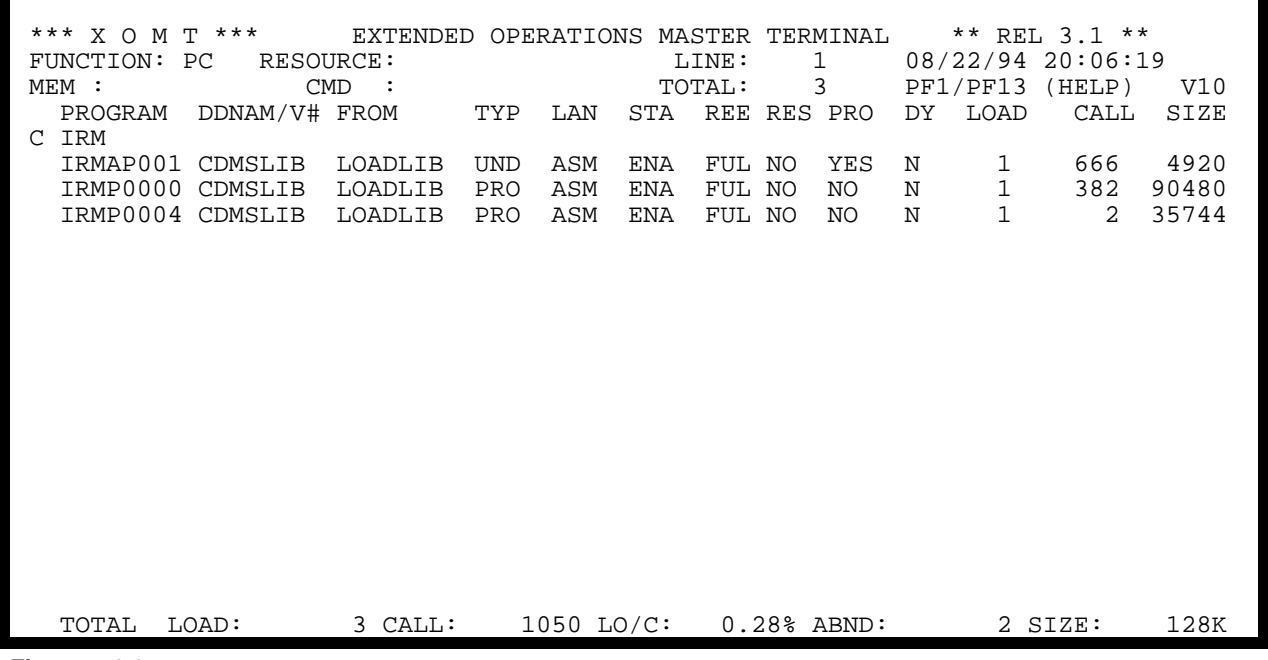

**Figure 7.6.2**

# **7.6 Attribute Updates**

After the user has made a selection request, some attributes of the CA-IDMS environment can be updated. Not all major functions support this update feature. *Figure 3.0.3* describes which ones do. One or more components can be updated simultaneously independent of the **Selection Criteria** and/or the **Generic mask**.

The steps required to perform an Attribute Update are:

- Specify the required function (*Figure 7.6.1*)
- Select the criteria (*Figure 7.6.2*), if applicable
- On the resulting display, type the update code in the first position for the resource(s) to be modified (*Figure 7.6.3*)

These examples illustrate how to turn Storage Protect ON for *all* programs whose name begins with the letters "IRM".

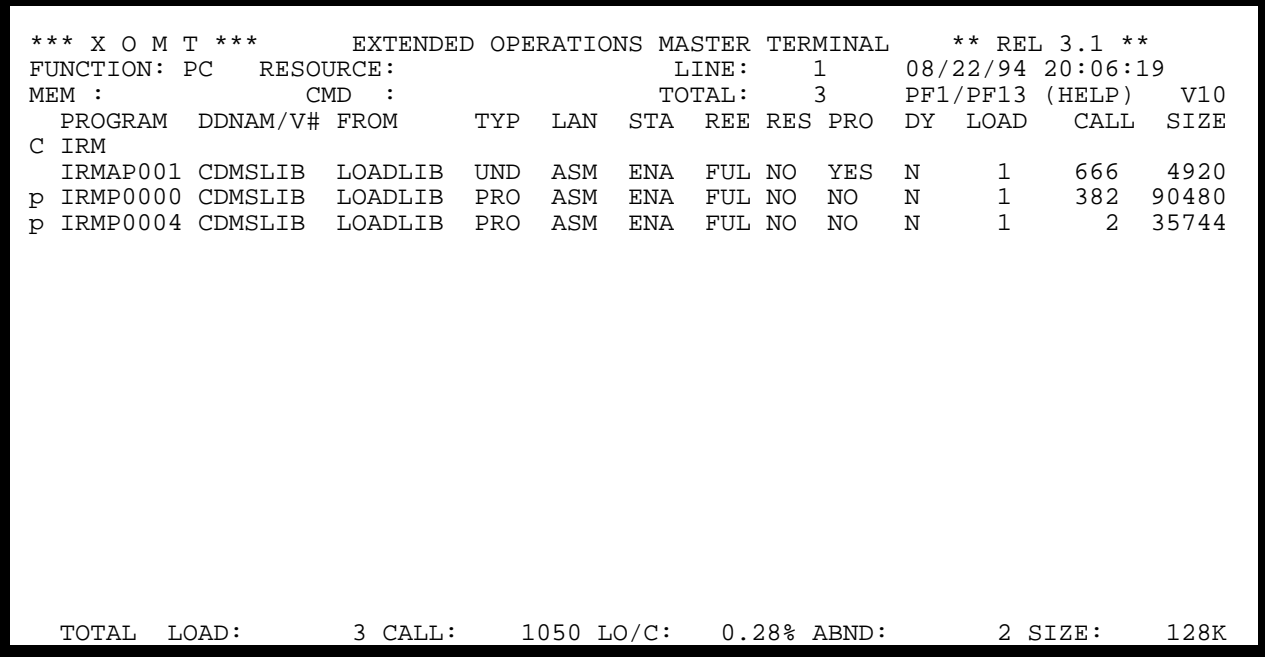

**Figure 7.6.3**

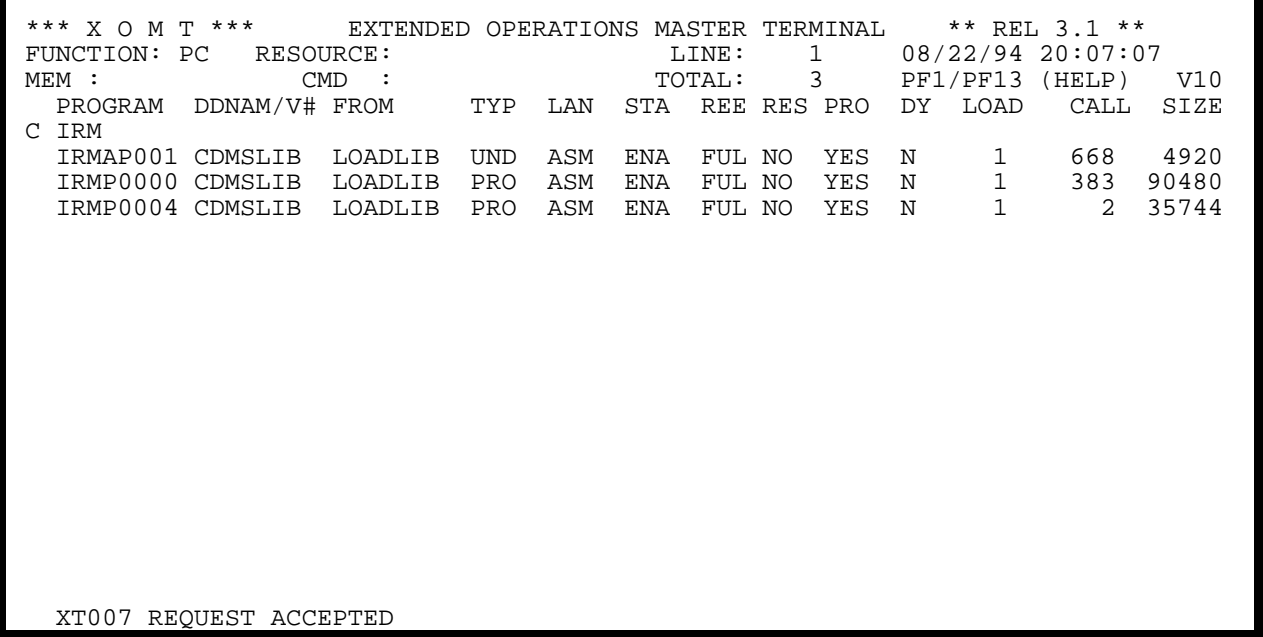

**Figure 7.6.4**

A message will be displayed to confirm the update (*Figure 7.6.4*).

| EXTENDED OPERATIONS MASTER TERMINAL ** REL 3.1 **<br>*** X O M T ***<br>09/20/94 08:13:26<br>FUNCTION: PC RESOURCE:<br>LINE:<br>$\mathbf{1}$<br>75 —<br>PF1/PF13<br>TOTAL:<br>(HELP)<br>V10<br>$MEM$ :<br><b>CMD</b><br>PROGRAM DDNAM/V# FROM<br>TYP LAN<br>REE RES PRO<br>LOAD<br>CALL<br>SIZE<br>STA<br>DY 1                                                                                                    |  |  |  |
|----------------------------------------------------------------------------------------------------|--|--|--|
| FIELD MEANING<br>OTHER FUNCTIONS:<br>PROGRAM : PROGRAM NAME<br>SEL. CRIT. = TOTALS<br>PF 7/19<br>DDNAM/V#: PROGRAM VERSION<br>BACKWARD<br>PF 8/20<br>FORWARD<br>FROM<br>: PROGRAM LOADED FROM<br>TYP : PROGRAM TYPE (PRO, SUB, DIA, MAP, UND, NUC, DRV)<br>PF10/22<br>LEFT<br>PF11/23<br>LAN : PROGRAM LANGUAGE (COB, ADS, ASM, FOR, PL1)<br>RIGHT<br>STA<br>PF 9/21<br>: PROGRAM STATUS<br>(ENA,DIS)<br>REFRESH ON<br>REE<br>: REENTRANT PROGRAM (FUL, OUA, NON) PF 3/15<br>REFRESHOFF<br>RES<br>: RESIDENT $(Y/N)$ , PRO : PROTECT $(Y/N)$ PF19 -1 SEC<br>: PROGRAM IS DYNAMICALLY DEFINED (Y/N) PF20 +5 SECS<br>DY.<br>: TIMES LOADED (CALL: TIMES CALLED<br>LOAD |  |  |  |
| SIZE<br>: SIZE IN BYTES<br>(#PDTDS) TYPE 'S' IN FIRST COLUMN<br>VIEW PDE<br>$====> T()$<br>UPDATE ATTRIBUTES TYPE APPROPRIATE CODE IN FIRST COLUMN<br>$====> T()$<br>N: VARY PROGRAM NEW COPY (REFRESH)<br>E: VARY PROG IN SERVICE (ENABLE) D: VARY PROG OUT OF SERVICE (DISABLE)<br>P: STORAGE PROTECT 'YES'<br>U: STORAGE UNPROTECT 'NO'<br>XT033 =>PF3/PF15 : RETURN<= FOR GLOBAL HELP INSERT BLANKS IN<br>'FUNCTION'                                                                                                    |  |  |  |

**Figure 7.6.5**

The valid update codes are given on the Selective HELP screen for the FUNCTION (obtained by hitting PF1/PF13, as seen in Section 7.4). Refer to *Figure 7.6.5* for an example of such a Selective HELP screen with the valid codes at the bottom of the page.

This page intentionally left blank.

# **Section 8 - Installation**

This section describes the procedures for installing and operating XOMT. The operating system memory and disk space requirements are also discussed.

# **8.1 Environment**

XOMT is designed to operate in any MVS, MVS/XA or MVS/ESA environment.

Release 10.0 and later of CA-IDMS/DC-UCF are supported.

# **IMPORTANT NOTE: Data on XOMT AR and BU screens is valid only if PTF 85-11-1067 (Release 10.0) has been applied to the CA-IDMS/DC-UCF environment.**

# **8.2 Component Generation**

The generation of the XOMT components is a two-step process:

- Load the executable modules found on the installation tape into the load library.
- Run the CA-IDMS/DC-UCF System Generation Compiler to define the new components to the environment.

The steps are described in detail below.

### **Library Load**

To load the library, use the IEBCOPY utility. The installation tape has standard labels and a 6250 BPI density. Sample JCL follows:

```
//JOBCARD
//* 
//STEP1 EXEC PGM=IEBCOPY 
//OUTCMMT1 DD DSN=your.cmmt.loadlib,DISP=SHR 
//OUTCMMT2 DD DSN=your.xomt.loadlib,DISP=SHR 
//OUTCMMT3 DD DSN=your.Aquisoft.srclib,DISP=SHR 
//INCMMT1 DD DSN=CMMT.PRODLIB,VOL=SER=CT9501, 
// DISP=OLD,<br>// UNIT=3480
             UNIT=3480, LABEL=(1, SL), DCB=TRTCH=NOCOMP
//INCMMT2 DD DSN=XOMT.PRODLIB, 
// DISP=OLD,DCB=TRTCH=NOCOMP, 
// UNIT=3480,VOL=(REF=*.INCMMT1),LABEL=(2,SL) 
//INCMMT3 DD DSN=AQUI.SRCLIB, 
// DISP=OLD,DCB=TRTCH=NOCOMP, 
// UNIT=3480,VOL=(REF=*.INCMMT1),LABEL=(3,SL) 
          DD UNIT=PUBLIC, SPACE=(TRK, (1,1))
//SYSPRINT DD SYSOUT=* 
//SYSIN DD * 
     COPY OUTDD=OUTCMMT1,INDD=((INCMMT1,R))
     COPY OUTDD=OUTCMMT2,INDD=((INCMMT2,R))
     COPY OUTDD=OUTCMMT3,INDD=((INCMMT3,R))
/*
//
```
### **Component definitions**

Run the SYSGEN compiler to define the components in the CA-IDMS/DC-UCF environment. The SYSGEN for this new release MUST be updated from the previous releases.

### **For new installations:**

ADD PROGRAM IRMPSTUB LANGUAGE ASSEMBLER NOPROTECT REENTRANT. ADD PROGRAM IRMP0000 LANGUAGE ASSEMBLER NOPROTECT REENTRANT. ADD PROGRAM JRMP0000 LANGUAGE ASSEMBLER NOPROTECT REENTRANT. ADD PROGRAM KRMP0000 LANGUAGE ASSEMBLER NOPROTECT REENTRANT. ADD PROGRAM IRMP0004 LANGUAGE ASSEMBLER NOPROTECT REENTRANT. ADD PROGRAM IRMAP001 LANGUAGE ASSEMBLER MAP NOPROTECT REENTRANT. ADD TASK XOMT INV IRMPSTUB SAVE RES INT OFF STO LIM OFF CALL LIM OFF CPU LIM OFF. ADD TASK XOMT1 INV IRMPSTUB SAVE RES INT OFF STO LIM OFF CALL LIM OFF CPU LIM OFF.

### **For version upgrades:**

ADD PROGRAM IRMPSTUB LANGUAGE ASSEMBLER NOPROTECT REENTRANT. ADD PROGRAM JRMP0000 LANGUAGE ASSEMBLER NOPROTECT REENTRANT. ADD PROGRAM KRMP0000 LANGUAGE ASSEMBLER NOPROTECT REENTRANT. MOD TASK XOMT INV IRMPSTUB. MOD TASK XOMT1 INV IRMPSTUB.

> **IMPORTANT: Do not forget to include the library name containing the XOMT modules under the CDMSLIB DDNAME of the CV startup JCL.**

# **8.3 Operation Mode**

XOMT runs as a "standard" application within the CA-IDMS/DC-UCF environment.

XOMT is activated by typing the **XOMT** task code on the "ENTER NEXT TASK CODE" screen, as defined in **Section 8.2**.

# **8.4 Memory Requirements**

To execute XOMT in the CA-IDMS/DC-UCF environment, there must be sufficient memory space for the XOMT modules and work areas.

### **The XOMT modules have the following memory requirements:**

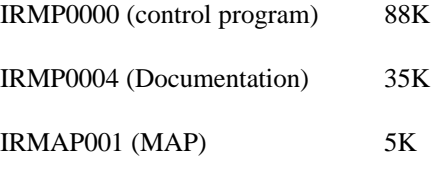

In addition, a work area is acquired at runtime for each active user. The characteristics of each work area are:

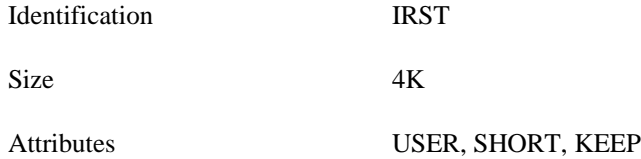

# **8.5 Disk Space Requirements**

XOMT requires that the modules be placed in a load library to allow execution at runtime. The disk space required is:

Record Format U Blocksize 19069 Data Blocks 10 Directory Blocks 2

The number of required tracks is device-dependent and varies for each installation.

# **Section 9 - Error Messages**

#### **CT001 - \*\*\*\*\*\* CSA address cannot be found\*\*\*\*\*\***

In CMMT, the requested CA-IDMS Central Version is not available; it is either warmstarting or crashing.

#### **CT002 - \*\*\*\*\*\*TCB IDMS currently ABENDING\*\*\*\*\*\***

The selected CA-IDMS Central Version is currently ABENDING. This is detected in the TCB's TCBCMP field.

#### **CT003 - \*\*\*\*\*\*Cannot access: SWAPPABLE\*\*\*\*\*\***

CA-IDMS region has been defined as SWAPPABLE to the MVS operating system.

### **CT004 - \*\*\*\*\*\*Cannot access: ASID invalid\*\*\*\*\*\***

The selected CA-IDMS Central Version's ASID is invalid.

#### **CT005 - \*\*\*\*\*\*CV not active\*\*\*\*\*\***

The selected Central Version is inactive. This could happen in the time span between CMMT's Main Menu display and actual CV selection. It could also happen within a CMMT session whenever a CV terminates normally or abnormally.

#### **CT006 - \*\*\*\*\*Technical problem with POST\*\*\*\*\***

When cancelling a task from CMMT, there is no activity in the Central Version, posting cannot take place.

### **CT007 - \*\*\*\*\*\*This CV is not a IDMS-CV Release 10.2\*\*\*\*\*\***

When running CMMT for Release 10.2, the selected CA-IDMS Central Version is not a Release 10.2 CV.

\*\*\*\*\*\*\*\*\*\*\*\*\*\*\*\*\*\*\*\*\*\*\*\*\*\*\*\*\*\*\*\*\*\*\*\*\*\*\*\*\*\*\*\*\*\*\*\*\*\*\*\*\*\*\*\*\*\*\*\*\*\*\*\*\*\*\*\*\*\*\*\*\*\*\*\*\*\*\*\*\*\*\*\*\*\*\*\*\*\*\*\* \*

### **XT001 - Contents to be restored do not match the original one.**

In memory navigation, if an update is made, the restore operation is not possible since the current data does not match the initial value.

### **XT002 - Field not found in the partition, you are at the CA-IDMS highest address.**

In memory navigation, data value is not found.

#### **XT003 - Invalid addressing mode, valid values are 1,2,3,4.**

In memory navigation, using indexed addressing, a character other than 1,2,3 or 4 has been typed in the first column.

#### **XT004 - Invalid hexadecimal characters.**

In memory navigation, the hexadecimal characters appearing in the MEM field are unrecognizable.

#### **XT005 - Memory contents restored.**

In memory navigation, a memory update RESTORE command has been successfully executed.

### **XT006 - New copy not allowed.**

The program cannot be marked as new copy, check its definition.

### **XT007 - Request accepted.**

Request has been successfully executed.

#### **XT008 - Requested address is zero; press ENTER.**

In memory navigation, the address typed is zero, press the ENTER key to resume execution.

### **XT009 - Requested address is negative; press ENTER.**

In memory navigation, the address typed is negative, press the ENTER key to resume execution.

### **XT010 - Requested string not found (1 Meg. 1024000 bytes) searched.**

In memory navigation, the value specified in the MEM; field has not been found after searching one megabyte of memory; press ENTER to resume search.

### **XT011 - Subschema not found in the load area(s)/loadlib(s).**

Even if a program definition element (PDE) exists for the subschema, its load module is not found.

### **XT012 - This is the first displayed address.**

In memory navigation, the first address' contents are displayed; all the addresses are kept in a saved address table.

### **XT013 - This is the last displayed address.**

In memory navigation, the current address' contents are displayed for the last address kept in the saved address table.

### **XT014 - Unable to display memory at this address (OUT/PROTECT).**

In memory navigation, the required address cannot be reached since it resides outside the CA-IDMS region.

### **XT015 - Unable to save the address last referenced; table full.**

In memory navigation, the last accessed address cannot be saved since there is no more room in the saved address table (maximum 40 entries kept).

### **XT016 - Request not authorized.**

Under discrete security control, the command vary program new copy is not executed; the user must be defined in the user-id security table (PRMPSECU).

### **XT017 - Report not found.**

Trying to delete a report and it is not found (either deleted or printed).

### **XT018 - Function code required.**

The function code must be typed in the **FUNCTION** field.

### **XT019 - Load module not found.**

At install time and also using Selective HELP, only the Global HELP feature is available if the HELP module is disabled.

### **XT020 - Autorefresh => STOP PA1/ALT-SYSRQ.**

Using CMMT, the above command interrupts the automatic screen refresh feature.

### **XT021 - Invalid function.**

The function code does not exist. Type **IN** (initial display) in the **FUNCTION**: field for a list of valid function codes.

### **XT022 - Vary program New Copy first, then Enable.**

The command **Vary program New Copy** is not executed; the program must be Enabled before Varying it to New Copy.

### **XT023 - Program unknown to CV**.

In function **DC**, the requested program is not found; no program definition element (PDE) exists for the program.

# **Section 9 - Error Messages**

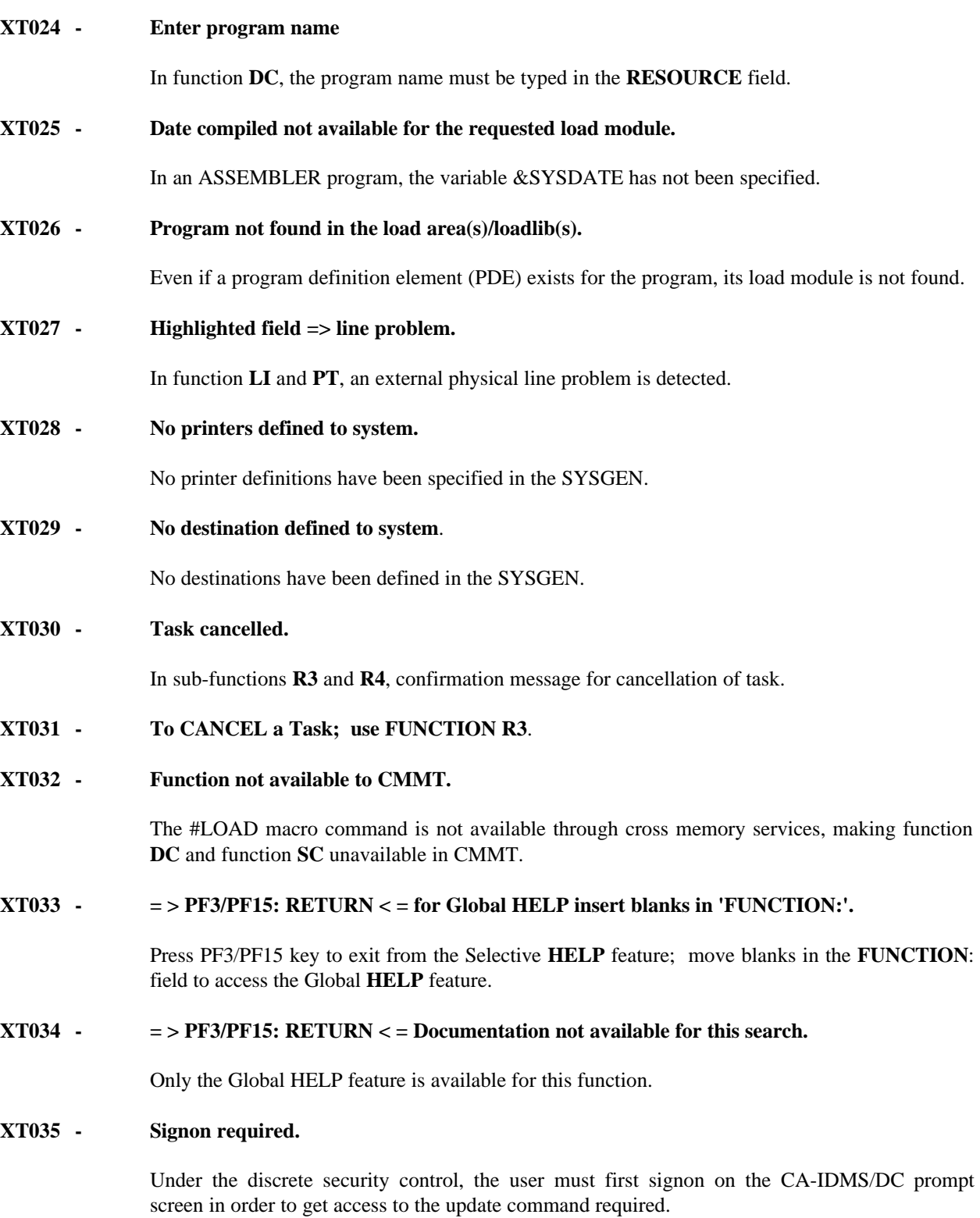

# **XT036 - Unable to modify the memory contents for this address (OUT/PROTECT).**

Using the command **Vary Memory**, the update request is rejected, display only is allowed.

### **XT037 - Autorefresh STOP: PF3/PF15 INTER.: 5 SEC PF20: + 5 SEC PF19: -1 SEC.**

Valid function keys to update the automatic screen refresh feature.

# **Appendix A -Memory Update Facility**

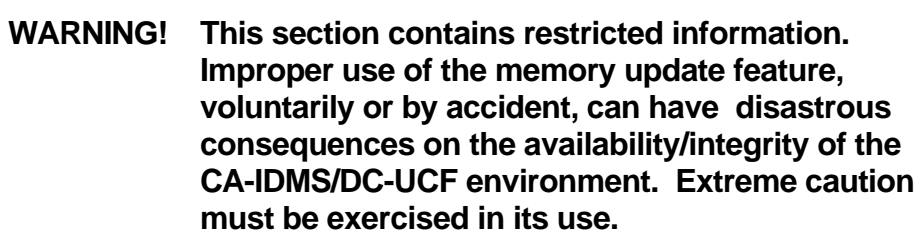

This page intentionally left blank.

# **A.1 Overview**

XOMT has a special feature allowing the user to update the memory contents of the CA-IDMS/DC-UCF environment. There is no need to shutdown the Central Version, nor vary it offline/online, to use this feature.

This appendix describes the facilities available to modify dynamically the address space contents of CA-IDMS/DC-UCF.

### **Following are but a few practical examples of the use of this powerful facility:**

Change the date/time stamp in a module

Apply a PTF in memory (on-the-fly)

Assign/modify Security classes

Change task attributes (e.g. INPUT/NOINPUT, INTERNAL/EXTERNAL)

Change program definition (e.g. from COBOL to ASSEMBLER)
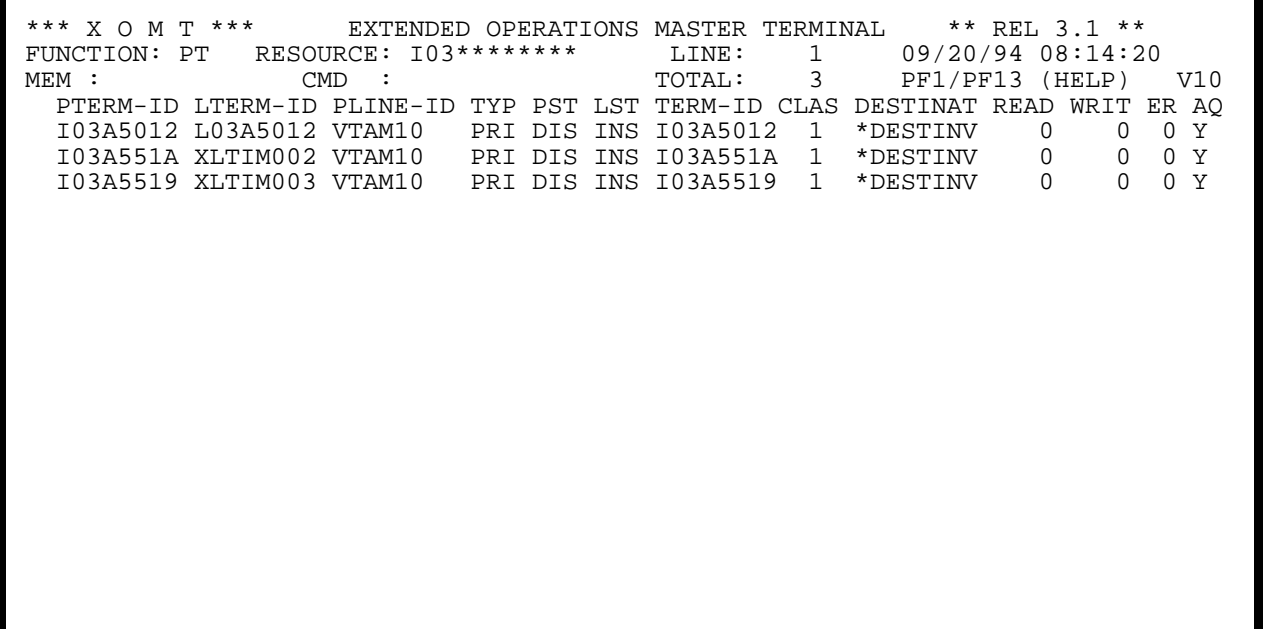

**Figure A.2.1**

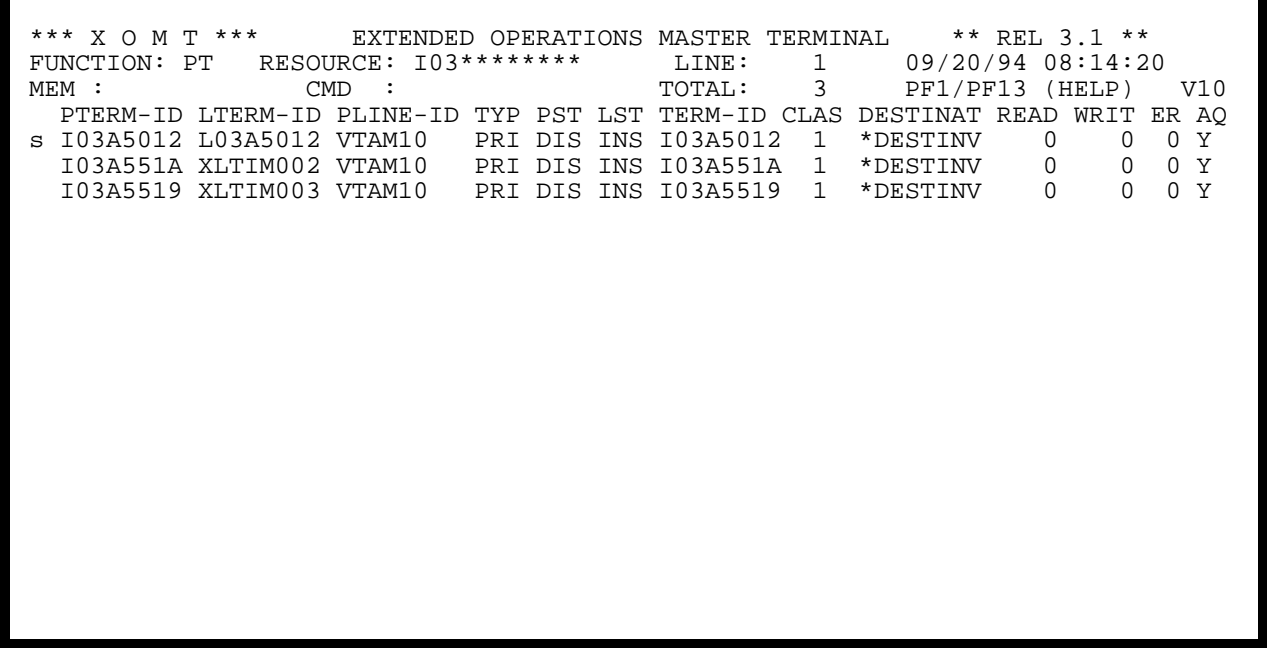

**Figure A.2.2**

## **A.2 Methodology**

In order to update the memory contents, it is first necessary to display the internal structure of the selected resource.

The **ME** function, explained in **Section 3**, is used to display the memory contents associated with resources. In addition, many other FUNCTIONS display memory contents and also allow memory updates (refer to *Figure 3.0.3*). The reader should be familiar with **Section 6**, where a description of the memory display feature is given.

The following steps are required to update a memory address:

- Select any FUNCTION that supports the Memory Display feature, optionally supplying a **Generic Mask** and/or **Selection Criteria** (*Figure A.2.1*).
- Display memory for the required resource by typing an 'S' in the first position of the line (*Figure A.2.2*).
- The **MEM** field is updated to contain the hexadecimal value of the word to replace the old data; and the **CMD** field is updated to contain the "VARY" command. Note that the **CMD** field is darkened.

| * * *<br>хом<br>T            | ***               | EXTENDED       | OPERATIONS | MASTER         | TERMINAL | $***$<br>$**$ REL 3.1     |
|------------------------------|-------------------|----------------|------------|----------------|----------|---------------------------|
| FUNCTION:<br>$_{\rm PT}$     | RESOURCE:         | $103*********$ |            | LINE:          | 1        | 09/20/94<br>08:14:58      |
| 00000000<br>MEM<br>$\cdot$ : | <b>CMD</b>        |                |            | TOTAL:         | 0        | PF1/PF13<br>(HELP)<br>V10 |
| $<$ ADDR $>$                 | <offset></offset> |                | <<         | HEXADECIMAL >> |          | $<<$ DECIMAL $>>$         |
| 00068A48                     | 00000000          | C9F0F3C1       | F5F0F1F2   | 00068968       | 00068BC8 | $*103A5012H*$             |
| 00068A58                     | 00000010          | 0005D5E8       | 00000000   | 00000000       | 002B5ACC | $^\star$<br>$^*$ NY       |
| 00068A68                     | 00000020          | 17000000       | 0EF20400   | 00068BA0       | 00000000 | $*$ 2                     |
| 00068A78                     | 00000030          | 00000000       | 00000000   | 00000000       | 00000000 | *<br>$^\star$<br>.        |
| 00068A88                     | 00000040          | 00000000       | 00000000   | 00000000       | 03000000 | $^\star$<br>$\star$<br>.  |
| 00068A98                     | 00000050          | 00500018       | 00000010   | 00010000       | 00000000 | *<br>$\star$<br>.         |
| 00068AA8                     | 00000060          | 00000000       | 00000000   | 00000000       | 00000000 | $^\star$<br>$\star$<br>.  |
| 00068AB8                     | 00000070          | 00000000       | 00000000   | 00000000       | 00000000 | *<br>.                    |
| 00068AC8                     | 00000080          | 00000000       | 00000000   | 00000000       | 00000000 | $^\star$<br>$\star$<br>.  |
| 00068AD8                     | 00000090          | 00000000       | 01000000   | 00980000       | 00000000 | *                         |
| 00068AE8                     | 000000A0          | 00000000       | 40404000   | 00000000       | 00000000 | $*$<br>$^\star$<br>.      |
| 00068AF8                     | 000000B0          | 00000000       | 00000000   | 00000000       | 00000000 | $*$                       |
| 00068B08                     | 000000C0          | C9F0F3C1       | F5F0F1F2   | C0000000       | 00000000 | $*103A5012$               |
| 00068B18                     | 000000D0          | 00000000       | 00000000   | 00000000       | 00000000 | *                         |
| 00068B28                     | 000000E0          | 00000000       | 00000000   | 00000000       | 00000000 | $^\star$<br>*<br>.        |
| 00068B38                     | 000000F0          | 00000000       | 00000000   | 00000000       | 00000000 | *<br>.                    |
| 00068B48                     | 00000100          | 00000000       | 00000000   | 00000000       | 00000000 | $^\star$<br>$\star$<br>.  |
| 00068B58                     | 00000110          | 00000000       | 00000000   | 00000000       | 00000000 | $^\star$                  |
| 00068B68                     | 00000120          | 00000000       | 00000000   | 00000000       | 00000000 | $\star$                   |
|                              |                   |                |            |                |          |                           |

**Figure A.2.3**

### **NOTE: Memory update works with a full word: 8 characters must always be typed in the MEM field.**

Refer to *Figure A.2.3* for an example of how to modify a physical terminal's PTE contents.

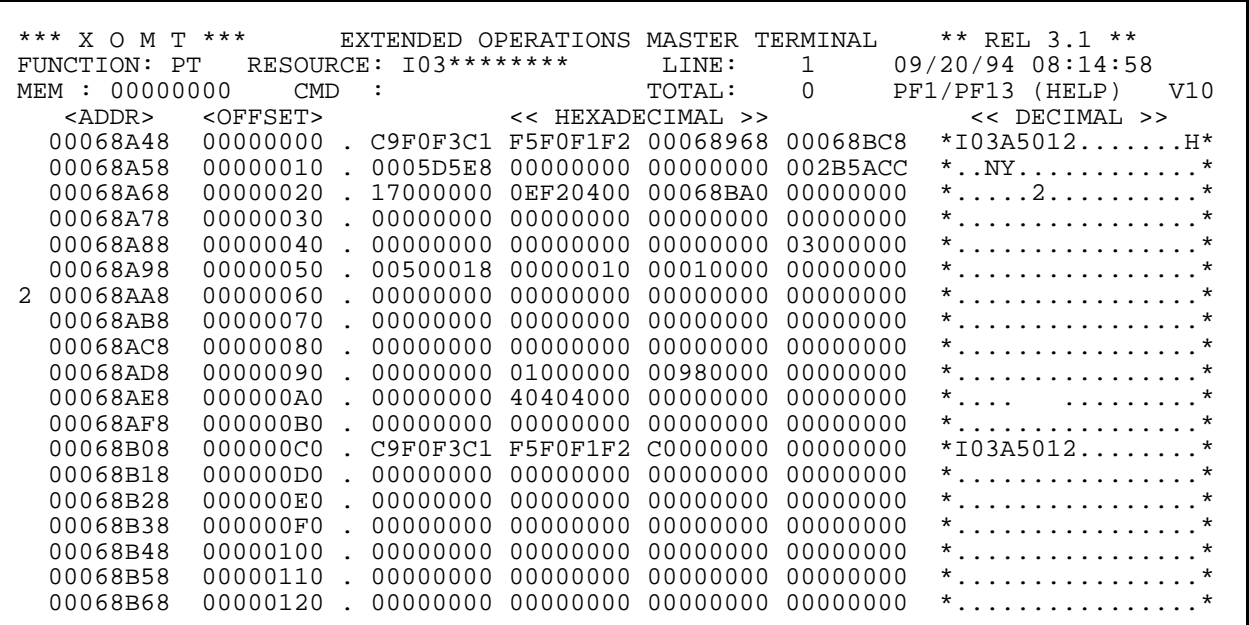

**Figure A.2.4**

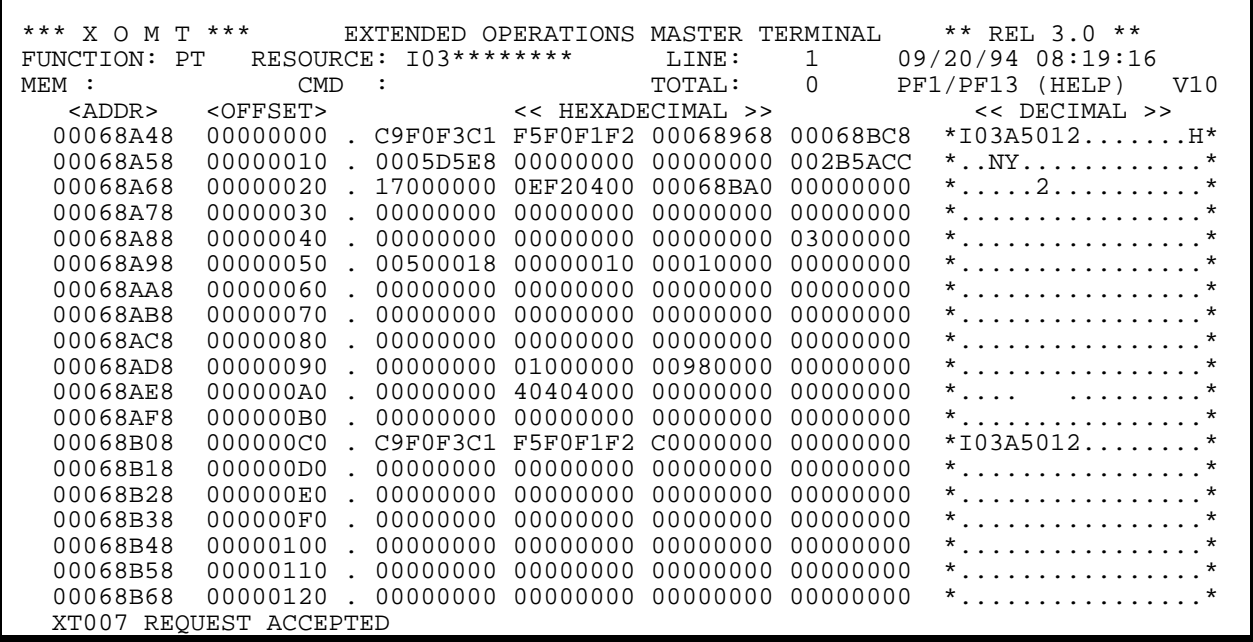

**Figure A.2.5**

#### **Appendix A - Memory Update Facility**

The word to be updated is indicated to XOMT by moving the cursor to the first position of the line containing this word, then typing its relative position on the line (either 1,2, 3 or 4). Refer to *Figure A.2.4* for an example.

After hitting ENTER a confirmation message will appear to acknowledge the memory update. The display now contains the new value (*Figure A.2.5*).

#### **If the memory update was incorrectly specified by the user, it is possible to restore the memory contents to its initial value!**

RESTORE must be typed in the **MEM** field immediately following the erroneous update in order to retrieve the original memory contents (*Figure A.2.6*).

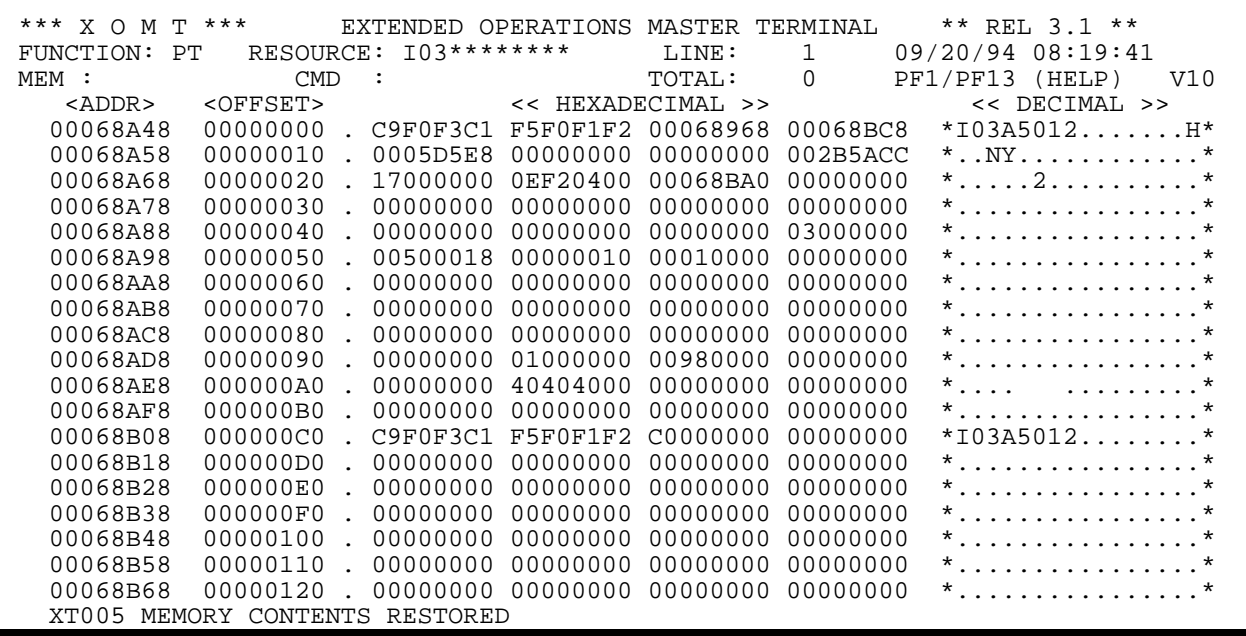

**Figure A.2.6**

**Appendix A - Memory Update Facility**

This page intentionally left blank.

# **Appendix B - Discrete Security**

In a given Central Version environment users are defined with different levels of authority. XOMT provides discrete security capabilities to maintain controlled access to system resources. The following operations can be restricted to authorized users:

- Attribute updates for Programs (New Copy, Protect/Unprotect, Enable/Disable).
- Attribute updates for Tasks (Enable/Disable)
- Attribute updates for Physical Terminals (Connect/Disconnect, Online/Offline)
- Attribute updates for Areas (Online/Offline, Retrieval, Quiesce, Active, Purge, Open/Open Update)
- Task cancellations using sub-FUNCTIONS **R3** and **R4**
- Memory Updates
- Hard Cancel (CMMT use only)

The security mechanisms is implemented thru a table loaded in memory at execution time. This table contains a list of authorized users and their respective security profile. The **\$SECUR** macro instruction, an example of which is supplied in member **PRMPSECU**, is specified as follows:

**\$SECUR USER=UUUUUUUU, PG=YES/NO,TK=YES/NO, PT=YES/NO,CAN=YES/NO, AR=YES/NO,HC=YES/NO, VARY=YES/NO**

**(or)**

#### **\$SECUR USER=UUUUUUUU, OP=ALL**

Where:

- UUUUUUUU is the User Identifier
- PG is the set of attributes modification commands for Programs
- TK is the set of attributes modification commands for Tasks
- PT is the set of attributes modification commands for PTERMs
- AR is the set of attributes modification commands for Areas
- CAN is the task cancellation function
- VARY is the memory update function
- HC is the hard cancel function
- YES/NO grants or denies privilege (default:NO)
- OP grants all of the above privileges

**Note: All user-defined entries must precede, and not replace, the last entry (i.e. X'FFFF') in the PRMPSECU source member.**

The macro is ASSEMBLED and link-edited into the XOMT installation load library under the name PRMPSECU.

**All users must be predefined in the \$SECUR macro in order to perform update operations. If this macro is not ASSEMBLED, security is not enforced, granting every user all privileges!**

# **AQUISOFT**